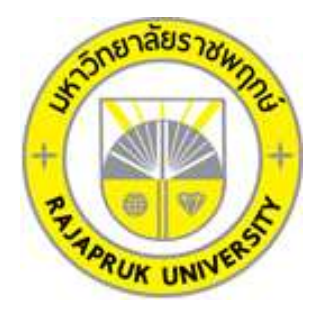

# **ระบบบริหารงานห้องพัก กรณีศึกษา เฮอริเทจแมนชั่น ROOM MANAGEMENT SYSTEM CASE STUDY HERITAGE MANSION**

**นายปรมี เจริญสุขเมธา นางสาวปาลิตา หน่อท้าว**

**โครงงานนี้เป็นส่วนหนึ่งของการศึกษาตามหลักสูตรบริหารธุรกิจบัณฑิต สาขาคอมพิวเตอร์ธุรกิจ คณะบริหารธุรกิจ มหาวิทยาลัยราชพฤกษ์ ปีการศึกษา 2560**

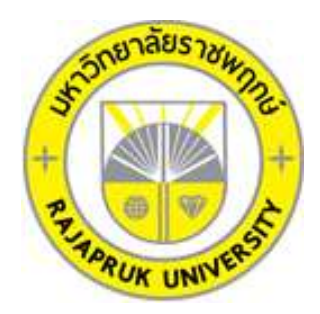

# ระบบบริหารงานห้องพัก กรณีศึกษา เฮอริเทจแมนชั่น ROOM MANAGEMENT SYSTEM CASE STUDY HERITAGE MANSION

นางสาวปาลิตา หน่อท้าว

นายปรมี เจริญสุขเมธา

โครงงานนี้เป็นส่วนหนึ่งของการศึกษาตามหลักสูตรบริหารธุรกิจบัณฑิต สาขาคอมพิวเตอร์ธุรกิจ คณะบริหารธุรกิจ มหาวิทยาลัยราชพฤกษ์ ปีการศึกษา 2560

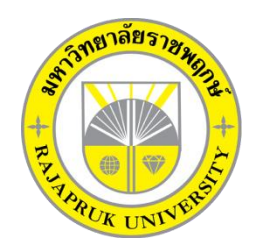

**ใบรับรองโครงงานคอมพิวเตอร์ธุรกิจ**

## **สาขาวิชาคอมพิวเตอร์ธุรกิจ คณะบริหารธุรกิจ มหาวิทยาลัยราชพฤกษ์**

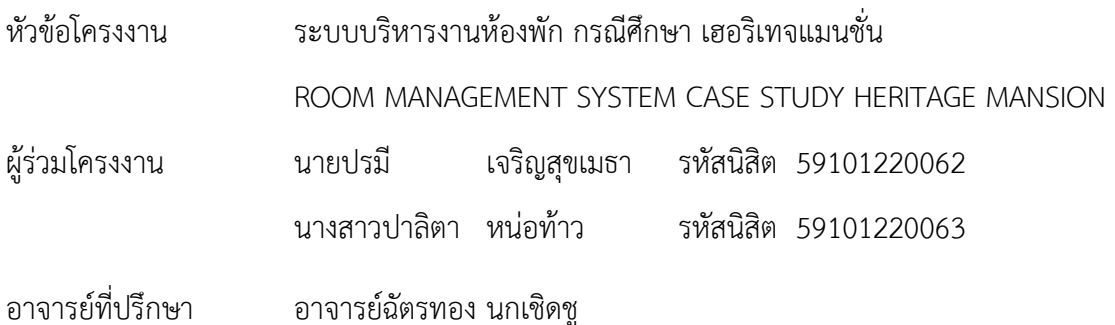

คณะบริหารธุรกิจ มหาวิทยาลัยราชพฤกษ์ อนุมัติให้นับโครงงานคอมพิวเตอร์ธุรกิจฉบับนี้ เป็นส่วนหนึ่งของการศึกษาตามหลักสูตรบริหารธุรกิจบัณฑิต

\_\_\_\_\_\_\_\_\_\_\_\_\_\_\_\_\_\_\_\_\_\_\_\_\_\_\_\_\_\_\_\_\_\_\_\_\_\_\_\_\_\_\_\_\_\_\_\_ คณบดีคณะบริหารธุรกิจ

(รองศาสตราจารย์ศิริ ภู่พงษ์วัฒนา)

คณะกรรมการสอบโครงงานคอมพิวเตอร์ธุรกิจ

\_\_\_\_\_\_\_\_\_\_\_\_\_\_\_\_\_\_\_\_\_\_\_\_\_\_\_\_\_\_\_\_\_\_\_\_\_\_\_\_\_\_\_\_\_\_\_ประธานกรรมการ

(อาจารย์ฉัตรทอง นกเชิดชู)

\_\_\_\_\_\_\_\_\_\_\_\_\_\_\_\_\_\_\_\_\_\_\_\_\_\_\_\_\_\_\_\_\_\_\_\_\_\_\_\_\_\_\_\_\_\_\_กรรมการ

(อาจารย์ปริยวิศว์ ชูเชิด)

กรรมการ

(อาจารย์นิมิตร หงษ์ยิ้ม)

**โครงงานฉบับนี้เป็นลิขสิทธิ์ของมหาวิทยาลัยราชพฤกษ์**

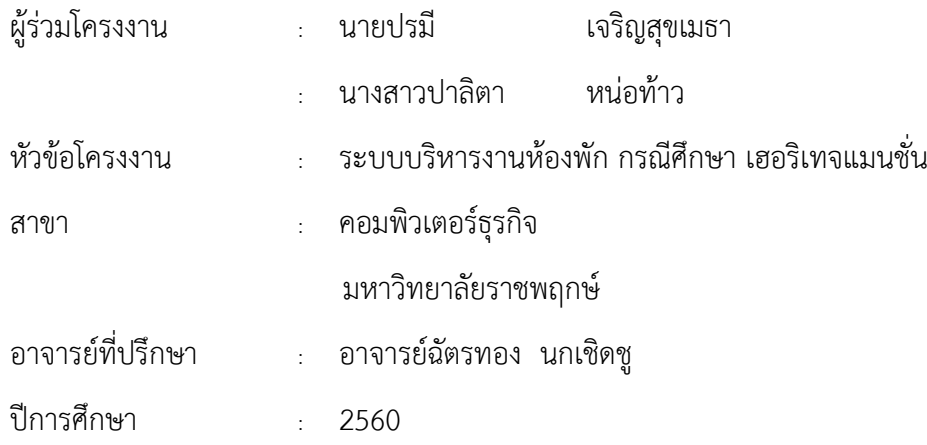

## **บทคัดย่อ**

โครงการนี้มีวัตถุประสงค์ เพื่อศึกษาแนวทางในการนะระบบสารสนเทศ และเทคโนโลยีของ การพัฒนาโปรแกรมประยุกต์มาใช้ประโยชน์ และพัฒนาระบบการจัดการห้องพัก เพื่อใช้ในการ ้ คำนวณ แล้วเพิ่มความรวดเร็วในการจัดการห้องพัก การทำงานเริ่มโดยการวิเคราะห์ปัญหาของ ระบบงานที่เกี่ยวข้องซึ่งข้อมูลที่ได้ถูกน ามาออกแบบและสร้างโปรแกรมประยุกต์

เพื่อใช้ในการเก็บข้อมูลลูกค้า การจัดการข้อมูลการเช่าห้องพักและนอกจากนั้น ผู้ดูแลระบบ ี สามารถคำนวณค่าน้ำ ค่าไฟให้แก่ผู้เช่าได้ ในการพัฒนาระบบงานนี้เน้นด้านความสะดวกสบายในการ ใช้เป็นหลัก

ผลที่ได้รับ คือ ระบบบริหารงานห้องพัก สามารถอำนวยความสะดวกให้แก่ลูกค้าที่ต้องการ ้ ความรวดเร็วและมีความถูกต้องมากที่สุด การทำงานของระบบเป็นไปอย่างมีประสิทธิภาพ

ข

## **กิตติกรรมประกาศ**

โครงงานระบบบริหารงานห้องพักฉบับนี้สำเร็จได้ด้วยดี โดยได้รับการสนับสนุนและได้รับ ้ ความร่วมมือในการให้ข้อมูลจากอาจารย์ฉัตรทอง นกเชิดชู ซึ่งให้คำแนะนำในหลายๆด้านทั้งการ เตรียมความพร้อมในการจัดทำโครงงาน การนำเสนอโครงงานฉบับนี้รวมถึงได้แนะแนวทางวิธีการ แก้ไขปัญหา รวมไปถึงการตรวจสอบแก้ไขข้อบกพร่องต่างๆ ในโครงงานฉบับนี้ และช่วยผลักดันให้ การท าโครงงานนี้ส าเร็จลงได้ คณะผู้จัดท าต้องขอขอบพระคุณเป็นอย่างสูง ขอขอบพระคุณอาจารย์ ้สาขาคอมพิวเตอร์ธุรกิจ คณะบริหารธุรกิจทุกๆ ท่าน ที่ให้คำปรึกษาและความรู้ทางด้านโปรแกรมและ ในด้านอื่นๆ ขอขอบคุณครอบครัวของข้าพเจ้าทั้งสองคนที่คอยให้กำลังใจมาโดยตลอดระยะเวลาการ ทำโครงงาน ขอขอบคุณเพื่อน ๆ ทุกคนที่ให้คำปรึกษาและเป็นกำลังใจในการจัดทำโครงงานตลอด ้ ระยะเวลาของการศึกษาเรื่อยมาจนทำให้โครงงานฉบับนี้สำเร็จลุล่วงไปได้ด้วยดี

> ปรมี เจริญสุขเมธา ปาลิตา หน่อท้าว

## **สารบัญ**

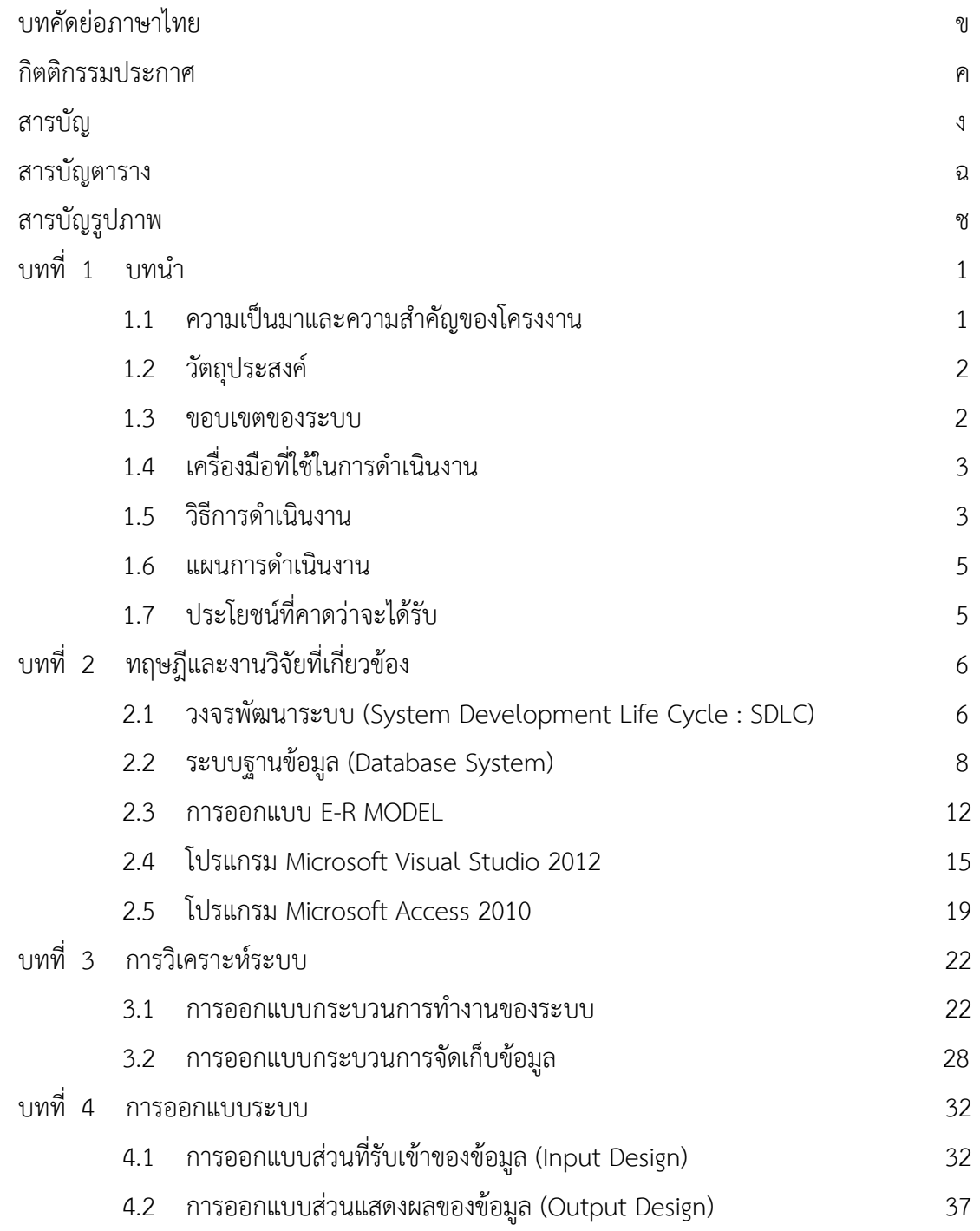

## **สารบัญ (ต่อ)**

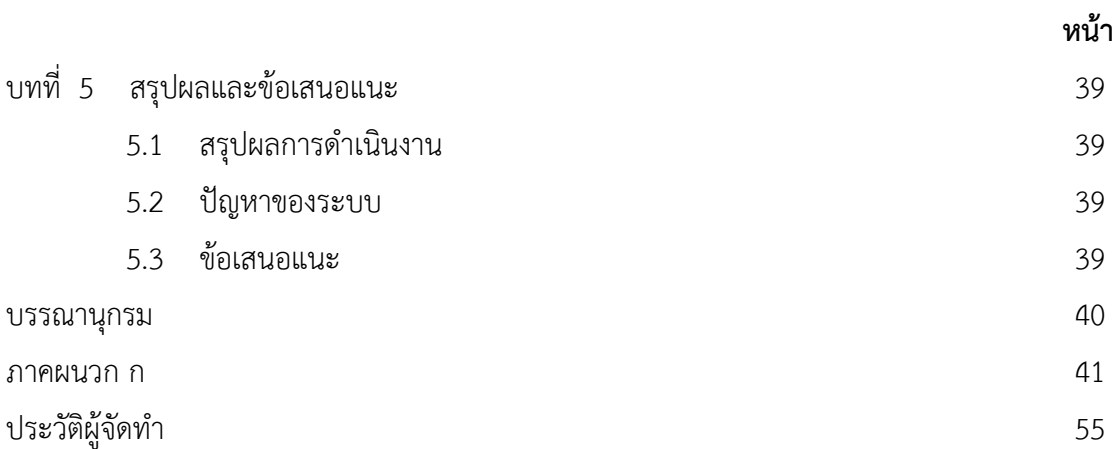

# **สารบัญตาราง**

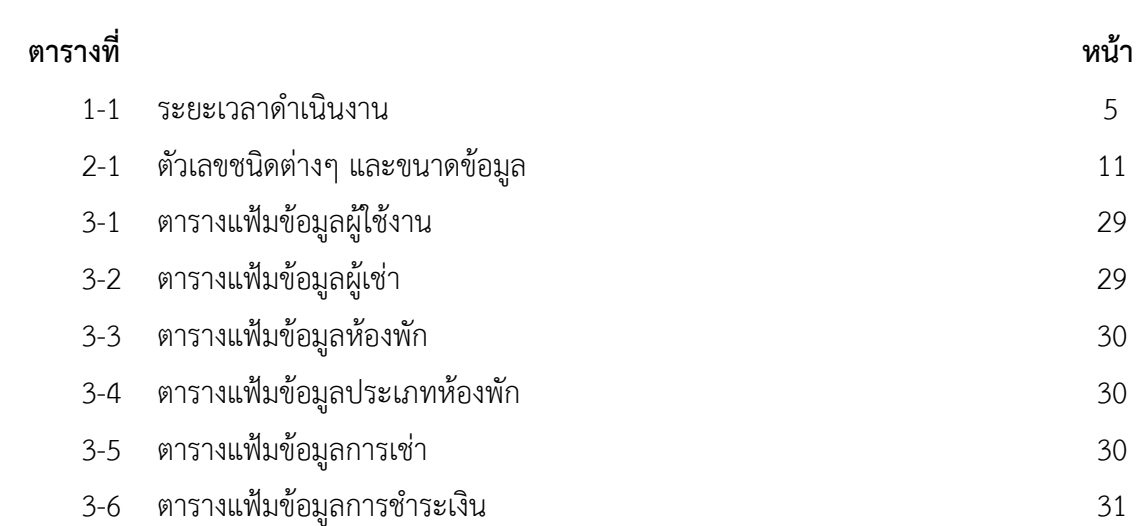

## **สารบัญภาพ**

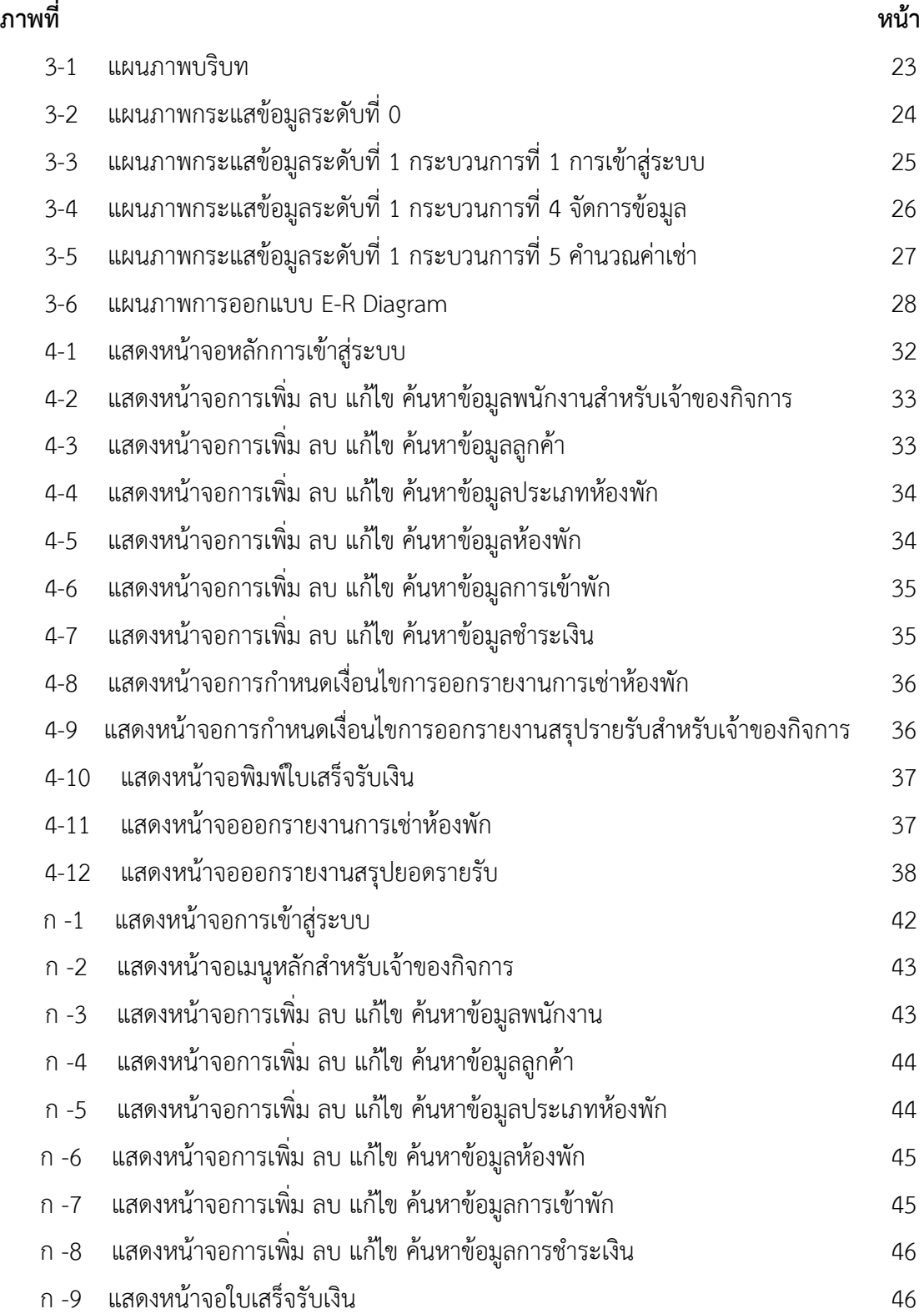

## **สารบัญภาพ (ต่อ)**

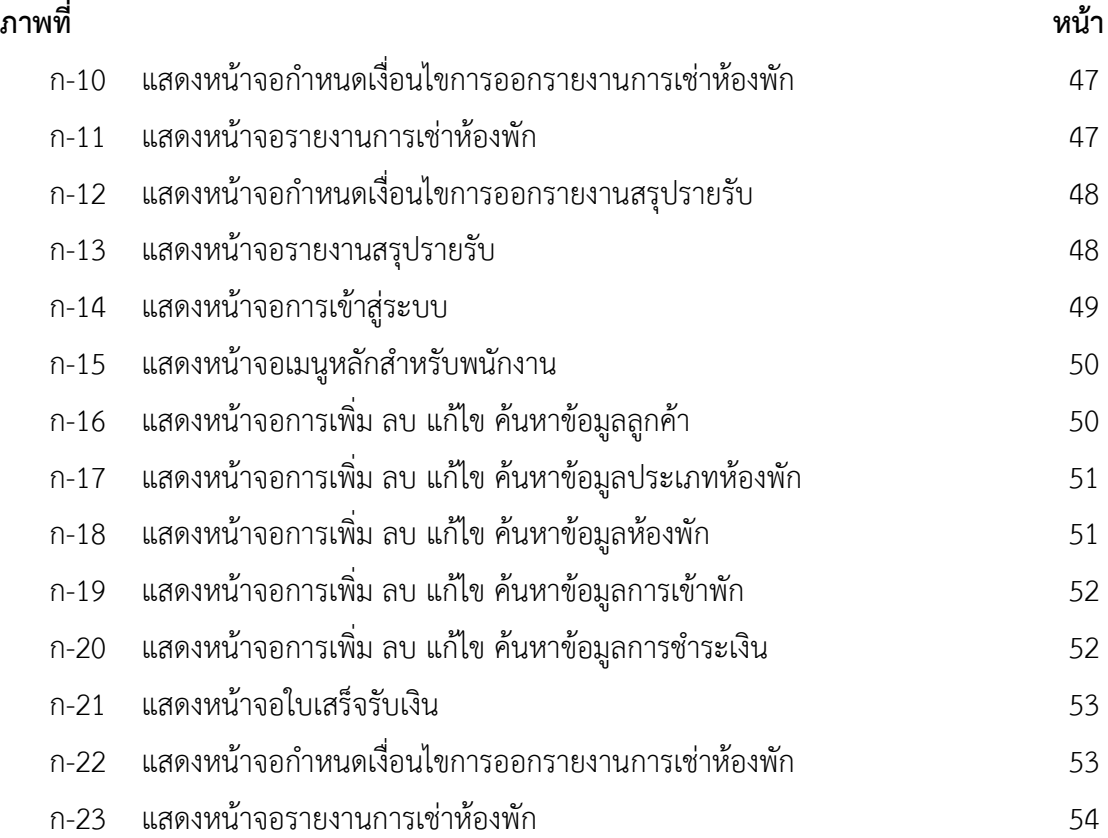

# **บทที่ 1 บทน า**

## **1.1กกความเป็นมาและความส าคัญของโครงงาน**

ปัจจุบันเทคโนโลยีมีความเจริญก้าวหน้าอย่างรวดเร็วมีบทบาทและความส าคัญใน ชีวิตประจำวัน และเทคโนโลยีเป็นการนำเอาแนวคิด หลักการ เทคนิค ความรู้ นำมาประยุกต์ใช้ใน ระบบงานในด้านต่างๆ เช่น ด้านการสื่อสาร ด้านธุรกิจ ด้านการค้า เพื่อช่วยให้ลดขั้นตอนในการ ท างานให้เกิดความรวดเร็วยิ่งขึ้น และเพื่อเพิ่มประสิทธิภาพของงานให้มีประสิทธิผลมากยิ่งขึ้น เทคโนโลยีจะช่วยให้การทำงานเกิดความเที่ยงตรงและรวดเร็ว เพื่อช่วยให้ผู้ใช้เกิดความสะดวกสบาย และรวดเร็วมากยิ่งขึ้น

เนื่องจากมีการเปิดธุรกิจเกี่ยวกับอสังหาริมทรัพย์เป็นจ านวนมากโดยเฉพาะการเปิดห้องพักให้ ึบคคลอื่นๆ ได้ใช้บริการของห้องพัก ซึ่งอาจก่อให้เกิดปัญหาตามมาได้ เช่น การคิดค่าน้ำ ค่าไฟ คลาดเคลื่อนจากความเป็นจริง การคิดราคาห้องพักแต่ละประเภทมีการสลับกัน การบันทึกประวัติ ของลูกค้ามีข้อมูลไม่ครบถ้วน ซึ่งเป็นการสูญเสียเวลามาก ในการตรวจสอบหากเกิดข้อผิดพลาด ดังกล่าว เนื่องจากเจ้าของห้องพักส่วนใหญ่ได้ทำการเก็บข้อมูลหรือจดบันทึกลงในกระดาษทำให้ ยุ่งยากในการที่จะตรวจสอบ เสียเวลาในการค้นหาเอกสาร รวมถึงการเสียหายการชำรุดของกระดาษ ผู้พัฒนาจึงได้พัฒนาคิดออกแบบระบบห้องพัก เพื่อความสะดวก รวดเร็วในการคิดราคาห้องพัก รวมถึงการคำนวณค่าน้ำ ค่าไฟ ตลอดจนการบันทึกข้อมูลลูกค้าซึ่งสามารถตรวจสอบได้

้จากปัญหาที่กล่าวมาข้างต้นนั้น ผู้จัดทำมีความสนใจที่จะสร้างระบบงานห้องพัก กรณีศึกษา เฮอริเทจแมนชั่น ควรมีการนำคอมพิวเตอร์หรือการพัฒนาโปรแกรมคอมพิวเตอร์เข้ามาจัดเก็บข้อมูล อย่างเป็นระบบ เพื่อเพิ่มความสะดวกในการสืบค้นข้อมูลและประสิทธิภาพในการจัดเก็บข้อมูลได้ดี ยิ่งขึ้น อีกทั้งยังสามารถช่วยลดความซ้ าซ้อนของข้อมูลและสามารถช่วยให้การบริการที่รวดเร็วยิ่งขึ้น ได้อีกด้วย ผลที่ได้รับจากระบบงานห้องพัก กรณีศึกษา เฮอริเทจแมนชั่น ระบบสามารถทำการจัดเก็บ ี ข้อมูลลูกค้าที่เข้ามาใช้บริการห้องพัก คิดค่าใช้จ่ายต่างๆได้เพื่อเป็นการอำนวยความสะดวกให้แก่ผู้ใช้ ระบบ และสามารถช่วยตรวจสอบรายงานการเข้าใช้บริการห้องพักโดยออกเป็นรายงานได้

## **1.2กกวัตถุประสงค์**

1.2.1**กก**เพื่อใช้ในการพัฒนาระบบบริหารงานห้องพัก กรณีศึกษา เฮอริเทจแมนชั่น

1.2.2**กก**เพื่อจัดการกับข้อมูลให้เป็นระบบ และเพิ่มประสิทธิภาพในการจัดเก็บข้อมูลให้มีความ ปลอดภัยยิ่งขึ้น

- 1.2.3**กก**เพื่อลดความซ้ าซ้อนของข้อมูล สะดวกต่อการใช้งาน
- 1.2.4**กก**เพื่อให้บริการลูกค้าได้เต็มประสิทธิภาพ รวดเร็ว และตรงตามความต้องการของลูกค้า

#### **1.3กกขอบเขตของระบบงาน**

- 1.3.1**กก**การพัฒนาโครงงานนี้ศึกษาเฉพาะ เฮอริเทจแมนชั่น
- 1.3.2**กก**ขอบเขตของผู้ใช้ จ าแนกตามกลุ่มที่ใช้งานออกเป็น 2 ส่วน ดังนี้
	- 1.3.2.1**กก**เจ้าของกิจการ
		- ก)**กก**สามารถเข้าสู่ระบบได้
		- ข)**กก**สามารถเพิ่ม ลบ แก้ไขข้อมูลพนักงานได้
		- ค)**กก**สามารถเพิ่ม ลบ แก้ไขข้อมูลผู้เช่าได้
		- ง)**กก**สามารถเพิ่ม ลบ แก้ไขข้อมูลห้องพักได้
		- จ)**กก**สามารถเพิ่ม ลบ แก้ไขข้อมูลประเภทห้องพักได้
		- ฉ)**กก**สามารถปรับสถานะการเช่าได้
		- ช) สามารถคำนวณค่าเช่าห้องพักได<u>้</u>
		- ซ)**กก**สามารถออกใบเสร็จได้
		- ฌ)**กก**สามารถออกรายงานการเช่าห้องพักได้
		- ญ) สามารถออกรายงานสรุปยอดประจำเดือนได<u>้</u>

#### 1.3.2.2**กก**พนักงาน

- ก)**กก**สามารถเข้าสู่ระบบได้
- ข)**กก**สามารถเพิ่ม ลบ แก้ไข ค้นหา ข้อมูลผู้เช่าได้
- ค)**กก**สามารถค้นหาข้อมูลห้องพักได้
- ง)**กก**สามารถค้นหาข้อมูลประเภทห้องพักได้
- จ)**กก**สามารถปรับสถานะการเช่าได้
- ฉ) สามารถคำนวณค่าเช่าห้องพักได<u>้</u>
- ช)**กก**สามารถออกใบเสร็จได้
- ซ)**กก**สามารถออกรายงานการเช่าห้องพักได้

## **1.4กกเครื่องมือที่ใช้ในการด าเนินงาน**

- 1.4.1**กก**คอมพิวเตอร์ฮาร์ดแวร์ (Hardware) ที่ใช้พัฒนามีดังต่อไปนี้
	- 1.4.1.1**กก**หน่วยประมวลผลกลาง (CPU) Core i5
	- 1.4.1.2 หน่วยความจำหลัก (RAM) 4 GB
	- 1.4.1.3**กก**หน่วยความจ าส ารองฮาร์ดดิสก์ (Hard Disk) ความจุ 1 TB
	- 1.4.1.4**กก**จอมอนิเตอร์ (Monitor) 15 VGA Card
- 1.4.2**กก**โปรแกรมคอมพิวเตอร์ (Software) ที่ใช้พัฒนาดังนี้
	- 1.4.2.1**กก**ระบบปฏิบัติการ Microsoft Windows 7
	- 1.4.2.2**กก**โปรแกรมระบบจัดการฐานข้อมูล Microsoft Access 2010
	- 1.4.2.3**กก**โปรแกรมที่ใช้ในการพัฒนาระบบ Microsoft Visual Studio 2012

## 1.5 วิธีการดำเนินงาน

1.5.1**กก**การวางแผนโครงการ (Project Planning Phase)

1.5.1.1**กก**ศึกษาปัญหาที่เกิดขึ้นเป็นขั้นตอนที่ส าคัญที่จะศึกษาปัญหา โอกาสและ เป้าหมายงานต่างๆ และเมื่อเห็นปัญหาที่เกิดขึ้นแล้ว ก็นำระบบคอมพิวเตอร์เข้ามาแก้ไข เป็นจุดเริ่ม ในการสร้างระบบงาน นักวิเคราะห์จะต้องศึกษาระบบพยายามหาวิธีการแก้ไข ปรับปรุงระบบ โดยนำ ระบบคอมพิวเตอร์เข้ามาช่วยในการทำงานในด้านต่างๆ

โดยส ารวจจากระบบงานเดิมของห้องพักเฮอริเทจแมนชั่น จากปัญหาที่ เกิดขึ้นจากการเข้าใช้ห้องพัก และการบันทึกข้อมูลเป็นเอกสารนั้น ทำให้เกิดแนวคิดว่าควรที่จะจัดทำ ระบบ เพื่อเพิ่มความสะดวกรวดเร็วต่อพนักงานในการให้บริการลูกค้า และความรวดเร็วในการ ตรวจสอบเช็คการเข้าใช้ห้องพัก ท าให้การจัดเก็บข้อมูลให้ได้มีประสิทธิภาพมากขึ้น

1.5.1.2**กก**ศึกษาเครื่องมือต่าง ๆ ที่ใช้ในการพัฒนาระบบ โดยศึกษาว่าระบบ จ าเป็นต้องใช้เครื่องคอมพิวเตอร์ฮาร์ดแวร์ (Hardware) เครื่องไมโครคอมพิวเตอร์ หน่วยประมวลผล ึกลาง (CPU) Core i3 หน่วยความจำหลัก (RAM) อย่างน้อย 4 GB หน่วยความจำสำรอง (Hard Disk) อย่างน้อย 1 TB จอมอนิเตอร์ (Monitor) 15 VGA Card และโปรแกรมคอมพิวเตอร์ (Software) ที่ ใช้พัฒนาดังนี้ โปรแกรม Microsoft Access 2010 ใช้ในการพัฒนาระบบจัดการฐานข้อมูล โปรแกรม Microsoft Visual Studio 2012 เป็นภาษาที่ใช้พัฒนาระบบ

1.5.1.3**กก**ศึกษาขั้นตอนการพัฒนาระบบ เมื่อทราบปัญหาของหน่วยงานแล้วก็น า ่ ข้อมูลที่ได้นั้นมา ศึกษาขั้นตอนการพัฒนาระบบใหม่ เพื่อการทำงานที่มีประสิทธิภาพและสามารถ แก้ปัญหาได้

1.5.2**กก**การวิเคราะห์ระบบ (System Analysis)

1.5.2.1**กก**ศึกษาความต้องการของผู้ใช้ระบบ โดยรวบรวมความต้องการในด้านต่างๆ และนำมาวิเคราะห์เพื่อสรุป เป็นข้อมูลความต้องการที่ชัดเจนพร้อมทั้งนำข้อมูลเหล่านั้นมาจัดทำ ระบบใหม่

1.5.2.2**กก**สร้างแบบจ าลองกระบวนการท างานของระบบใหม่ด้วยการวาดแผนภาพ กระแสข้อมูล (Data Flow Diagram : DFD)

1.5.2.3**กก**สร้างแบบจ าลองข้อมูลด้วยการวาดอีอาร์ไดอะแกรม (Entity Relationship Diagram : E-R Diagram)

1.5.3**กก**การออกแบบระบบ (System Design)

1.5.3.1**กก**ออกแบบส่วนติดต่อกับผู้ใช้งาน โดยจะออกแบบระบบให้เหมาะสมกับความ ต้องการของผู้ใช้ระบบมากที่สุด ซึ่งผู้ใช้งานสามารถใช้งานระบบในส่วนของการ ค้นหา แก้ไข เพิ่ม ลบ การเข้าใช้ห้องพักได้

1.5.3.2**กก**การออกแบบฐานข้อมูล โดยระบบจะมีแฟ้มอยู่ 6 แฟ้ม ได้แก่

- ก)**กก**ข้อมูลลูกค้า
- ข)**กก**ข้อมูลผู้ใช้งาน
- ค)**กก**ข้อมูลห้องพัก
- ง)**กก**ข้อมูลประเภทห้องพัก
- จ)**กก**ข้อมูลการเช่าห้องพัก
- ฉ)**กก**ข้อมูลการช าระเงิน

1.5.3.3**กก**ข้อมูลเข้า (Input) ข้อมูลที่เข้ามาในระบบได้แก่ ข้อมูลผู้ดูแลระบบ เช่น ชื่อ ที่อยู่ เบอร์โทร อีเมล์ ชื่อผู้ใช้ รหัสผ่าน รวมถึงข้อมูลลูกค้า เช่น ชื่อ ที่อยู่ เบอร์โทร อีเมล์ ชื่อผู้ใช้ รหัสผ่าน ข้อมูลการเข้าใช้ห้องพัก

1.5.3.4**กก**ข้อมูลออก (Output) ระบบจะด าเนินการแสดงข้อมูลการเข้าใช้ห้องพัก ซึ่ง ระบบจะรวบรวมข้อมูลเหล่านี้มาเพื่อนำไปใช้ประโยชน์ด้านอื่น ๆ ต่อไป

1.5.4**กก**การพัฒนาระบบ (System Development)

1.5.4.1**กก**เริ่มพัฒนาระบบตามที่ได้ออกแบบไว้ ด้วยโปรแกรมต่าง ๆ ดังต่อไปนี้

- ก.)**กก**โปรแกรมที่ใช้ในระบบจัดการฐานข้อมูล Microsoft Access 2010
- ข.)**กก**โปรกรมที่ใช้ในการพัฒนาระบบ Microsoft Visual Studio 2012
- 1.5.5**กก**การทดสอบและปรับปรุงระบบ (Testing and maintenance)

1.5.5.1 ทำการทดสอบระบบ เพื่อทดลองหาข้อบกพร่องของระบบโดยผู้จัดทำ โครงงานเอง หลังจากนั้นถ้าระบบเกิดปัญหาขึ้นก็จะทำการแก้ไขปรับปรุงระบบ

1.5.6**กก**การติดตั้งระบบ (System installation)

1.5.6.1**กก**ท าการติดตั้งระบบคือ การน าระบบที่เราได้จัดท าขึ้นมาทั้งหมด เพื่อในการ ใช้งาน

1.5.7**กก**การจัดท าเอกสารและคู่มือระบบ (System documentation and manuals)

1.5.7.1**กก**จัดท าเอกสารและคู่มือ อธิบายขั้นตอนการใช้งานของระบบอย่างละเอียด เพื่อประโยชน์ของผู้ใช้ระบบ

**1.6กกแผนการด าเนินงาน**

**ิตารางที่ 1-1** ระยะเวลาดำเนินงาน

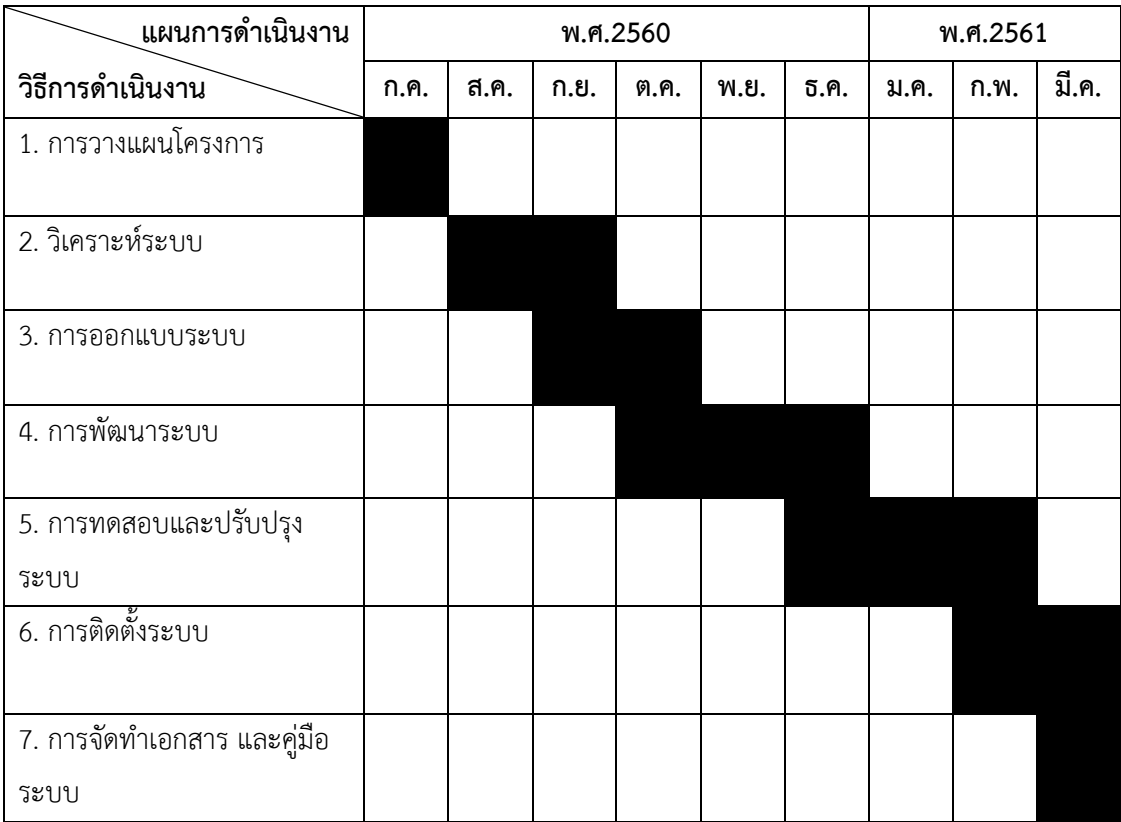

## **1.7กกประโยชน์ที่คาดว่าจะได้รับ**

1.7.1**กก**สามารถน าโปรแกรมมาประยุกต์ใช้ในการพัฒนาระบบงานห้องพักได้

1.7.2**กก**ช่วยจัดการกับข้อมูลให้เป็นระบบ และเพิ่มประสิทธิภาพในการจัดเก็บข้อมูลให้มีความ ปลอดภัยยิ่งขึ้น

1.7.3**กก**ช่วยลดความซ้ าซ้อนของข้อมูล และสะดวกต่อการใช้งาน

1.7.4**กก**สามารถให้บริการลูกค้าได้เต็มประสิทธิภาพ รวดเร็ว และตรงตามความต้องการของ ลูกค้า

# **บทที่ 2 ทฤษฏีที่เกี่ยวข้อง**

ในการพัฒนาระบบฐานข้อมูล ผู้จัดทำได้ศึกษาค้นคว้าข้อมูลและเอกสารการทำโครงงาน คอมพิวเตอร์ธุรกิจ โดยแบ่งเป็นหัวข้อต่าง ๆ ดังต่อไปนี้

2.1**กก**วงจรพัฒนาระบบ SDLC (System Development Life Cycle)

- 2.2**กก**ระบบฐานข้อมูล (Database System)
- 2.3**กก**การออกแบบ E-R MODEL
- 2.4**กก**โปรแกรม Microsoft Visual Studio 2012
- 2.5**กก**โปรแกรม Microsoft Access 2010

## **2.1กกวงจรพัฒนาระบบ SDLC (System Development Life Cycle)**

เป็นกระบวนการทางความคิด (Logical Process) ในการพัฒนาระบบสารสนเทศเพื่อ แก้ปัญหา ทางธุรกิจและตอบสนองความต้องการของผู้ใช้ได้ โดยระบบที่จะพัฒนานั้น อาจเริ่มด้วย การพัฒนาระบบใหม่เลย หรือนำระบบเดิมที่มีอยู่แล้วมาปรับเปลี่ยน ให้ดียิ่งขึ้น ซึ่งจะดำเนินตาม ขั้นตอนต่างๆ ที่กำหนดไว้ใน System Development Life Cycle (SDLC) มีทั้งหมด 7 ขั้นตอนซึ่ง ประกอบด้วยขั้นตอนต่าง ๆ ดังนี้

2.1.1**กก**การส ารวจระบบ (System Investigation) เป็นการศึกษาความเป็นไปได้ของ โครงการว่ามีโอกาสความสำเร็จมากน้อยเพียงใด รวมทั้งประเมินความเป็นไปได้ด้านต่าง ๆ ดังนี้

2.1.1.1**กก**ความเป็นไปได้ด้านเทคนิค (Technical Feasibility)

- 2.1.1.2**กก**ความเป็นไปได้ด้านเศรษฐศาสตร์ (Economic Feasibility)
- 2.1.1.3**กก**ความเป็นไปได้ด้านพฤติกรรม (Behavioral Feasibility)

2.1.2**กก**การวิเคราะห์ระบบ (System Analysis) เป็นขั้นตอนของการวิเคราะห์การด าเนินงาน ของระบบปัจจุบัน โดยการนำข้อกำหนดความต้องการที่ได้มาจากขั้นตอนแรกมาวิเคราะห์ใน รายละเอียด เพื่อทำการพัฒนาเป็นแบบจำลองตรรกะ ซึ่งประกอบด้วย แผนภาพกระแสข้อมูล คำอธิบายการประมวลผลข้อมูล และแบบจำลองข้อมูล ในรูปแบบของ ER-Diagram ทำให้ทราบถึง รายละเอียดขั้นตอนการดำเนินงานในระบบว่าประกอบด้วยอะไรบ้าง มีความเกี่ยวข้องหรือมี ความสัมพันธ์กับสิ่งใด ขั้นตอนการวิเคราะห์ระบบมีดังนี้

- 2.1.2.1**กก**วิเคราะห์ระบบงานปัจจุบัน
- 2.1.2.2**กก**การก าหนดความต้องการ หรือเป้าหมายของระบบใหม่
- 2.1.2.3 วิเคราะห์ความต้องการเพื่อสรุปเป็นข้อกำหนด
- 2.1.2.4**กก**สร้างแผนภาพ DFD และแผนภาพภาพ ER-Diagram

2.1.3 การออกแบบระบบ (System Design) เป็นขั้นตอนของการนำผลลัพธ์ที่ได้จากการ ้วิเคราะห์ของตรรกะมาทำการออกแบบระบบ โดยการออกแบบจะเริ่มจากส่วนของอุปกรณ์และ เทคโนโลยีต่าง ๆ และโปรแกรมคอมพิวเตอร์ที่นำมาพัฒนาการออกแบบจำลองข้อมูล การออกแบบ ้รายงาน และการออกแบบจอภาพในส่วนต่อประสานกับผู้ใช้ การจัดทำพจนานุกรมข้อมูล ขั้นตอนการ ออกแบบระบบมีดังนี้

- 2.1.3.1**กก**พิจารณาแนวทางในการพัฒนาระบบ
- 2.1.3.2**กก**ออกแบบสถาปัตยกรรมระบบ
- 2.1.3.3**กก**ออกแบบรายงาน
- 2.1.3.4**กก**ออกแบบหน้าจออินพุตข้อมูล
- 2.1.3.5**กก**ออกแบบผังงานระบบ
- 2.1.3.6**กก**ออกแบบฐานข้อมูล
- 2.1.3.7**กก**การสร้างต้นแบบ
- 2.1.3.8**กก**การออกแบบโปรแกรม

2.1.4**กก**การพัฒนาระบบงาน (Development) เป็นขั้นตอนของการพัฒนาโปรแกรม ด้วย การสร้างชุดค าสั่งหรือเขียนโปรแกรมเพื่อการสร้างระบบงาน โดยโปรแกรมที่ใช้ในการพัฒนาจะต้อง พิจารณาถึงความเหมาะสมกับเทคโนโลยีใช้งานอยู่ ขั้นตอนการพัฒนาระบบงานมีดังนี้

- 2.1.4.1**กก**พัฒนาโปรแกรม
- 2.1.4.2**กก**เลือกภาษาโปรแกรมที่เหมาะสม
- 2.1.4.3**กก**สามารถน าเครื่องมือมาช่วยพัฒนาโปรแกรมได้
- 2.1.4.4**กก**สร้างเอกสารประกอบโปรแกรม

2.1.5**กก**การทดสอบ (Testing) เป็นขั้นตอนของการทดสอบระบบก่อนที่จะน าไปปฏิบัติการใช้ งานจริง จะต้องทำการทดสอบข้อมูลเบื้องต้นก่อน ด้วยการสร้างข้อมูลจำลองเพื่อตรวจสอบการ ท างานของระบบ หากมีข้อผิดพลาดเกิดขึ้นก็จะย้อนกลับไปในขั้นตอนของการพัฒนาโปรแกรมใหม่ โดยการทดสอบระบบนี้ จะมีการตรวจสอบอยู่ 2 ส่วนด้วยกัน คือ การตรวจสอบรูปแบบภาษาเขียน (Syntax) และการตรวจสอบวัตถุประสงค์งานตรงกับความต้องการหรือไม่ ขั้นตอนการทดสอบมีดังนี้

2.1.5.1**กก**ทดสอบไวยากรณ์ภาษาคอมพิวเตอร์

- 2.1.5.2**กก**ทดสอบความถูกต้องของผลลัพธ์ที่ได้
- 2.1.5.3**กก**ทดสอบว่าระบบที่พัฒนาตรงตามความต้องการของผู้ใช้หรือไม่
- 2.1.5.4**กก**สร้างเอกสารประกอบโปรแกรม

2.1.6 การนำระบบไปติดตั้ง (Implementation) ขั้นตอนต่อมาหลังจากที่ได้ทำการทดสอบ ้จนมีความมั่นใจแล้วว่าระบบสามารถทำงานได้จริงและตรงกับความต้องการของผู้ใช้ระบบ จากนั้นจึง ้ดำเนินการติดตั้งระบบเพื่อใช้งานจริง ขั้นตอนการนำระบบไปติดตั้งมีดังนี้

- 2.1.6.1**กก**ศึกษาสภาพแวดล้อมของพื้นที่ก่อนที่จะน าระบบไปติดตั้ง
- 2.1.6.2**กก**ติดตั้งระบบให้เป็นไปตามสถาปัตยกรรมระบบที่ออกแบบไว้
- 2.1.6.3**กก**จัดท าคู่มือระบบ
- 2.1.6.4**กก**ฝึกอบรมผู้ใช้
- 2.1.6.5**กก**ด าเนินการใช้ระบบงานใหม่
- 2.1.6.6**กก**ประเมินผลการใช้งานของระบบใหม่

2.1.7**กก**การบ ารุงรักษา (Maintenance) เป็นขั้นตอนของการปรับปรุงแก้ไขระบบหลังจากที่ ได้มีการติดตั้งและใช้งานแล้วในขั้นตอนนี้อาจเกิดจากจุดบกพร่องของโปรแกรม ซึ่งจะต้องรีบแก้ไขให้ ถูกต้อง หรือเกิดจากความต้องการของผู้ใช้งานที่ต้องการเพิ่มโมดูลในการทำงานอื่นๆ ขั้นตอนการ บ ารุงรักษามีดังนี้

- 2.1.7.1**กก**กรณีเกิดข้อผิดพลาดขึ้นจากระบบ ให้ด าเนินการแก้ไขให้ถูกต้อง
- 2.1.7.2**กก**อาจจ าเป็นต้องเขียนโปรแกรมเพิ่ม กรณีที่ผู้ใช้มีความต้องการเพิ่มเติม
- 2.1.7.3**กก**วางแผนรองรับเหตุการณ์ที่อาจเกิดขึ้นในอนาคต
- 2.1.7.4**กก**บ ารุงรักษาระบบงาน และอุปกรณ์

#### **2.2กกระบบฐานข้อมูล (Database System)**

ี ระบบฐานข้อมูล (database) หมายถึง กลุ่มของข้อมูลที่มีความสัมพันธ์กันและถูกนำมา จัดเก็บในที่เดียวกัน โดยข้อมูลอาจเก็บไว้ในแฟ้มข้อมูลเดียวกันหรือแยกเก็บหลาย ๆ แฟ้มข้อมูล แต่ ต้องมีการสร้างความสัมพันธ์ระหว่างข้อมูลเพื่อประสิทธิภาพในการจัดการข้อมูลในการจัดเก็บข้อมูล ในระบบฐานข้อมูลมีข้อดีกว่าการจัดเก็บข้อมูลในระบบแฟ้มข้อมูล ซึ่งอาจจะเก็บอยู่ในรูปแฟ้ม เอกสารหรืออยู่ในคอมพิวเตอร์

ในการประกอบธุรกิจจะมีข้อมูลต่างๆเกิดขึ้นมากมาย ยกตัวอย่างเช่น ข้อมูลลูกค้า ข้อมูลการ สั่งของ ข้อมูลพนักงาน ฯลฯ ซึ่งข้อมูลเหล่านี้จะต้องมีการเก็บรักษาที่ดี นอกจากนั้นในการตัดสินใจ ต่างๆจะมีข้อมูลที่ต้องใช้ประมวลผลเพื่อประกอบการตัดสินใจเป็นจำนวนมาก การนำข้อมูลเหล่านี้มา ใช้นั้น ถ้าไม่ได้มีการจัดระเบียบการเก็บที่ดี ก็ย่อมนำมาใช้ได้อย่างยากลำบาก

2.2.1**กก**ระบบฐานข้อมูลที่มีประสิทธิภาพจะมีหน้าที่หลักๆดังต่อไปนี้

 2.2.1.1**กก**การเก็บรักษาข้อมูล ระบบฐานข้อมูลจะช่วยให้การเก็บรักษาข้อมูลเป็น ้ ระบบระเบียบ มีการจัดหมวดหมู่ของข้อมูล ซึ่งจะให้ผู้จัดเก็บทำงานได้สะดวกมากขึ้น และป้องกัน ความผิดพลาดได้

 2.2.1.2**กก**การน าข้อมูลไปใช้ ข้อนี้จะเป็นหัวใจของระบบฐานข้อมูลเลยทีเดียว ระบบ ฐานจะท าให้การดึงข้อมูลออกมาใช้สะดวกและมีประสิทธิภาพมากขึ้น การสรุปข้อมูลและประมวลผล ต่างๆจะทำได้ง่ายขึ้น ซึ่งจะทำให้สามารถนำข้อมูลไปประกอบการตัดสินใจได้ ยกตัวอย่างเช่น การเก็บ ี ข้อมูลใบสั่งของจากลูกค้า ถ้าเราเก็บโดยไม่มีระบบเช่นเก็บสำเนาใบเสร็จทั้งหมดไว้ เราก็จะมีเพียง หลักฐานว่าใครสั่งอะไรไปบ้างเท่านั้น แต่ถ้ามีการเก็บลงระบบฐานข้อมูล โดยเฉพาะอย่างยิ่งเมื่อใช้ คอมพิวเตอร์เข้าช่วย เราจะสามารถดึงข้อมูลสรุป ต่างๆออกมาใช้ได้ เช่น สามารถรวบรวมได้ว่า ลูกค้า รายนี้ สั่งอะไรบ้าง สินค้ารายการนี้ถูกสั่งไปเท่าไร เหลืออีกเท่าไร ฯลฯ

 2.2.1.3**กก**การแก้ไขข้อมูล เป็นอีกความสามารถหนึ่งที่ระบบฐานข้อมูลจะช่วยให้ ท างานสะดวกขึ้น ยกตัวอย่างเช่น จากข้อที่แล้วตัวอย่างใบสั่งของ ถ้าลูกค้ามีการเปลี่ยนหมายเลข โทรศัพท์ติดต่อ เราก็สามารถแก้ทีเดียวได้ โดยไม่ต้องเข้าไปแก้ในใบสั่งของแต่ละใบ เป็นต้น

 ซึ่งจากหน้าที่ของระบบฐานข้อมูลจะท าให้เห็นว่า การเก็บข้อมูลอย่างมีระบบกับไม่มี ้นั้น มีความสามารถและประโยชน์ใช้สอยต่างกันมาก ซึ่งก็คงจะทำให้เห็นประโยชน์ของฐานข้อมูล เด่นชัดขึ้น

2.2.2**กก**ส่วนประกอบของตารางข้อมูลในฐานข้อมูล

โดยทั่วไปแล้วตารางข้อมูลที่ใช้งานกันจะประกอบด้วยแถว (Row) และคอลัมน์ (Column) ต่าง ๆ แต่ถ้ามองในรูปแบบของฐานข้อมูลแล้ว จะเรียกรายละเอียดในแถวว่า เรคคอร์ด (Record) และเรียกรายละเอียดในแนวคอลัมน์ว่า ฟิลด์ (Field) ในฐานข้อมูล 1 ระบบ อาจจะ ประกอบด้วยตารางข้อมูลที่มีมากกว่า 1 ตาราง ฐานข้อมูลที่มีตารางข้อมูลมากกว่า 1 ตารางและมี ตารางตั้งแต่ 1 คู่ขึ้นไปที่มีความสัมพันธ์กันด้วยฟิลด์ใดฟิลด์หนึ่ง ซึ่งเรียกฐานข้อมูลประเภทนี้ว่า "ฐานข้อมูลเชิงสัมพันธ์" หรือ Relational Database

 ประโยชน์ของระบบฐานข้อมูล ฐานข้อมูลจะช่วยสร้างระบบการจัดเก็บ ข้อมูลของ ้องค์กรให้เป็นระเบียบ โดยจะแยกข้อมูลตามประเภท ทำให้ข้อมูลประเภทเดียวกันจัดเก็บอยู่ด้วยกัน ี สามารถค้นหาและเรียกใช้ได้ง่าย ไม่ว่าจะนำมาพิมพ์รายงาน นำมาคำนวณ หรือนำมาวิเคราะห์ ทั้งนี้ ขึ้นอยู่กับการใช้ประโยชน์ขององค์กรหรือหน่วยงานนั้น ๆ

 จากประโยชน์ของระบบฐานข้อมูลด้วยคอมพิวเตอร์ข้างต้น อาจกล่าวได้ว่าระบบ ฐานข้อมูลมีข้อดีมากกว่าการเก็บข้อมูลในระบบแฟ้มข้อมูล ดังนี้

2.2.2.1**กก**หลีกเลี่ยงความขัดแย้งของข้อมูลได้

- 2.2.2.2**กก**สามารถใช้ข้อมูลร่วมกัน
- 2.2.2.3**กก**สามารถลดความซ้ าซ้อนของข้อมูล
- 2.2.2.4**กก**การรักษาความถูกต้องเชื่อถือได้ของข้อมูล
- 2.2.2.5**กก**สามารถก าหนดความเป็นมาตรฐานเดียวกันได้
- 2.2.2.6**กก**สามารถก าหนดระบบรักษาความปลอดภัยให้กับข้อมูลได้
- 2.2.2.7**กก**ความเป็นอิสระของข้อมูล
- 2.2.3**กก**ประโยชน์ของฐานข้อมูลเชิงสัมพันธ์
	- 2.2.3.1**กก**ช่วยลดความซ้ าซ้อนของการจัดเก็บข้อมูล

2.2.3.2**กก**ช่วยให้สามารถเรียกใช้ข้อมูลได้ตรงกัน (ข้อมูลอับเดตได้ทันเวลา) เนื่องจากข้อมูลถูกแก้ไขจากที่เดียวกัน

2.2.3.3**กก**ช่วยป้องกันการผิดพลาดจากการป้อนข้อมูลและแก้ไขข้อมูล (ป้อนข้อมูลที่ ตารางหลัก)

2.2.2.4**กก**ช่วยประหยัดเนื้อที่ในการจัดเก็บข้อมูลลงในคอมพิวเตอร์ และอื่นๆ (ไม่ เก็บข้อมูลซ้ำซ้อน เก็บข้อมูลเท่าที่จำเป็น)

2.2.4**กก**โครงสร้างของฐานข้อมูลประกอบด้วย

2.2.4.1**กก**Character คือ ตัวอักขระแต่ละตัว / ตัวเลข / เครื่องหมาย

2.2.4.2**กก**Field คือ เขตข้อมูล / ชุดข้อมูลที่ใช้แทนความหมายของสื่อโครงสร้าง เช่น ชื่อของบุคคล ชื่อห้องพัก

2.2.4.3**กก**Record คือ ระเบียน หรือรายการข้อมูล เช่น ระเบียนของลูกค้าแต่ละคน

2.2.4.4**กก**Table /File คือ ตาราง หรือแฟ้มข้อมูล ประกอบขึ้นด้วยระเบียนต่างๆ เช่น ตาราง ข้อมูลของลูกค้า ตารางข้อมูลของห้องพัก

2.2.4.5**กก**Database คือ ฐานข้อมูล ประกอบด้วยตาราง และแฟ้มข้อมูลต่างๆ ที่ เกี่ยวข้องหรือมีความสัมพันธ์กัน

2.2.5**กก**ชนิดของข้อมูลของเขตข้อมูลในตารางข้อมูล

ชนิดของข้อมูล (Data Type) แบ่งเป็นและมีความหมายดังนี้

2.2.5.1**กก**Text เป็นข้อมูลชนิดตัวอักษร ขนาดความกว้าง 255 ตัว ปกติโปรแกรม กำหนด (Default) ไว้ 50 ตัว ใช้กำหนดให้ฟิลด์สำหรับเก็บข้อมูลเป็นอักขระ ได้แก่ ตัวอักษร ตัวเลข ช่องว่าง เครื่องหมายวรรคตอนหรือสัญลักษณ์อื่นๆ

2.2.5.2**กก**Memo ข้อมูลแบบข้อความใช้บันทึกรายละเอียดปลีกย่อยที่ไม่อาจก าหนด ได้อย่างแน่นอน สามารถบันทึกข้อมูลได้ถึง 64,000 ตัว

2.2.5.3 Number ใช้กำหนดให้ฟิลด์ที่เก็บข้อมูลเป็นตัวเลขที่คำนวณได้ เช่น ราคา ่ ห้องพักหรือจำนวนห้องพักโดยฟิลด์ที่กำหนดด้วยชนิดของข้อมูลชนิดนี้จะรับ เฉพาะตัวเลขหรือจุด ทศนิยมเท่านั้น ตัวเลขแบ่งออกเป็นตัวเลขต่างๆชนิด ซึ่งมีขนาดข้อมูลแตกต่างกัน ได้แก่ Byte Integer Long Integer Single และ Double

2.2.5.4 Data / Time ใช้กำหนดให้ฟิลด์ที่ต้องการเก็บข้อมูลประเภทวันที่ เวลา

2.2.5.5 Currency ตัวเลขทางการเงิน ใช้กำหนดกับข้อมูลเกี่ยวกับสกุลเงินตรา

2.2.5.6**กก**AutoNumber เป็นตัวเลขที่ใช้ในการนับระเบียนข้อมูลตัวเลข โดย เรียงลำดับที่โปรแกรมกำหนดให้เองและจะเป็นตัวเลขที่ไม่ซ้ำกัน ซึ่งถ้าผู้ใช้เลือกทำเป็น Primary Key จะมีรูปกุญแจนำหน้าชื่อฟิลด์

2.2.5.7 Yes/No เก็บค่าข้อมูลทางตรรกศาสตร์มี 2 ค่า ใช้กำหนดให้ฟิลด์ที่ต้องการ เก็บข้อมูล โดยใช้ตัวอักษรตัวเดียวที่แสดงค่าความจริงเป็นใช่ (Yes, True) หรือไม่ใช่ (No, False) ซึ่ง ฟิลด์ที่กำหนดด้วยชนิดของข้อมูลนี้จะรับค่า Y หรือ y (Yes), N หรือ n (N), T หรือ t (True) และ F หรือ f (false) โดยความยาวฟิลด์นี้กำหนดไว้เพียง 1 ตัวอักษรเท่านั้น

2.2.5.8 OLE Object ใช้กำหนดให้กับฟิลด์ที่เก็บข้อมูลเป็นรูปกราฟิก

2.2.5.9**กก**Hyperlink ชนิดข้อมูลส าหรับเก็บที่อยู่ของไฟล์ หรือเว็บไซต์ที่อยู่ใน อินเทอร์เน็ต

ข้อมูลที่ Database จะแสดงออกมาจากฟิลด์ต่างๆ จะถูกกำหนดด้วยรูปแบบที่ แน่นอน ซึ่งขึ้นอยู่กับชนิดของข้อมูลที่กำหนดให้ฟิลด์นั้นๆ เช่น ข้อมูลชนิด Number จะถูกจัดให้ชิด ขอบฟิลด์ทางขวาเสมอ ในขณะที่ข้อมูลชนิด Text จะถูกจัดให้ชิดขอบซ้ายของฟิลด์เสมอ ดังตารางที่ 2-1

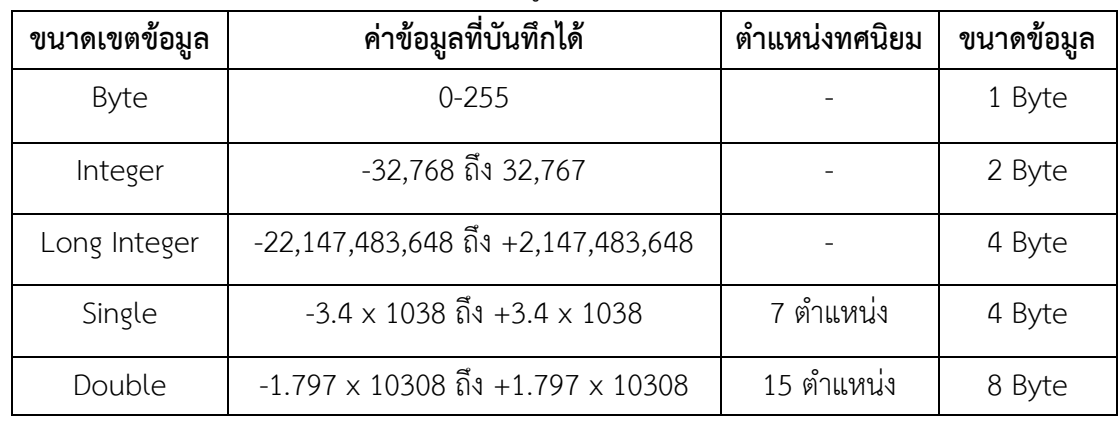

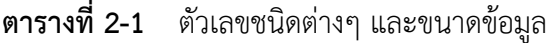

2.2.6**กก**องค์ประกอบของระบบฐานข้อมูล

้ ระบบฐานข้อมูลโดยส่วนใหญ่แล้ว เป็นระบบที่มีการนำเอาคอมพิวเตอร์มาช่วยใน กระบวน การจัดเก็บข้อมูล ค้นหาข้อมูล ประมวลผลข้อมูล เพื่อให้ได้สารสนเทศที่ต้องการแล้วนำไปใช้ ในการปฏิบัติงานและบริหารงานของผู้บริหาร โดยอาศัยโปรแกรมเข้ามาช่วยจัดการข้อมูล จาก กระบวนการดังกล่าวนี้ระบบฐานข้อมูลจึงมีองค์ประกอบ 5 ประเภท คือ

2.2.6.1**กก**ฮาร์ดแวร์ (Hardware) คือ อุปกรณ์ต่างๆ ที่ประกอบขึ้นเป็นเครื่อง คอมพิวเตอร์ มีลักษณะเป็นโครงร่างสามารถมองเห็นด้วยตาและสัมผัสได้ (รูปธรรม) เช่น จอภาพ คีย์บอร์ด เครื่องพิมพ์ เมาส์ เป็นต้น

 2.2.6.2**กก**โปรแกรม (Program หรือ Software) ซึ่งมีหน้าที่ควบคุมดูแลการสร้าง ฐานข้อมูล การเรียกใช้ข้อมูล, การจัดทำรายงาน และอื่นๆ เรียกว่า โปรแกรมระบบจัดการฐานข้อมูล

2.2.6.3**กก**ข้อมูล (Data) ข้อเท็จจริง หรือ เหตุการณ์ที่เกี่ยวข้องกับสิ่งต่าง ๆที่เป็น ตัวเลข ข้อความ หรือรายละเอียดซึ่งอาจอยู่ในรูปแบบต่าง ๆ เช่น ภาพ เสียง วีดิโอ ของคน สัตว์ สิ่งของ สถานที่ที่เราสนใจ ฯลฯ

 2.2.6.4**กก**บุคลากร (People ware) คือ ผู้ใช้งาน (User) พนักงานปฏิบัติการ (Operator) นักวิเคราะห์และออกแบบระบบ (System Analyst) ผู้เขียนโปรแกรมประยุกต์ใช้งาน (Programmer) และผู้บริหารฐานข้อมูล (Database Administrator: DBA)

2.2.6.5**กก**ขั้นตอนการปฏิบัติงาน (Procedure) เป็นวิธีการขั้นตอนต่าง ๆ ในการ ้ ปฏิบัติงาน เพื่อการทำงานที่ถูกต้องและเป็นไปตามขั้นตอนที่ได้กำหนดไว้ จึงควรทำเอกสารที่ระบ ้ขั้นตอนการทำงานของหน้าที่ต่างๆ ในระบบฐานข้อมูลทั้งในขั้นตอนปกติ และขั้นตอนในสภาวะที่ ระบบเกิดปัญหา (Failure)

#### **2.3กกการออกแบบ E-R MODEL**

2.3.1**กก**คุณลักษณะของ ER Diagram

2.3.1.1**กก**แสดงได้ด้วยแผนภาพ (Graphical Diagrams) ไม่ว่าจะเป็นเทคนิคโมเดล ข้อมูลแบบใดก็ตามจะมีภาษาและรูปภาพทางกราฟิกโดยเฉพาะ เพื่อใช้ในการแสดงรายละเอียดข้อมูล ทั้งกลุ่มใหญ่และรายละเอียดส่วนย่อย ซึ่งท าให้ง่ายต่อการแปลความ เช่น ใช้วงกลม หรือสี่เหลี่ยมแทน เอนทิตี้ (Entity) ใช้เส้นโค้งหรือเส้นตรงแทนรีเลชั่นชิป (Relationship)

2.3.1.2**กก**แสดงชัดเจนถึงความหมายของข้อมูล (Explicit Representation of Semantic) มีทางเลือกในการแสดงความหมายของข้อมูล อาจใช้สัญลักษณ์ที่ต่างกันจำนวนมากบ้าง ้น้อยบ้างเพื่อแสดง แต่จุดที่สำคัญคือแผนภาพที่ได้ออกมาควรดูเข้าใจง่าย ไม่ซับช้อน และเห็น ความหมายของข้อมูลชัดเจน

2.3.1.3**กก**แสดงรายละเอียดในระดับที่เหมาะสม (Appropriate Level of Detail) ึกล่าวคือโมเดลระดับตรรกะจะมีรายละเอียดที่เพียงพอ ที่จะชี้จุดที่ทำให้เกิดความแตกต่าง ระหว่าง ชนิดของข้อมูลรีเลชั่นชิป (Relationship) และข้อบังคับต่าง ๆ แต่จะน้อยกว่าโมเดลทางกายภาพ โดยเฉพาะอย่างยิ่งสัญลักษณ์หนึ่ง ๆ ไม่ควรมีหลายความหมาย

2.3.1.4**กก**ไม่พึ่งพิง กับ ร ะบบ จั ด ก า ร ฐ าน ข้อ มูล แบบใด แบบหนึ่ง (DBMS Independence) โมเดลที่ได้จากการออกแบบแล้วควรใช้ได้กับระบบฐานข้อมูลหลายแบบ ได้แก่ แบบความสัมพันธ์ แบบลำดับชั้นและแบบเครือข่าย

2.3.1.5**กก**ง่ายต่อการศึกษาและใช้งาน ในที่นี้จะต้องง่ายเพียงพอส าหรับผู้ใช้ทุก ประเภทจะทำความเข้าใจ และนำไปใช้ได้

2.3.2**กก**ขั้นตอนการออกแบบ ER-Model

ในการออกแบบ ER-Diagram มีด้วยกันหลายขั้นตอนสำหรับใน 5 ขั้นตอนแรกจะ เป็นการออกแบบทางด้านโครงสร้างพื้นฐานของโมเดล ได้แก่ พวกเอนทิตี้ รีเลชั่นชิป คีย์หลัก คีย์ ส ารอง คีย์ภายนอก กฎเกณฑ์ พื้นฐาน จากนั้นจึงเริ่มเพิ่มรายละเอียดในระดับที่ผู้ใช้มองเห็น (User View) และรวมรายละเอียดเหล่านั้นเข้าด้วยกันจึงได้เป็นโมเดลข้อมูลเชิงตรรกะที่ สมบูรณ์

2.3.2.1 ขั้นตอนที่ 1 การกำหนดเอนทิตี้หลัก

้จากตัวอย่างทั้งหมด สามารถออกแบบฐานข้อมูลโดยเริ่มจากการนำ Requirement ในข้างต้นที่กล่าวมาแล้ว การกำหนดเอนทิตี้นั้นเป็นงานที่ยาก และต้องอาศัยความ ร่วมมือของผู้ที่เข้าใจระบบที่เราออกแบบ เพื่อ คัดเลือกสิ่งที่ถูกต้อง มีความสำคัญและเหมาะสมที่สุด มาเป็นเอนทิตี้ วิธีการอย่างคร่าว ๆ ก็คือให้พิจารณาข้อมูลทั้งหมดที่มี และจัดกลุ่มของข้อมูล โดยดู จากค่า และความหมายถ้าสามารถรวมกลุ่มกันได้ก็ให้รวมเข้าไว้ในเอนทิตี้เดียวกันแล้วจึงนำไป ก าหนดชื่อและความหมายลงในพจนานุกรมข้อมูล และเขียนลงโมเดลข้อมูลด้วยการตั้งชื่อไม่ควรเกิน 20 ตัวอักษร

2322.<sup>2</sup> ขั้นตอนที่ 2 การกำหนดความสัมพันธ์ ระหว่างเอนทิตี้

ก าหนดชื่อ ความหมาย รีเลชั่นชิป ทิศทาง และขนาดอัตราส่วนที่เกิด ุรีเลชั่นชิปนั้น ๆ พร้อมทั้งบันทึกลงในพจนานุกรมข้อมูลด้วยสำ หรับชื่อก็ไม่ควรเกิน 20 หลังจากที่เรา สามารถแบ่งกลุ่มรีเลชั่นชิประหว่างเอนทิตี้ได้ เรียบร้อยแล้ว จะพบว่ารีเลชั่นชิปแบบ 1: Many เป็นสิ่ง ที่เราต้อง สนใจมากที่สุดเพราะเป็นตัว ทำ ให้การสร้างฐาน ข้อมูลเชิงตรรกะมีความยุ่งยากซับซ้อน มากขึ้น

ตัวอย่างเช่น จงเขียนเป็น ER diagram ของ ฐานข้อมูล COMPANY (ที่ กล่าวในข้างต้น) ประกอบด้วย 4 Entity (EMPLOYEE, DEPARTMENT, PROJECT, DEPENDENT) โดยมีความสัมพันธ์ (Relation type) ดังต่อไปนี้

 ก.)**กก**MANAGES เป็นความสัมพันธ์แบบ 1:1 ระหว่าง Employee กับ Department กล่าวคือ แต่ละ Department ต้องมีผู้จัดการ (Manages) บริหาร 1 คน เสมอ และมี การเก็บข้อมูลวันแรกของการทำงานของพนักงานทุกคนโดยใช้ Start date Attribute

 ข.)**กก**WORK\_FOR เป็นความสัมพันธ์แบบ 1: N ระหว่าง DEPARTMENT และ EMPLOYEE

ค.)**กก**SUPERVISION เป็นความสัมพันธ์แบบ 1: N ระหว่าง (ฝ่ายบริหาร เช่น ผู้จัดการหรือหัวหน้าแผนก) กับ EMPLOYEE (ผู้ใต้บังคับบัญชา)

ง.)**กก**CONTROLS เป็นความสัมพันธ์แบบ 1:N ระหว่าง DEPARTMENT กับ PROJECT

จ.)**กก**WORKS\_FOR เป็นความสัมพันธ์แบบM:N ระหว่าง EMPLOYEE กับ DEPARTMENTเพราะ แต่ละ PROJECT มีพนักงานหลายคนทำ งานอยู่ในเวลาเดียวกับพนักงาน 1 คน สามารถทำ งานได้หลาน PROJECT เช่นกัน

ฉ.)**กก**DEPENDENTS\_OF เป็นความสัมพันธ์แบบ 1: N ระหว่าง EMPLOYEE กับ DEPARTMENT โดยความสัมพันธ์เป็นแบบ DEPENDENT

2.3.2.3**กก**ขั้นตอนที่ 3 การก าหนดคีย์หลักและคีย์รอง

หลังจากที่ได้กำหนดเอนทิตี้ต่าง ๆ แล้ว ขั้นตอนต่อไปของการสร้างโมเดล ข้อมูลทางตรรกะคือ การเพิ่ม ข้อมูลที่เรียกว่า แอทริบิวลงในทุก ๆ เอนทิตี้สิ่งที่สำคัญอีกประการหนึ่ง คือ เอนทิตี้ที่เป็นซับไทป์จะต้องมีคีย์หลักอันเดียวกับเอนทิตี้ที่เป็นซุปเปอร์ไทป์ของมัน หลังจาก ก าหนดแล้วให้ตั้งชื่อระบุในโมเดลข้อมูลเชิงตรรกะพร้อมทั้งใส่ในพจนานุกรม ข้อมูลด้วย การตั้งชื่อ ควรก าหนดสั้น ๆ ง่าย ๆ อาจใช้ชื่อย่อก็ได้ และควรหลีกเลี่ยงการตั้งชื่อเอททรีบิวของสองสิ่งที่ไม่ เหมือนกันด้วยชื่อเดียวกัน

2.3.2.4 - ขั้บตอบที่ 4 การกำหบดคีย์ภายบอก

เมื่อกำหนดคีย์หลักและคีย์รองได้แล้ว ให้กำหนดคีย์ภายนอกสำหรับ เอนทิตี้ที่มีรีเลชันชิปกันทุกอันคีย์ภายนอก คือ แอทรีบิวในเอนทิตี้ระดับลูกที่แทนคีย์หลักของเอนทิตี้ ระดับพ่อแม่ เพื่อใช้ในการอ้างถึงระเบียนในเอนทิตี้ระดับพ่อแม่และแสดงถึงรีเลชันชิประหว่างเอนทิตี้ ต่าง ๆ ซึ่งอาจให้คีย์หลักเป็นคีย์ภายนอกด้วยก็ได้

2.3.2.5**กก**ขั้นตอนที่ 5 พิจารณาขอบเขตค่าโดเมนของแอทรีบิว

 ให้ก าหนดโดเมนของแอทรีบิวทุกตัวในเอนทิตี้แล้วบันทึกในพจนานุกรม ข้อมูลโดเมน คือกลุ่มค่าที่ถูกต้องเป็นไปได้สำหรับแอทรีบิวแต่ละตัว อันได้แก่

ก.)**กก**ชนิดของข้อมูล (Data Type) เช่น จ านวนเต็ม, วันที่, ตัวอักษร,

ทศนิยม

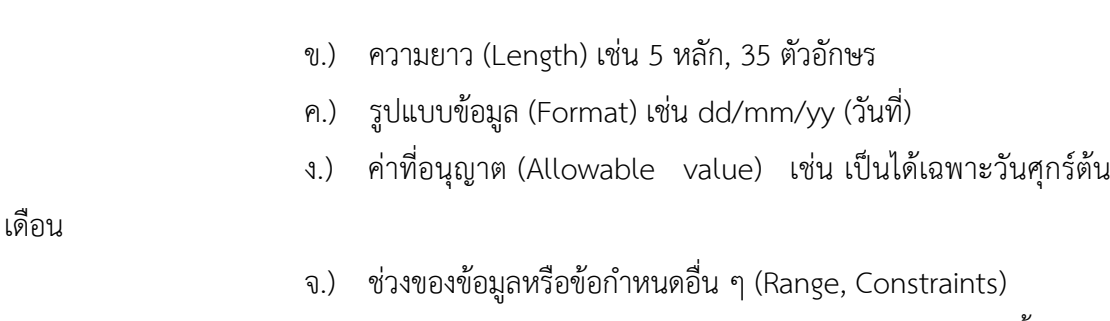

ฉ.)**กก**ความหมาย (Meaning) อธิบายความหมายของแอทรีบิวนั้นว่าคือ

อะไร

- ช.)**กก**ความเป็นหนึ่งเดียว (Uniqueness) ต้องมีค่าเป็นหนึ่งเดียว
- ซ.)**กก**ความเป็นนัล (Null support) อนุญาตให้เป็นนัลได้หรือไม่
- ณ.) ค่าโดยปริยาย (Default value) กำหนดให้มีค่าเป็น 0

2.3.2.6**กก**ขั้นตอนที ่ 6 การวิเคราะห์ความมีเสถียรภาพและการเติบโตใน ้อนาคตการออกแบบโมเดลที่ดี ต้องคำนึงการเปลี่ยนแปลงในอนาคตเสมอ และ ควรจะยืดหย่น ต่อ การเปลี่ยนแปลงนั้น

2.3.3**กก**การเขียน ER Diagram

Data model หมายถึง กลุ่มของแนวคิดที่ช่วยกำหนดโครงสร้างของฐานข้อมูลและ ชุดคำสั่งที่ใช้ในการเรียกใช้ และเปลี่ยนแปลงข้อมูล และในเนื้อหานี้นำ เสนอแนวคิด Conceptual Data Modeling ที่เรียกว่า แบบจำลอง Entity Relation (ER Model) ที่สามารถอธิบายภาพรวม (Data View) ของทั้งองค์กรได้ดีในรูปแบบ ER Diagram แบบจำลองแบบ E-R Model ถูกออกแบบ ให้ง่ายต่อความเข้าความเข้าใจของผู้ใช้งาน

## **2.4กกโปรแกรม Microsoft Visual Studio 2012**

2.4.1 Visual Studio เป็นโปรแกรมที่ใช้สร้างโปรแกรมประยุกต์ สำหรับระบบปฏิบัติการ Windows

2.4.1.1**กก**Visual เป็นส่วนที่หมายถึงเมธอดในการติดต่อแบบ graphical user interface (GUI) ซึ่งการสร้างทำได้โดยการเพิ่มอ๊อบเจค ลงบนฟอร์มที่ทำหน้าที่ติดต่อกับผู้ใช้ผ่าน จอภาพ

2.4.1.2**กก**studio เป็นส่วนที่หมายถึงภาษา BASIC (Beginners ALL Purpose Symbolic Instruction Code) โดย Visual Studio ได้เปลี่ยนแปลงจากภาษา BASIC ดั้งเดิม ด้วย การเพิ่มประโยคค าสั่ง ฟังก์ชัน และคีย์เวิร์ด ที่เกี่ยวข้องโดยตรงกับ GUI

ในปัจจุบันเทคโนโลยีทางด้านคอมพิวเตอร์ได้ก้าวหน้าอย่างรวดเร็ว จาก อดีตที่ผ่านมาทั้งด้านฮาร์ดแวร์ (Hardware) และซอฟต์แวร์ (Software) โดยฮาร์ดแวร์นั้นเป็น

อุปกรณ์ที่ประกอบขึ้นเป็นคอมพิวเตอร์ เช่น CPU ฮาร์ดดิสก์ เป็นต้น ส่วนซอฟต์แวร์นั้นเป็นชุดคำสั่งที่ ทำให้คอมพิวเตอร์ทำงานได้ ซึ่งมีการเปลี่ยนแปลงอย่างรวดเร็วมาก และในปัจจุบันมีเครื่องมือต่าง ๆ ที่ช่วยในการพัฒนาโปรแกรมอย่างมากมาย ซึ่งหนึ่งในเครื่องมือต่าง ๆ นี้ ก็มีเครื่องมืออยู่อันหนึ่งที่มี การใช้งานกันอย่างแพร่หลายเรียกว่า Microsoft Visual Studio 2012 ที่ช่วยให้การพัฒนา ซอฟต์แวร์ต่าง ๆ เป็นไปได้อย่างรวดเร็ว รวมทั้งสามารถพัฒนาซอฟต์แวร์ได้หลายอย่างด้วยกัน ตัวแต่ โปรแกรมธรรมดาทั่วไป โปรแกรมเกี่ยวกับฐานข้อมูล หรือโปรแกรมทางอินเตอร์เน็ตเป็นต้น

 ส าหรับVB 6 เป็นเครื่องมือในการสร้างโปรแกรมบนระบบปฏิบัติการ Windows ที่ใช้งานง่าย โดยการสร้างโปรแกรมใน VB 6 นั้น จะเป็นการเลือกเครื่องมือต่าง ๆ มา ออกแบบหน้าจอของโปรแกรมที่จะสร้างซึ่งเรียกการเขียนโป รแกรมลักษณะนี้ว่า Visual Programming การเขียนโปรแกรมแบบนี้ไม่จำเป็นต้องเขียนคำสั่งต่าง ๆ มากนัก ก็สามารถสร้าง โปรแกรมได้อย่างรวดเร็ว

2.4.1.3**กก**คอมพิวเตอร์ที่เหมาะส าหรับใช้งาน VB6 ส าหรับเครื่องคอมพิวเตอร์ที่ใช้ งาน VB6 จะต้องเป็นเครื่องคอมพิวเตอร์ที่มีรายละเอียดดังต่อไปนี้

 ก.)**กก**ต้องมีระบบปฏิบัติการ Windows95 หรือสูงกว่า หรือระบบ ปฏิบัติการ Windows NT4.0 หรือ สูงกว่า

ข.)**กก**หน่วยประมวลผลกลางรุ่น Pentium 90 MHz หรือสูงกว่า

ค.)**กก**พื้นที่ในฮาร์ดดิสก์อย่างน้อย 50 เมกกะไบต์

 ง.)**กก**การ์ดจอ VGA 640 X 480 หรือสูงกว่าที่ Windows สนับสนุน RAM ไม่น้อยกว่า 24 MB สำหรับ Windows 95 และ 32 MB สำหรับ Windows NT4.0

2.4.1.4**กก**แนวคิดของ Visual Basic โปรแกรมประยุกต์ Visual Basic เป็นการ ี พัฒนาในสภาพแวดล้อมของ windows ซึ่ง แนวคิดพื้นฐานในการทำงานของระบบ Windows ที่ ส าคัญมี 3 ประการ คือ window, events และ ข่าวสาร (message)

โปรแกรมประยุกต์ Visual Basic มีการทำงานแบบ Event-Driven ที่เป็น การประมวลผลตามคำสั่งในแต่ละส่วนเพื่อตอบสนองต่อ Event ซึ่ง Event เหล่านี้สามารถเปลี่ยนโดย การทำงานของผู้ใช้ ข่าวสารของระบบหรือโปรแกรมประยุกต์อื่น หรือภายในโปรแกรมเดียวกัน ลำดับ การทำงานของ event จะจัดลำดับโดยจากการประมวลคำสั่ง

2.4.2**กก**โปรแกรมประยุกต์ Visual Basic

การสร้างโปรแกรมประยุกต์ Visual Basic ประกอบด้วยขั้นตอนหลัก 3 ขั้นตอน คือ 2.4.2.1**กก**การสร้างอินเตอร์เฟซ โดยมีฟอร์มเป็นอ๊อบเจคพื้นฐานและเป็นที่วางตัว control สำหรับการติดต่อกับผู้ใช้

ต่างๆ

2.4.2.3**กก**การเขียนค าสั่ง เป็นการควบคุมการประมวลผลผ่าน Procedure ที่

กำหนด

Private Sub Form Load () Text1.Text = "Hello Word" End Sub

2.4.3**กก**โครงสร้างของ Project สามารถประกอบด้วยไฟล์และอ๊อบเจค ดังนี้

2.4.3.1**กก**Form Modules (.frm) สามารถเก็บข้อความของฟอร์ม ตัว Control ที่มี การกำหนดค่าคุณสมบัติ และเก็บระดับการประกาศค่าระดับฟอร์มของค่าคงที่ ตัวแปร และ Procedure ภายนอก Event Procedure และ Procedure ทั่วไป

2.4.3.2**กก**Class Modules (.cls) คล้ายกับ form module แต่แตกต่างที่จะไม่มีการ รบกวนจากผู้ใช้ทั่วไป ใน Class module สามารถสร้างอ๊อบเจคของผู้พัฒนาโปรแกรมรวมถึงคำสั่ง เมธอด และคุณสมบัติ

2.4.3.3**กก**Standard Modules (.bas) สามารถเก็บการประกาศค่า Public และ ระดับโมดูล ของค่าคงที่ประเภทตัวแปร Procedure ภายนอก และ Public Procedure

2.4.3.4**กก**Resource File (.res) เก็บไฟล์บิตแม็บ ข้อความ และข้อมูลอื่นๆ ที่สามารถ ่ เปลี่ยนแปลงได้โดยไม่ต้องแก้ไขคำสั่ง เช่น ผู้พัฒนาโปรแกรมวางแผนการสร้างโปรแกรมประยุกต์เป็น ภาษาอื่น จะสามารถเก็บข้อความที่ติดต่อกับผู้ใช้ และไฟล์บิตแม็บใน Resource file

2.4.3.5**กก**ActiveX Documents (.dob) คล้ายกับฟอร์ม แสดงด้วย Internet Browser โดยVisual Basic ชุด Professional และ Enterprise สามารถสร้าง ActiveX Document

2.4.3.6**กก**User Control และ Property Page Modules โดย User Control (.ctl) และ Property Page (.pag) เป็นโมดูลที่คล้ายกับฟอร์ม แต่ใช้ในการสร้างตัว Control ประเภท ActiveX และ Property Page ที่ใช้งานร่วมกัน สำหรับการแสดงคุณสมบัติของการ ออกแบบ Visual Basic ชุด Professional และ Enterprise สามารถสร้าง ActiveX Control ได้

2.4.3.7**กก**Components หมายถึงไฟล์ หรือโมดูลที่เพิ่มเข้าไปใน Project ซึ่ง components หลายประเภทที่สามารถเพิ่มเข้าไปใน Project

2.4.3.8**กก**ActiveX Control (.ocx) เป็นตัว Control เพิ่มเติมที่สามารถเพิ่มเข้าไป ใน Toolbox และฟอร์ม เมื่อมีการติดตั้ง Visual Basic ไฟล์ที่เก็บตัว Control ของ Visual Basic จะ ได้รับการคัดเลือกไปยังไดเรคทอรีร่วม (Windows/System) นอกจากนี้ตัว Control ประเภท ActiveX มีแหล่งที่กว้างขวาง และผู้พัฒนาโปรแกรมสามารถสร้างตัว Control ของตัวเองได้ในชุด Professional และ Enterprise

2.4.3.9**กก**Insert able Objects หมายถึง Component เช่น ไฟล์ Excel ที่สามารถ สร้างขึ้นเพื่อเป็นส่วนหนึ่งของโปรแกรมในรูปแบบ Integrated Solutions โดยรูปแบบนี้สามารถเก็บ ข้อมูลที่มีฟอร์แมตที่แตกต่างกัน เช่น ไฟล์กระดาษทำการ (เช่น Excel) บิตแม็บ และข้อความ ซึ่งมา จากโปรแกรมประยุกต์ที่แตกต่างกัน

2.4.3.10**กก**References เป็นการเพิ่มตัว Control ประเภท ActiveX ภายนอก มา ใช้ในโปรแกรมประยุกต์ การอ้างถึงทำได้โดยไดอะล็อกของ Reference ซึ่งเข้าถึงด้วย เมนู Reference ในเมนู Project

2.4.3.11**กก**ActiveX Designer เป็นเครื่องมือในการออกแบบ Class ที่ต้องการอ๊อบ เจค โดยการออกแบบการติดต่อสำหรับฟอร์มที่เป็น Designer เริ่มต้น ส่วน Designer เพิ่มเติมมีให้ จากแหล่งอื่น

2.4.3.12**กก**Standard Control เป็นตัว Control มาตรฐานที่ Visual Basic มีไว้ให้ เช่น ปุ่มคำสั่ง Combo Box โดยจะอยู่ใน Toolbox

2.4.4**กก**ไฟล์ประเภทต่าง ๆ ที่มีในโปรเจคของ VB6

โปรเจคเป็นไฟล์ใช้เก็บฟอร์มและโมดูลต่าง ๆ เช่น คลาสโมดูล โมดูลของ ActiveX Controls ซึ่งในโปรเจคหนึ่งจะมีไฟล์โมดูลต่าง ๆ อยู่ได้หลายไฟล์โดยโปรเจคที่สร้างขึ้นมานั้นจะมี ไฟล์ในรูปแบบต่าง ๆ ถ้าผู้ใช้สามารถใช้ DAO เข้าถึงแหล่ง non-jet ผู้ใช้สามารถเห็นกลไกของ ฐานข้อมูล Access เช่น โปรแกรมประยุกต์ไม่ใช่ฐานข้อมูล Access ผู้ใช้ยังคงโหลด DLL ของ Jet engine เข้าสู่หน่วยความจำ DAO ไม่สามารถให้ผู้ใช้ทำงานกับฟังก์ชัน API ของ ODBC โดยตรง เช่น การท างานแบบผลลัพธ์หลายชุด, การคิวรี่แบบ asynchronous หรือการติดต่อด้วย DAO Data control เป็นตัว control ที่ให้ผู้ใช้เชื่อมตัว control 1 ตัวหรือมากกว่าบนฟอร์มกับแหล่งข้อมูลและมี ปุ่ม navigator ส าหรับเลื่อนเรคคอร์ดของ table ที่มีการติดต่อ Data control ดูเหมือนเป็น เครื่องมือที่ดีมาก เพราะทำให้สามารถทำการอินเตอร์เฟซ กับผู้ใช้ได้รวดเร็วแต่พบว่า Data control มีข้อจำกัดอยู่หลายอย่าง เมื่อพิจารณาสมรรถนะ Data control มีข้อเสียเปรียบสำคัญประการหนึ่ง คือ ผูกติดการประยุกต์ด้าน Front-end กับข้อมูลในฐานข้อมูล ถ้ามีการเปลี่ยนไปใช้เข้าถึงฐานข้อมูล อื่น จะต้องมีทบทวนฟอร์ม ทั้งในโปรแกรมประยุกต์ ถ้าต้องการเพิ่ม Validation rule ที่ซับซ้อนไปยัง ี ฟิลด์ ในฐานข้อมูล ต้องมีการเพิ่มคำสั่งในโมดูลเดียวของโปรแกรมทำให้มีผลกับสถาปัตยกรรม 2-tier และไม่สามารถใช้ได้กับสถาปัตยกรรม 3-tier ซึ่งมีเลเยอร์ชั้นกลางระหว่างโปรแกรมประยุกต์ กับ ฐานข้อมูล ที่ให้บริการ เช่น การตรวจสอบข้อมูล กฎทางธุรกิจ ความสมดุลของภาระงาน และความ ปลอดภัย

Visual Basic 4 ไปปรับปรุง DAO เวอร์ชัน 3 ซึ่งมีส่วน DLL พิเศษที่ให้ ผู้พัฒนาโปรแกรมด้วยเทคโนโลยี 32 บิต สามารถเข้าถึงฐานข้อมูล 16 บิต Visual Basic 5 ได้ ปรับปรุงเป็น DAO 3.54 และ Visual Basic ได้ปรับปรุงเป็น DAO 3.51 และ DAO เวอร์ชัน 4 ได้ ปรับปรุงสำหรับ Microsoft Office 2000

## **2.5กกโปรแกรม Microsoft Access 2010**

ส าหรับ Microsoft Access 2010 แล้วเป็นระบบการจัดการฐานข้อมูล (Database Management System, DBMS) แบบสัมพันธ์(Relational Database Management System, RDBMS) ซึ่งฐานข้อมูลของ Access จะมองแฟ้มข้อมูลเป็นแบบตาราง (Table) ถ้าเปรียบเทียบก็จะ คล้ายๆ กับโปรแกรม dBase, FoxBASE แต่จะต่างกันตรงที่ว่า Access 1 แฟ้มข้อมูลจะสามารถเก็บ ข้อมูลได้มากกว่า 1 ตาราง ซึ่งประกอบไปด้วยฟิลด์หรือคอลัมน์และเรคอร์ดหรือแถว โดยในแต่ละ ตารางต้องมีคีย์ที่เหมือนกันจึงจะสามารถเชื่อมโยงตาราง 2 ตารางหรือมากกว่าให้สัมพันธ์กันเพื่อที่จะ นำมาใช้งานได้ต่อไป

Microsoft Access เป็นโปรแกรมจัดการฐานข้อมูลโปรแกรมหนึ่งที่มีประสิทธิภาพในการ จัดการฐานข้อมูลได้ดีอย่างยิ่ง มีความสมบูรณ์มากกว่าโปรแกรมจัดการฐานข้อมูลเดิม Microsoft Access เป็นโปรแกรมที่ทำงานบน Microsoft Windows ทำให้การทำงานทำได้ง่ายสะดวก รวดเร็ว และมี Tools ที่ช่วยการทำงานมากจึงไม่จำเป็นต้องจดจำคำสั่งในการทำงาน

การสร้างไฟล์ฐานข้อมูลนี้ จะกล่าวถึงเนื้อหาดังนี้ ชนิดของ Object (วัตถุ) ของ Access โครงสร้างของฐานข้อมูล ชนิดของข้อมูลของเขตข้อมูลในตาราง ขั้นตอนในการสร้างฐานข้อมูลการ ิสร้างตาราง (Table) ซึ่งเป็นพื้นฐานที่สำคัญมาก

2.5.1**กก**ส่วนประกอบในฐานข้อมูล Access

2.5.1.1 Table (ตาราง) เป็น Object ที่เป็นฐานการทำงานหลักของ Access เพราะทุก Object ต้องทำงานร่วมกับ Table ด้วยกันเป็นส่วนใหญ่

2.5.1.2 Query (แบบสอบถาม) เป็น Object ที่ใช้สำหรับเลือกข้อมูลจาก Table ที่ต้องการจากข้อมูลทั้งหมดแล้วรายงานออกมาเป็นข้อมูลแค่เพียงบางส่วน ซึ่งอาจเป็นข้อมูลที่มาจาก Table มากกว่า 1 Table โดยใช้ความสัมพันธ์ของ Table หมายความว่าสามารถเลือกข้อมูลที่ ต้องการดูได้

2.5.1.3 Form (แบบฟอร์ม) เป็น Object ที่ใช้สำหรับเป็นหน้าต่างควบคุมการ ท างานการป้อนข้อมูลเข้า Table การแก้ไขข้อมูลใน Table การแสดงผลข้อมูลจาก Table หรือ Query และอื่นๆ เกี่ยวกับข้อมูลเพื่อความสะดวกและสวยงาม

2.5.1.4 Report (รายงาน) เป็น Object ที่ใช้สำหรับแสดงข้อมูลจาก Table หรือ Query ออกมาเป็นรายงานตามที่ต้องการในรูปแบบต่างกัน แล้วแต่ผู้ใช้หรือผู้เขียน Application กำหนด

2.5.1.5 Macro (แมโคร) เป็น Object ที่เป็นชุดคำสั่งของ Access หลายคำสั่ง ุ บรรจไว้ในหนึ่ง Macro โดยจะทำงานเรียงต่อกันไปเรื่อยๆ ตามคำสั่งที่สร้างไว้โดยผู้ใช้ไม่ต้องสั่งทำงาน ทีละคำสั่ง

2.5.1.6 Module (โมดูล) เป็น Object ที่เป็นคำสั่งที่เขียนขึ้นมาด้วย Access Basic ซึ่งสามารถเขียนเองและนำไปใช้เพื่อให้การทำงานของ Application ตามคำสั่งที่เขียนไว้

2.5.1.7**กก**Page (เพจ) เป็น Text file ประเภท HTML หรือเรียกว่า เว็บเพจ ใช้ ส าหรับการดูและการท างานกับข้อมูลจากระบบอินเตอร์เน็ตหรืออินทราเน็ต

2.5.2**กก**Microsoft Access ในฐานะ DBMSระบบจัดการฐานข้อมูลจะช่วยให้คุณสามารถ ้ควบคุมการกำหนดนิยามข้อมูล การทำงานกับข้อมูล และการใช้ข้อมูลร่วมกับผู้อื่นได้อย่างสมบูรณ์ ้ระบบนี้จะจัดเตรียมเครื่องมืออำนวยความสะดวกได้ เพื่อให้คุณสามารถจัดแบ่งหมวดหมู่ และบริหาร ข้อมูลจำนวนมาก ในหลายไฟล์ได้อย่างง่ายดาย โดยทั่วไปแล้ว DBMS จะประกอบไปด้วย ความสามารถหลัก 3 ประการคือ การกำหนดนิยามข้อมูล (Data Definition) การจัดการกับข้อมูล (Data Manipulation) และการควบคุมข้อมูล (Data Control) ซึ่งความสามารถทั้งสามนี้มีอยู่อย่าง ครบถ้วนใน Microsoft Access

2.5.3**กก**การก าหนดนิยามข้อมูล (Data Definition) DBMS สามารถก าหนดชนิดของข้อมูล และลักษณะการจัดเก็บข้อมูลของคุณได้ สามารถจะกำหนดกฎในการตรวจสอบข้อมูล เพื่อให้ DBMS ตรวจสอบความถูกต้องของข้อมูลของคุณและป้องกันไม่ให้มีการป้อนข้อมูลผิดประเภท เช่น ป้องกัน การป้อนตัวอักษรลงในฟิลด์เงินเดือนซึ่งควรจะเป็นตัวเลข หรือการกำหนดขอบเขตของค่าที่จะเป็นไป ได้ เช่น วันที่ของเดือนมกราคมจะต้องอยู่ระหว่าง 1 ถึง 31 เป็นต้น สามารถกำหนดความสัมพันธ์ (Relation) ระหว่างกลุ่มของข้อมูลหรือที่เรียกว่า ตาราง (Table) และให้ DMBS เป็นผู้คอยตรวจสอบ ว่าข้อมูลของท่านมีความถูกต้องกันอยู่เสมอหรือไม่

Microsoft Access จะมีความยืดหยุ่นอย่างเต็มที่ในการกำหนดชนิดของข้อมูล (ตัวอักษร ตัวเลข วันที่ / เวลา ระบบเงินตรา (currency) รูปภาพ เสียง เท็กซ์ ไฟล์ สเปรดชีต) ลักษณะการจัดเก็บ (ตัวอักษร ทศนิยม วันเวลา) รวมถึงการกำหนดรูปแบบข้อมูลเวลาแสดงผลทาง หน้าจอ หรือเวลาที่พิมพ์ออกทางเครื่องพิมพ์ คุณจะสามารถกำหนดกฎการตรวจสอบความถูกต้อง ของข้อมูล (Validation Rule) ตั้งแต่อย่างง่ายๆ จนถึงแบบที่สลับซับซ้อนมากๆ เพื่อยืนยันความ ถูกต้องของข้อมูลที่จะจัดเก็บ และยังสามารถให้ Microsoft Access ตรวจสอบความสัมพันธ์ระหว่าง ตารางต่างๆ ในฐานข้อมูลได้อีกด้วย

 เนื่องจาก Microsoft Access เป็นโปรแกรมบน Windows อย่างแท้จริง จึงสามารถ ใช้คุณสมบัติด้าน Dynamic Data Exchange (DDE) และ Object Linking and Emberding (OLE) ได้ DDE อนุญาตให้ผู้ใช้สามารถคำสั่ง Cut / Copy / Paste เพื่อใช้ข้อมูลร่วมกันระหว่าง Microsoft Access กับโปรแกรมอื่นๆ บน Windows ที่สนับสนุน DDE นอกจากนี้คุณยังสามารถสร้างการ

 เชื่อมต่อแบบ DDE ขึ้นโดยใช้แมคโคร และ Access Basic ส าหรับ OLE นั้นเป็น ความก้าวหน้าของ Windows ในการเชื่อมข้อมูล (Link) หรือผังข้อมูล (Embed) เช่น รูปภาพ กราฟ สเปรดชีต หรือเอกสารข้อความจากโปรแกรมอื่นๆ บน Windows ที่สนับสนุน OLE เข้ามาเป็นส่วน หนึ่งของข้อมูลในฐานข้อมูลของ Microsoft Access

Microsoft Access สามารถเข้าใจและใช้งานข้อมูลฟอร์แมตต่างๆ จาก DBMS ตัว อื่นๆ ที่เป็นที่นิยมเช่น Paradox, dBase III, dBase IV, Btrieve, FoxBASE, FoxPro และอื่นๆ Microsoft Access สามารถทำการอิมพอร์ต (import) หรือเอกซ์พอร์ต (export) ข้อมูลเวิร์ต โปรเซสเซอร์และสเปรดชีตได้ด้วย นอกจากนี้ Microsoft Access ยังสามารถทำงานและใช้ข้อมูล ร่วมกับระบบฐานข้อมูลที่สนับสนุนมาตรฐาน ODBC (Open Database Connectivity) อันได้แก่ Microsoft SQL Server, Oracle, DB2 และ Rdb

2.5.4 การจัดการกับข้อมูล (Data Manipulation) DBMS จะจัดเตรียมเครื่องมือสำหรับใช้ ในการทำงานกับข้อมูลไว้ให้ ตัวอย่างเช่น การค้นหาในตารางเดียว หรือการค้นหาที่มีเงื่อนไขซับซ้อน ในหลายตารางที่มีความสัมพันธ์กัน สามารถทำการอัปเดตข้อมูลฟิลด์ใดไปฟิลด์หนึ่ง หรือพร้อมกัน หลายฟิลด์หลายเรคอร์ดได้ ด้วยการใช้คำสั่งเพียงคำสั่งเดียว ในระบบจัดการฐานข้อมูลในปัจจุบัน มี เป็นจำนวนมากที่มีคุณสมบัติในการสร้างฟอร์มสำหรับกรอกข้อมูล หรือสร้างรายงานได้โดยอัตโนมัติ

Microsoft Access ได้รับการออกแบบมาเพื่อให้สามารถใช้งานได้ทั้งแบบ Standalone คือการใช้เพียงคนเดียวบนพีซีเครื่องเดียว หรือในแบบ Client – server ซึ่งมีการแชร์ ข้อมูลกันระหว่างคอมพิวเตอร์หลายเครื่องหรือหลายเน็ตเวิร์ก ดังนั้น Microsoft Access จึงมีระบบ รักษาความปลอดภัยของข้อมูล และการตรวจสอบความถูกต้องของข้อมูลที่ดีเยี่ยม สามารถจะกำหนด ได้ว่า ผู้ใช้คนใดหรือกลุ่มของข้อมูลกลุ่มใดบ้าง ที่จะสามารถเข้าถึงออบเจ็กต์ (object) (ตาราง ฟอร์ม รายงาน คิวรี) ในฐานข้อมูลได้ Microsoft Access มีกลไกการล็อค (lock) ข้อมูลโดยอัตโนมัติเพื่อ ป้องกันไม่ให้มีการอัปเดตออบเจ็กต์เดียวกันพร้อมๆ กันหลายคน นอกจากนี้ Microsoft Access ยัง ี สามารถทำการล็อคข้อมูลที่อยู่ในฟอร์แมตของ DBMS ตัวอื่นๆ ที่ถูก Attach อยู่กับฐานข้อมูลบน Microsoft Access

## **การวิเคราะห์ระบบ**

ระบบสารสนเทศการจัดการข้อมูลระบบงานห้องพัก กรณีศึกษา เฮอริเทจแมนชั่น มีการ ้จัดการเป็นลำดับขั้นตอนในการศึกษาและวิเคราะห์ถึงขั้นตอนการดำเนินงาน หลังจากนั้นทำการ รวบรวมความต้องการในระบบใหม่จากผู้ใช้ระบบแล้วน ามาศึกษาและวิเคราะห์ความต้องการเหล่านั้น ด้วยการใช้เครื่องมือชนิดต่าง ๆโดยใช้แผนภาพกระแสข้อมูล (Data Flow Diagram : DFD ) และ แบบจำลองข้อมูล (Data Modeling) โดยใช้แผนภาพแสดงความสัมพันธ์ระหว่างข้อมูล (Entity Relationship Diagram : E-R Diagram) และการวิเคราะห์และออกแบบระบบยังเป็นขั้นตอนในการ ้ออกแบบลักษณะการทำงานของระบบจะมีการกำหนดถึงลักษณะของรูปแบบรายงานที่เกิดขึ้นจาก การทำงานของระบบ ลักษณะของการนำข้อมูลเข้าสู่ระบบและผลลัพธ์ที่ได้จากระบบ ซึ่งจะเลือกใช้ การนำเสนอรูปแบบรายงานและลักษณะของจอภาพจะทำให้สามารถเข้าใจขั้นตอนการทำงานของ ระบบได้ชัดเจนผู้จัดท าได้ด าเนินการตามขั้นตอนดังต่อไปนี้

- 3.1 การออกแบบกระบวนการทำงานของระบบ
	- 3.1.1**กก**การออกแบบกระบวนการท างานของแผนภาพบริบท (Context Diagram)
	- 3.1.2**กก**แผนภาพกระแสข้อมูล (Data Flow Diagram)
- 3.2**กก**การออกแบบกระบวนการจัดเก็บข้อมูล
	- 3.2.1**กก**การออกแบบ ER-Diagram (Entity Flow Diagram)
	- 3.2.2**กก**การออกแบบตารางข้อมูล (Data Table)

## **3.1กกการออกแบบกระบวนการท างานของระบบ**

3.1.1**กก**การออกแบบแผนภาพบริบท (Context Diagram) คือ แผนภาพกระแสข้อมูลระดับ ้ บนสุดที่แสดงภาพรวมการทำงานของระบบที่มีความสัมพันธ์กับสภาพแวดล้อมภายนอกระบบ ทั้งยัง แสดงให้เห็นขอบเขต และเส้นแบ่งเขตของระบบที่ศึกษาและพัฒนา ซึ่งสามารถแบ่งออกได้เป็น 2 ส่วน คือ

 3.1.1.1**กก**พนักงาน จะต้องท าการเข้าระบบโดยการใช้ Username และ Password เพื่อทำการล็อกอินเข้าสู่ระบบ โดยสามารถทำการค้นหาข้อมูลผู้เช่า ข้อมูลห้องพัก ข้อมูลประเภท ห้องพัก ข้อมูลสถานะการเช่า โดยสามารถทำการรับชำระเงินและออกใบเสร็จได้ และสามารถออก รายงานการเช่าได้

3.1.1.2**กก**เจ้าของ ท าการล็อกอินเข้าสู่ระบบ โดยใช้ Username และ Password ้จากนั้นสามารถทำการเพิ่ม ลบ แก้ไข ค้นหาข้อมูลพนักงาน ข้อมูลผู้เช่า ข้อมูลห้องพัก ข้อมูลประเภท ห้องพัก ข้อมูลสถานะการเช่าและสามารถทำการรับชำระเงินโดยออกใบเสร็จ และทำการออกรายงาน การเช่าห้องพัก รายงานสรุปยอดประจำเดือนได้

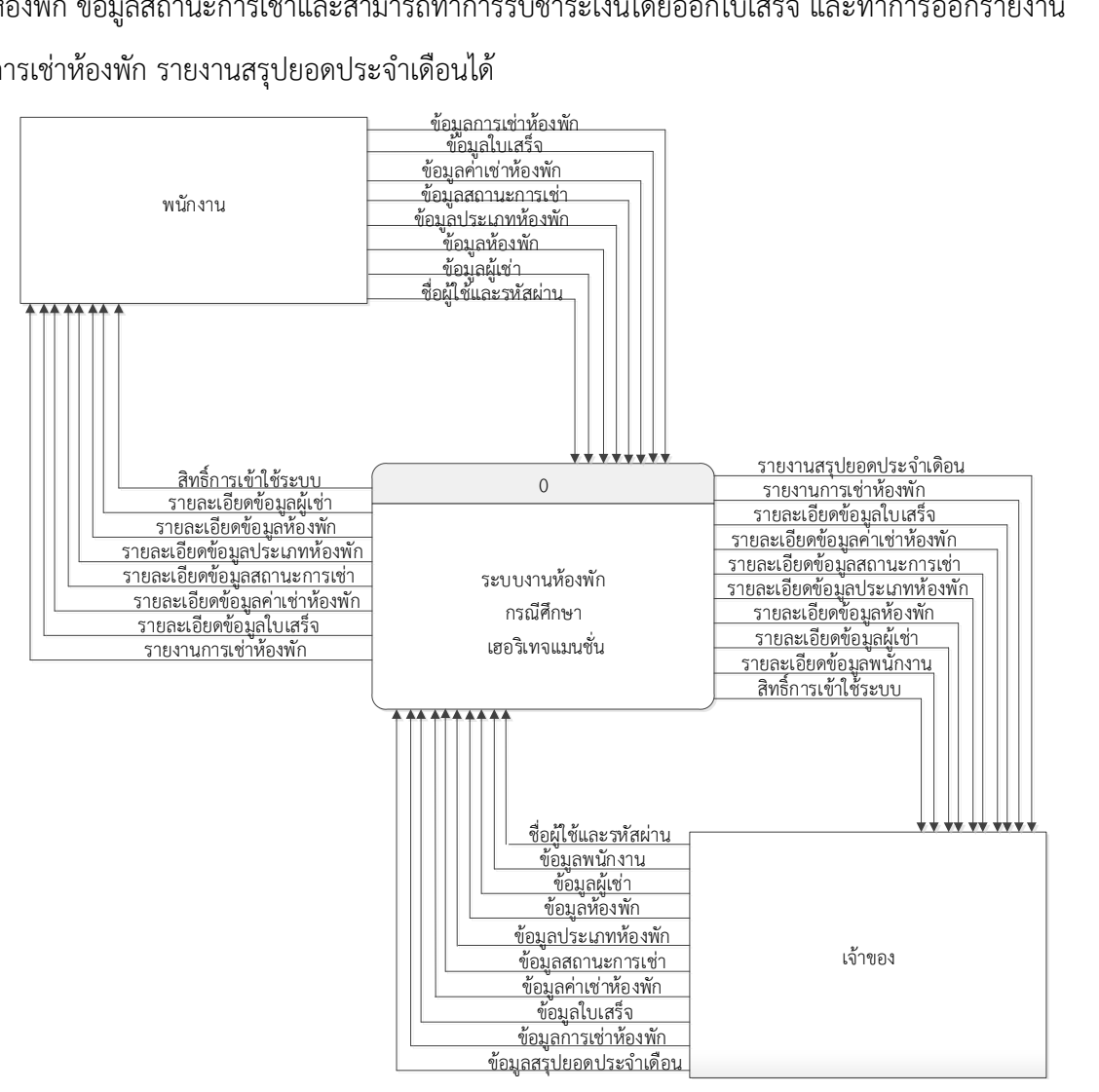

**ภาพที่ 3-1กก** Context Diagram ระบบงานห้องพัก กรณีศึกษา เฮอริเทจแมนชั่น

จากภาพที่ 3-1 Context Diagram ซึ่งแสดงสัญลักษณ์ Process ใช้แทนการท างานทุกขั้นตอนของ ระบบงานห้องพัก กรณีศึกษา เฮอริเทจแมนชั่น ได้แก่ พนักงานและเจ้าของ ซึ่งมีข้อมูลรับเข้าและส่งออก ระหว่างเอ็กซ์เทอร์นัลเอ็นทิตี้ที่เกี่ยวข้องกับระบบ ท าให้ทราบโดยภาพรวมของการจัดการระบบงาน ห้องพัก กรณีศึกษา เฮอริเทจแมนชั่น

## **3.1.2กกแผนภาพกระแสข้อมูล Data Flow Diagram (DFD Level 0)**

ี สามารถแบ่งขั้นตอนการทำงานในระบบงานห้องพัก กรณีศึกษา เฮอริเทจแมนชั่น ออกเป็น ่ ขั้นตอนได้แก่ เข้าสู่ระบบ จัดการข้อมูลพนักงาน ค้นหาข้อมูล จัดการข้อมูล คำนวณค่าเช่า ออก ใบเสร็จ และออกรายงาน โดยมีรายละเอียดดังต่อไปนี้

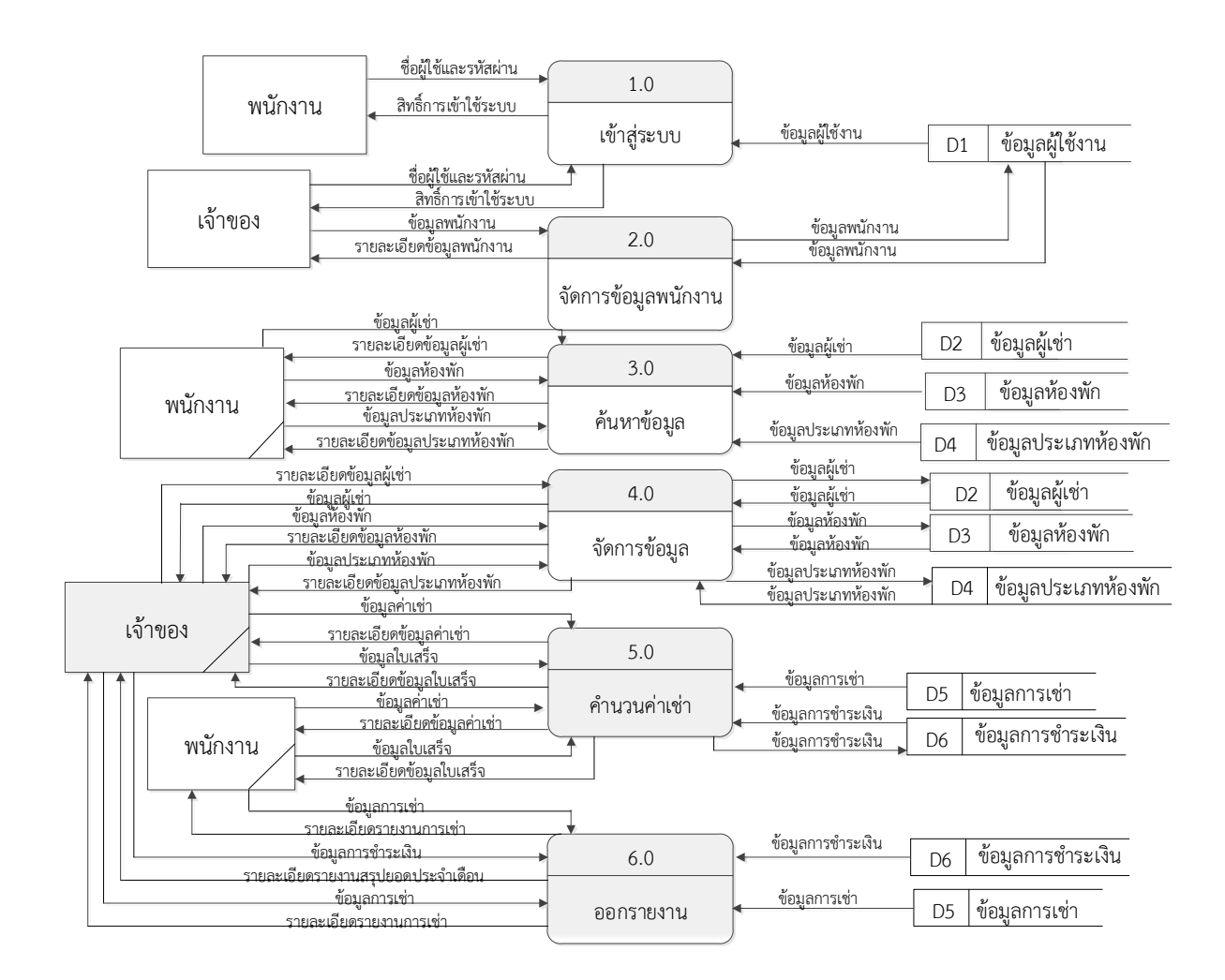

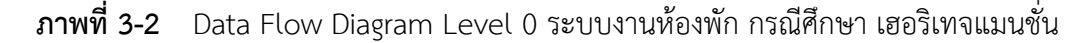

3.1.2.1**กก**กระบวนการที่ 1 เข้าสู่ระบบ เจ้าของท าการป้อนข้อมูล Username และ Password และพนักงานทำการป้อนข้อมูล Username และ Password จากนั้นระบบจะตรวจสอบ ว่าเป็นเจ้าของหรือพนักงานจริงหรือไม่ ถ้าใช่ก็จะอนุญาตให้สิทธิ์ในการเข้าใช้ระบบ

3.1.2.2**กก**กระบวนการที่ 2 จัดการข้อมูลพนักงาน เจ้าของท าการจัดการข้อมูลของพนักงาน ใบการเข้าใช้ระบบ

3.1.2.3**กก**กระบวนการที่ 3 ค้นหาข้อมูล พนักงานท าการป้อนข้อมูลที่ต้องการค้นหา แล้ว ระบบจะทำการตรวจสอบข้อมูลในระบบ จากนั้นจึงทำการส่งรายละเอียดข้อมูลให้พนักงาน

3.1.2.4**กก**กระบวนการที่ 4 จัดการข้อมูล เจ้าของร้านสามารถเพิ่ม ลบ แก้ไข ข้อมูลผู้เช่า ข้อมูลห้องพัก ข้อมูลประเภทห้องพัก ระบบจะดึงข้อมูลไปไว้ในแฟ้มข้อมูลผู้เช่า ข้อมูลห้องพัก ข้อมูล ประเภทห้องพัก

<u>3.1.2.5 การะบวนการที่ 5 คำนวณค่าเช่า เจ้าของและพนักงานสามารถทำการคำนวณค่า</u> เช่าได้โดยทำการป้อนข้อมูลการเช่า แล้วระบบจะทำการตรวจสอบข้อมูลแล้วจึงทำการคำนวณค่าเช่า ิหลังจากนั้นจึงทำการบันทึกข้อมูลลงในข้อมูลการชำระเงิน แล้วทำการออกใบเสร็จ

3.1.2.5**กก**กระบวนการที่ 6 ออกรายงาน เจ้าของร้านสามารถออกรายงานการเช่าและ รายงานสรุปยอดประจ าเดือนได้

## **3.1.3กกแผนภาพกระแสข้อมูลระดับที่ 1 (Data Flow Diagram Level 1) : เข้าสู่ระบบ**

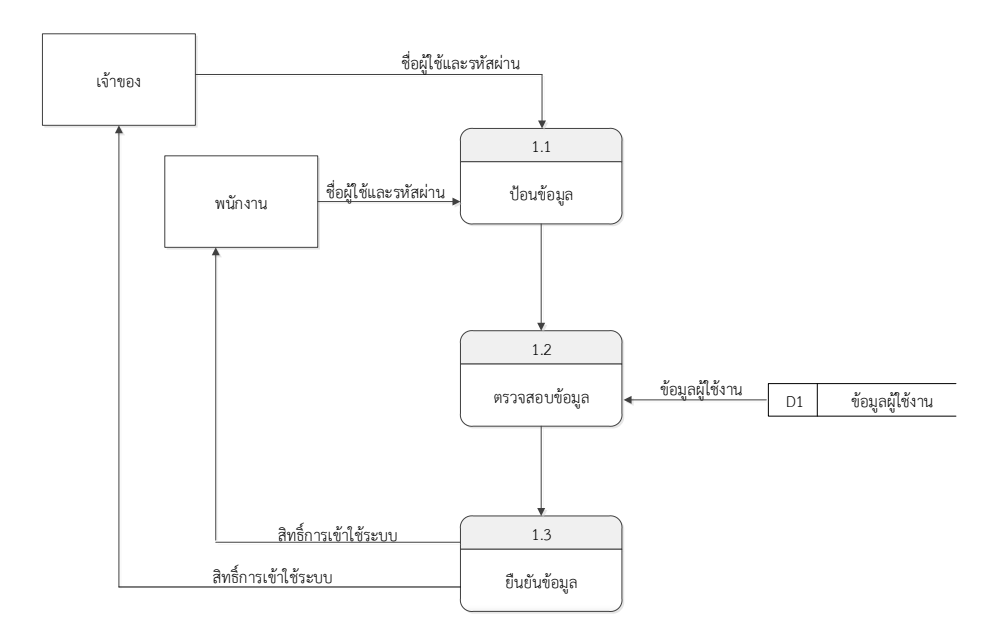

**ภาพที่ 3-3กก**แสดงแผนภาพกระแสข้อมูลระดับที่ 1(Data Flow Diagram Level 1) : เข้าสู่ระบบ

จากภาพที่ 3-3 นี้แสดงการทำงานโปรเซสการเข้าสู่ระบบ อธิบายได้ว่า เจ้าของทำการป้อน ข้อมูล Username และ Password และพนักงานทำการป้อนข้อมูล Username และ Password ้จากนั้นระบบจะตรวจสอบว่าเป็นเจ้าของหรือพนักงานจริงหรือไม่ ถ้าใช่ก็จะอนุญาตให้สิทธิ์ในการเข้า ใช้ระบบ

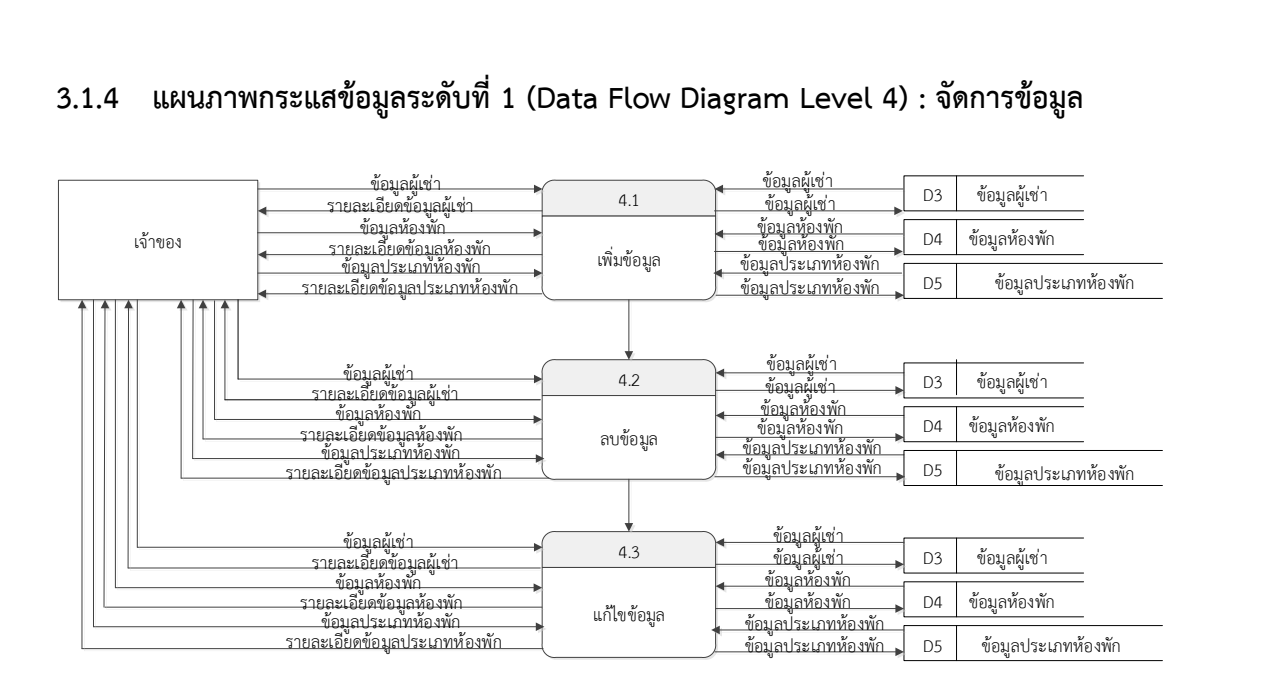

## **3.1.4กกแผนภาพกระแสข้อมูลระดับที่ 1 (Data Flow Diagram Level 4) : จัดการข้อมูล**

**ภาพที่ 3-4กก**แสดงแผนภาพกระแสข้อมูลระดับที่ 1 (Data Flow Diagram Level 1) : จัดการข้อมูล

จากภาพที่ 3-4 เป็นการแสดงโปรเซสจัดการข้อมูล อธิบายได้ว่า เจ้าของสามารถทำการ จัดการข้อมูลได้โดย

- ก.)**กก**เพิ่มรายละเอียดข้อมูลลงในฐานข้อมูล
- ข.)**กก**ลบข้อมูลที่ไม่ต้องการออกจากฐานข้อมูล
- ค.)**กก**แก้ไขข้อมูลที่ได้ท าการผิดพลาด แล้วบันทึกข้อมูลลงในฐานข้อมูล

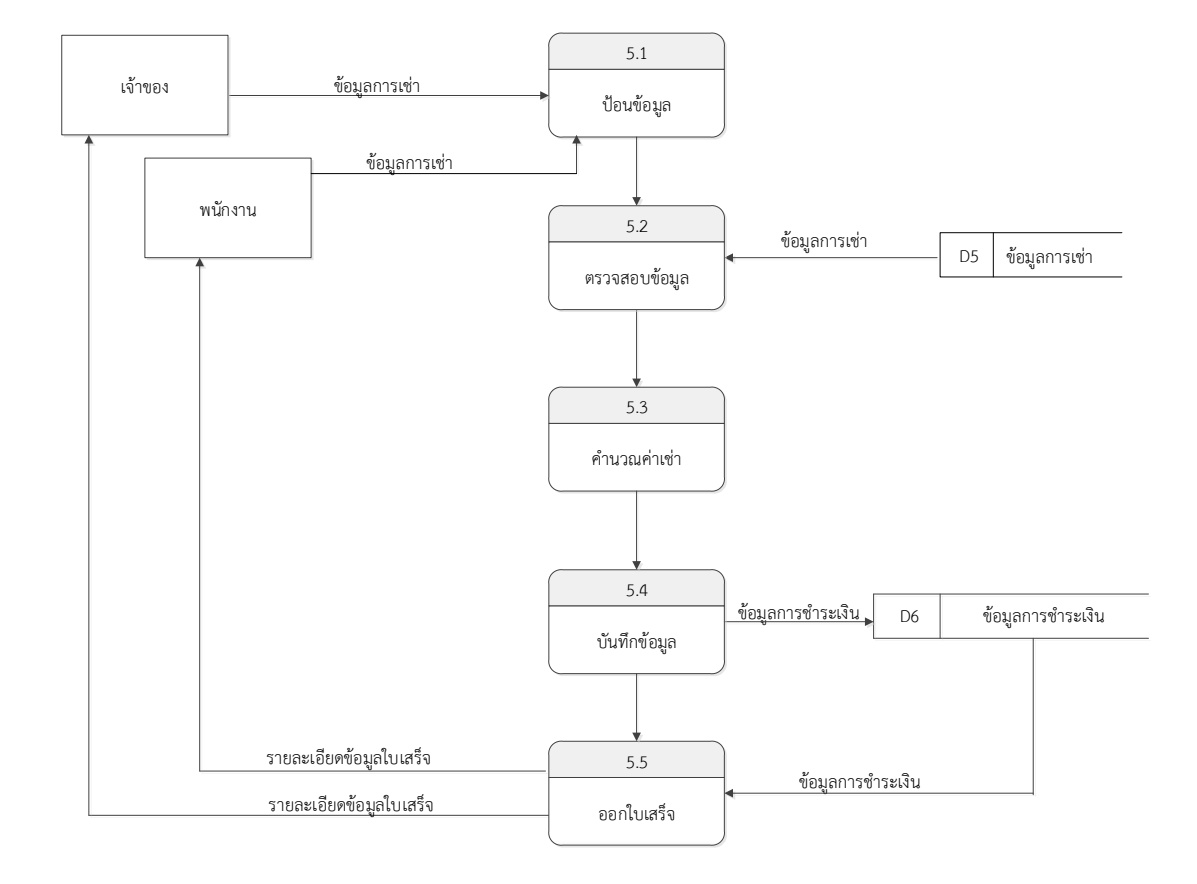

## **3.1.5กกแผนภาพกระแสข้อมูลระดับที่ 1 (Data Flow Diagram Level 5) : ค านวณค่าเช่า**

**ภาพที่ 3-5** แสดงแผนภาพกระแสข้อมูลระดับที่ 5 (Data Flow Diagram Level 5): คำนวณค่าเช่า

จากภาพที่ 3-5 เป็นการแสดงการทำงานโปรเซสคำนวณค่าเช่า อธิบายได้ว่า เจ้าของและ พนักงานสามารถทำการคำนวณค่าเช่าได้โดยทำการป้อนข้อมูลการเช่า แล้วระบบจะทำการตรวจสอบ ีข้อมูลแล้วจึงทำการคำนวณค่าเช่า หลังจากนั้นจึงทำการบันทึกข้อมูลลงในข้อมูลการชำระเงิน แล้วทำ การออกใบเสร็จ

## **3.2กกการออกแบบกระบวนการจัดเก็บข้อมูล**

3.2.1**กก**แผนภาพความสัมพันธ์ข้อมูล (E-R Diagram)

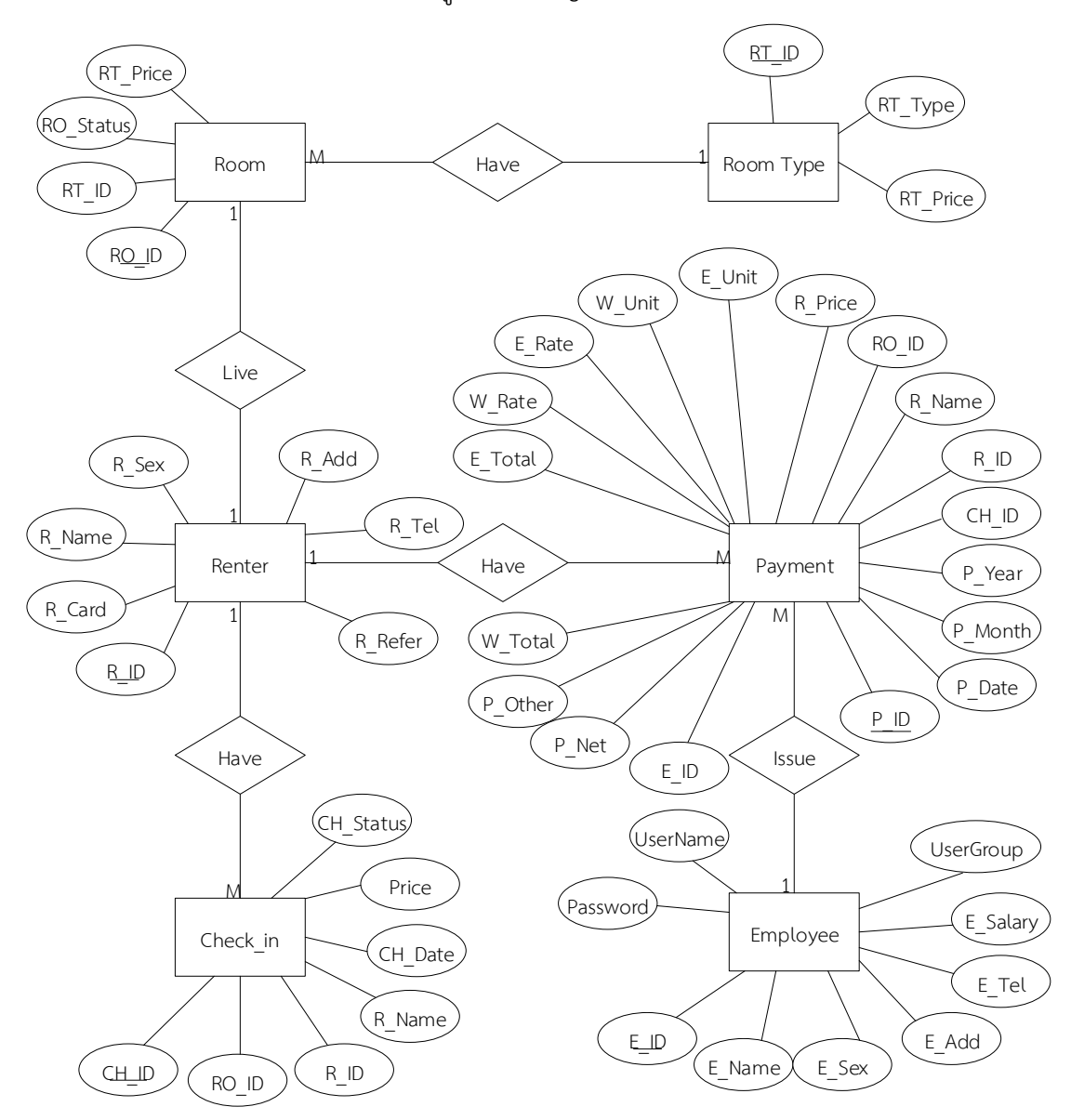

**ภาพที่ 3-6กก**แสดงแผนภาพความสัมพันธ์ข้อมูล (E-R Diagram): ระบบสารสนเทศการจัดการข้อมูล ระบบงานห้องพัก กรณีศึกษา เฮอริเทจแมนชั่น

3.2.2**กก**ตารางข้อมูล (Data Table)

ตารางข้อมูลนั้นจัดท าเพื่อแสดงถึงข้อมูลต่างๆในเอนทิตี้ ว่าประกอบด้วยแอททริบิวอะไรบ้าง แต่ละแอททริบิว มีลักษณะการใช้งานอย่างไร โดยจะแสดงข้อมูลดังตารางต่อไปนี้

ชื่อตาราง ผู้ใช้งาน

วัตถุประสงค์ เก็บรายละเอียดเกี่ยวกับข้อมูลผู้ใช้งาน

แฟ้มที่เกี่ยวข้อง ข้อมูลผู้ใช้งาน

**ตารางที่ 3-1กก**Employee

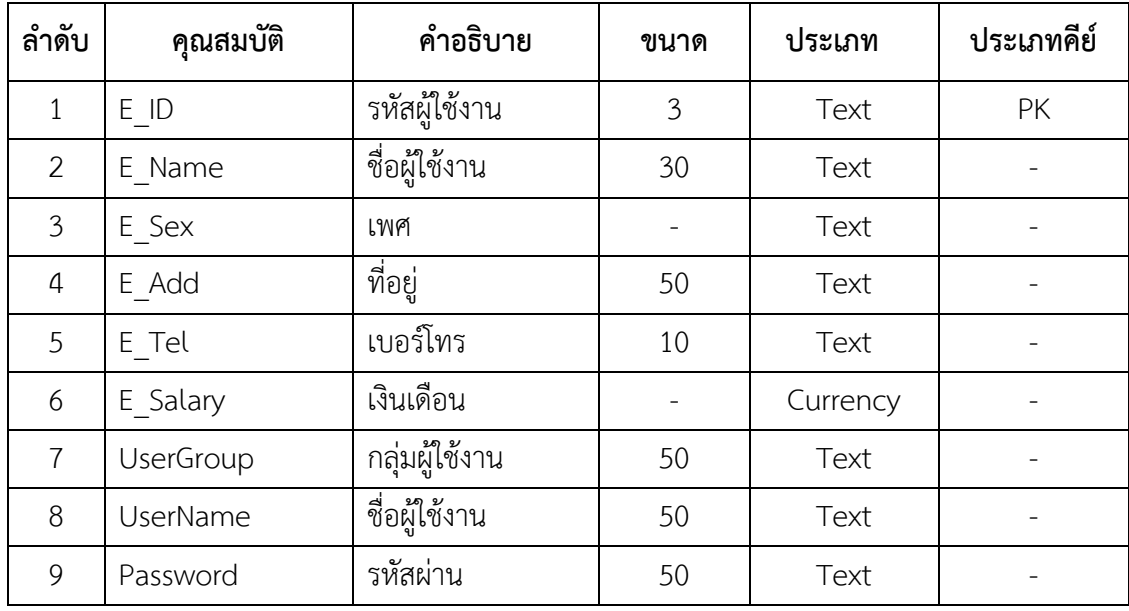

ชื่อตาราง ผู้เช่า

วัตถุประสงค์ เก็บรายละเอียดเกี่ยวกับข้อมูลผู้เช่า

แฟ้มที่เกี่ยวข้อง ข้อมูลผู้เช่า

**ตารางที่ 3-2กก**Renter

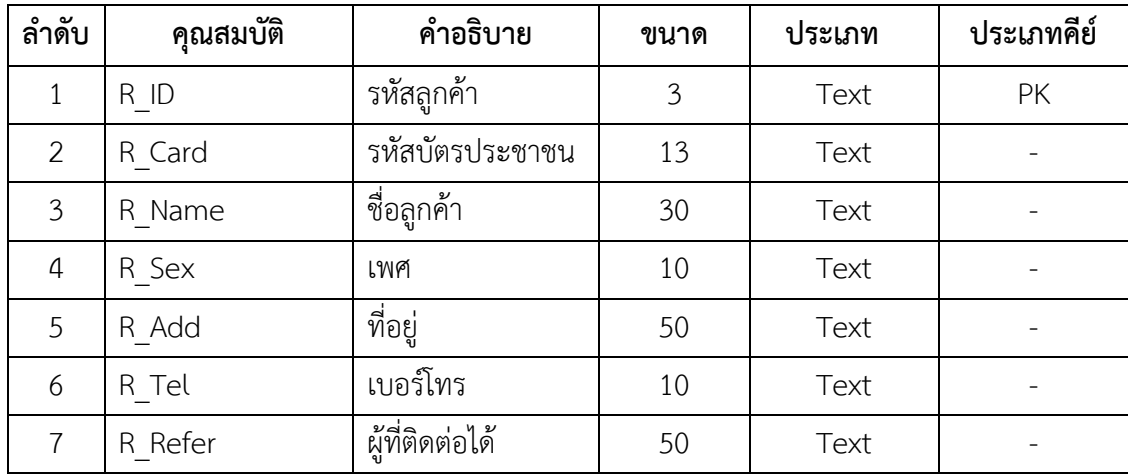

ชื่อตาราง ห้องพัก

วัตถุประสงค์ เก็บรายละเอียดเกี่ยวกับข้อมูลห้องพัก

แฟ้มที่เกี่ยวข้อง ข้อมูลห้องพัก

**ตารางที่ 3-3** Room

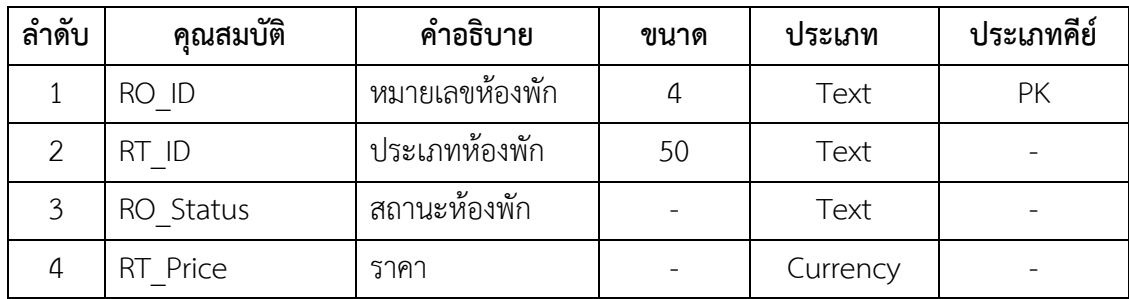

ชื่อตาราง ประเภทห้องพัก

วัตถุประสงค์ เก็บรายละเอียดเกี่ยวกับข้อมูลประเภทห้องพัก

แฟ้มที่เกี่ยวข้อง ข้อมูลประเภทห้องพัก

**ตารางที่ 3-4** RoomType

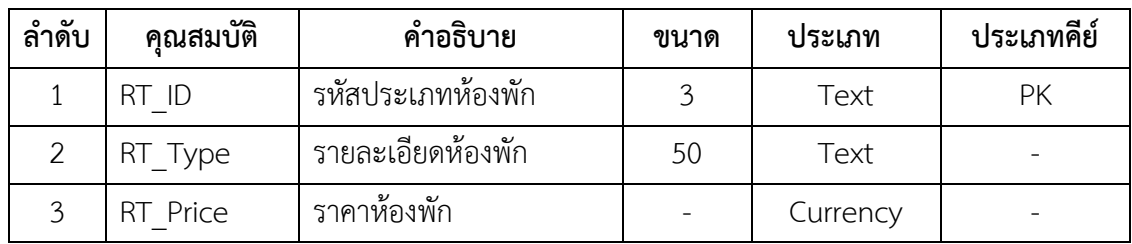

ชื่อตาราง เช่าห้องพัก

วัตถุประสงค์ เก็บข้อมูลการเช่าห้องพัก

แฟ้มที่เกี่ยวข้อง ข้อมูลรายละเอียดการเช่า

**ตารางที่ 3-5กก**Check\_in

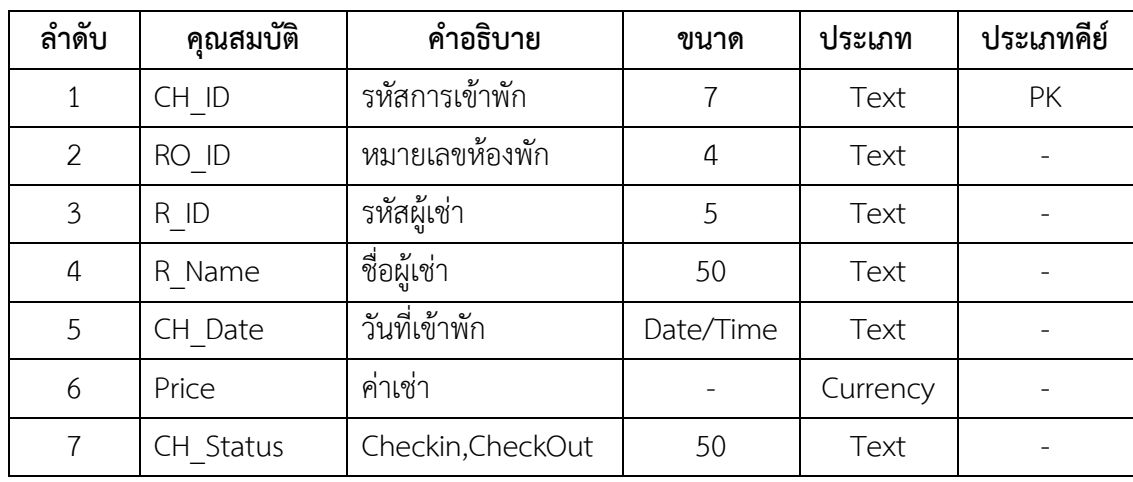

ชื่อตาราง การชำระเงิน

วัตถุประสงค์ เก็บรายละเอียดเกี่ยวกับข้อมูลชำระเงิน

แฟ้มที่เกี่ยวข้อง ข้อมูลการชำระเงิน

**ตารางที่ 3-6กก**Payment

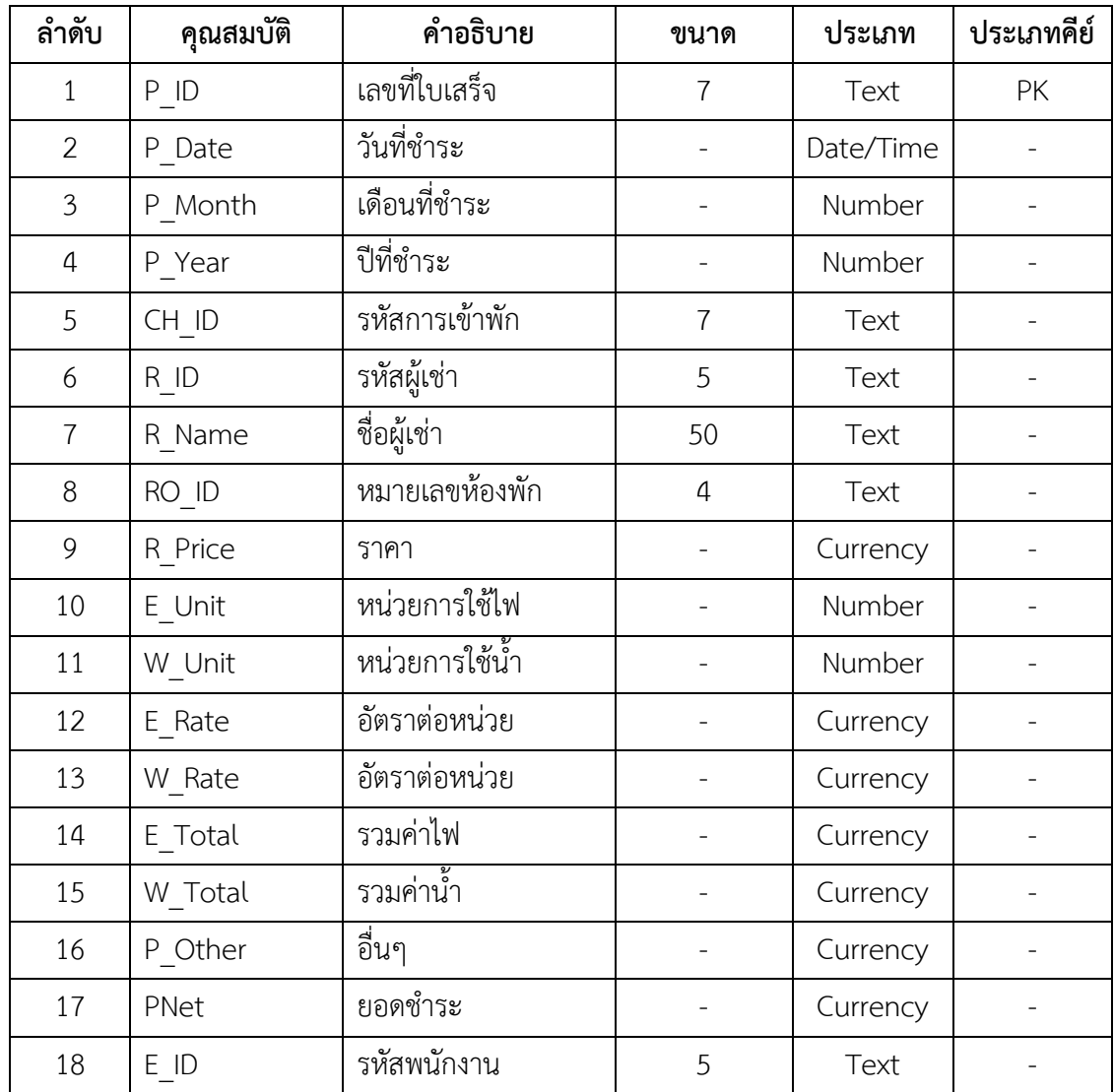

# **บทที่4 การออกแบบระบบ**

์ในการออกแบบระบบนั้นจะมีอยู่ 2 ส่วนที่สำคัญ ส่วนที่รับเข้าของข้อมูล (Input) และส่วนที่ แสดงผลของข้อมูล (Output) ซึ่งในแต่ละส่วนนั้นสามารถทำการอธิบายได้ดังนี้

- 4.1กกการออกแบบส่วนทรี่ ับเข้าของข้อมลู (Input Design)
- 4.2กกการออกแบบส่วนแสดงผลของข้อมลู (Output Design)

## **4.1กกการออกแบบส่วนที่รับเข้าของข้อม(Input Design) ูล**

ในส่วนการรับเข้าของข้อมูลนั้นเป็นส่วนที่ทั้งพนักงานและเจ้าของกิจการทำการบันทึกข้อมูลลง ี่สู่ฐานข้อมูลได้ง่ายโดยผ่านจากแบบฟอร์มต่าง ๆ มีกล่องข้อความเพื่อให้สามารถกรอกข้อความได้ ถูกต้องครบถ้วน สำหรับการรับเข้าของข้อมูลทำให้เข้าใจง่ายและสามารถใช้งานได้อย่างถูกต้อง

4.1.1 เมนูเข้าสู่ระบบ เมนูนี้เป็นการให้ผู้ใช้ระบบทำการกรอก Username และ Password ในการเข้าใช้ระบบ เพื่อจะได้เข้าสู่หน้าเมนูหลัก ดังภาพที่ 4-1

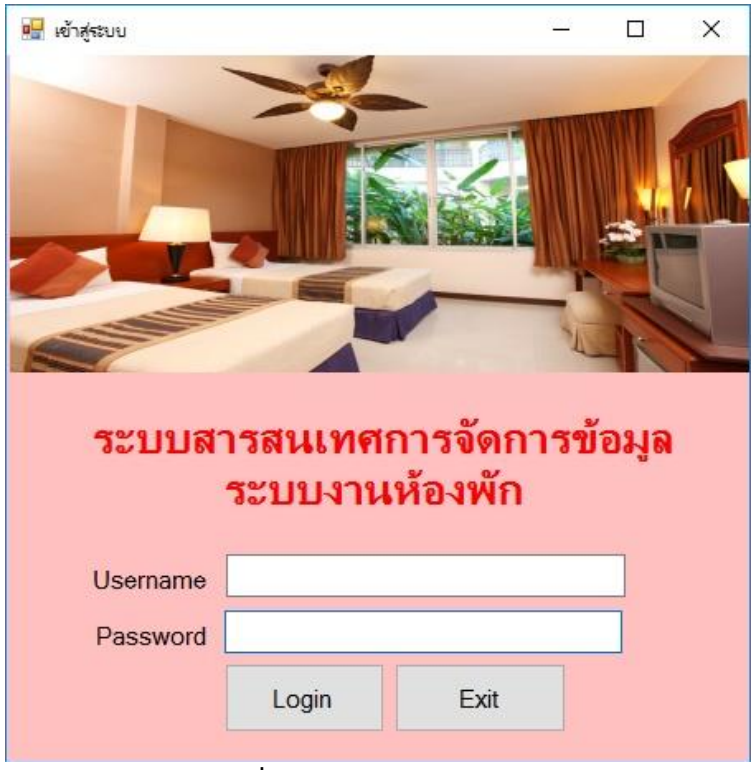

**ภาพที่4-1**กกหน้าการเข้าสู่ระบบ

4.1.2 หน้าเมนูหลักของเจ้าของกิจการ จะแสดงเมนูข้อมูลพนักงาน ข้อมูลลูกค้า ข้อมูล ี ประเภทห้องพัก ข้อมูลห้องพัก ข้อมูลการเข้าใช้บริการห้องพัก ข้อมูลชำระเงิน พิมพ์รายงาน ดังภาพที่ 4-2

| อ <mark>บ</mark> ระบบสารสนเทศการจัดการข้อมูลระบบงานพ้องพัก                                                                                                    | σ | $\times$ |
|----------------------------------------------------------------------------------------------------|---|----------|
| $\left( 1\right)$<br>ĢП<br>$\bullet$<br>all.<br>ข้อมูลพนักงาน ข้อมูลลูกค้า ข้อมูลประเภทห้องพัก ข้อมูลท้องพัก ข้อมูลการเข้าใช้บริการห้องพัก ข้อมูลชำระเงิน พิมพ์รายงาน ออกจากระบบ |   |          |
| ระบบสารสนเทศการจัดการข้อมูล<br>ระบบงานห้องพัก                                                                                                    |   |          |
| ยินดีต้อนรับ<br>รพัฒน์ใช้งาน<br>61001                                                                                                    |   |          |
| ซื่อผู้ใช้งาน<br>นายปรมี เจริญสุขเมชา                                                                                                    |   |          |
| ตำแหน่ง<br>เจ้าของร้าน                                                                                                    |   |          |
|                                                                                                    |   |          |
|                                                                                                    |   |          |
| มีนาคม 2561<br>$\blacktriangleleft$<br>٠                                                                                                    |   |          |
| พ. พฤ. ศ. ศ. อา.<br>a. D.<br>$\overline{2}$<br>$\overline{\mathbf{3}}$<br>26<br>28<br>$\sqrt{4}$<br>27<br>$\mathbf{1}$<br>7 8 9 10 11<br>5<br>6                                  |   |          |
| 12 13 14 15 16 17 18<br>19 20 21 22 23 24 25<br>26 27 28 29 30 31                                                                                                    |   |          |
| 2 3 4 5 6 7 8                                                                                                    |   |          |
| Today: 16/3/2561                                                                                                    |   |          |
|                                                                                                    |   |          |
|                                                                                                    |   |          |
|                                                                                                    |   |          |
|                                                                                                    |   |          |
|                                                                                                    |   |          |
|                                                                                                    |   |          |
|                                                                                                    |   |          |

**ภาพที่ 4-2** แสดงหน้าการเพิ่ม ลบ แก้ไข ค้นหาข้อมูลพนักงานสำหรับเจ้าของกิจการ

4.1.3 หน้าเมนูหลักของพนักงาน จะแสดงเมนู ข้อมูลลูกค้า ข้อมูลประเภทห้องพัก ข้อมูล ห้องพัก ข้อมูลการเข้าใช้บริการห้องพัก ข้อมูลชำระเงิน และพิมพ์รายงาน ดังภาพที่ 4-3

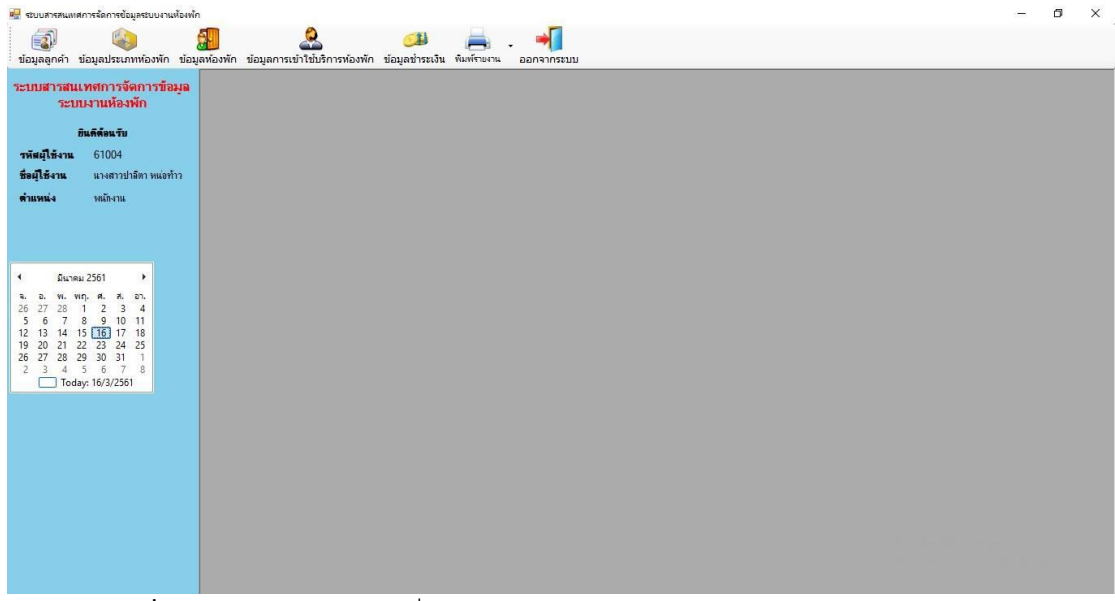

**ภาพที่ 4-3** แสดงหน้าการเพิ่ม ลบ แก้ไข ค้นหาข้อมูลพนักงานสำหรับเจ้าของกิจการ

4.1.4 หน้าข้อมูลพนักงาน จะแสดงการเพิ่ม ลบ แก้ไข ค้นหาข้อมูลเกี่ยวกับพนักงาน เช่น รหัสพนักงาน ชื่อพนักงาน เพศ ที่อยู่ เป็นต้น เจ้าของกิจการสามารถทำการเพิ่ ม ลบ แก้ไข ค้นหา ข้อมูลได้ ดังภาพที่ 4-4

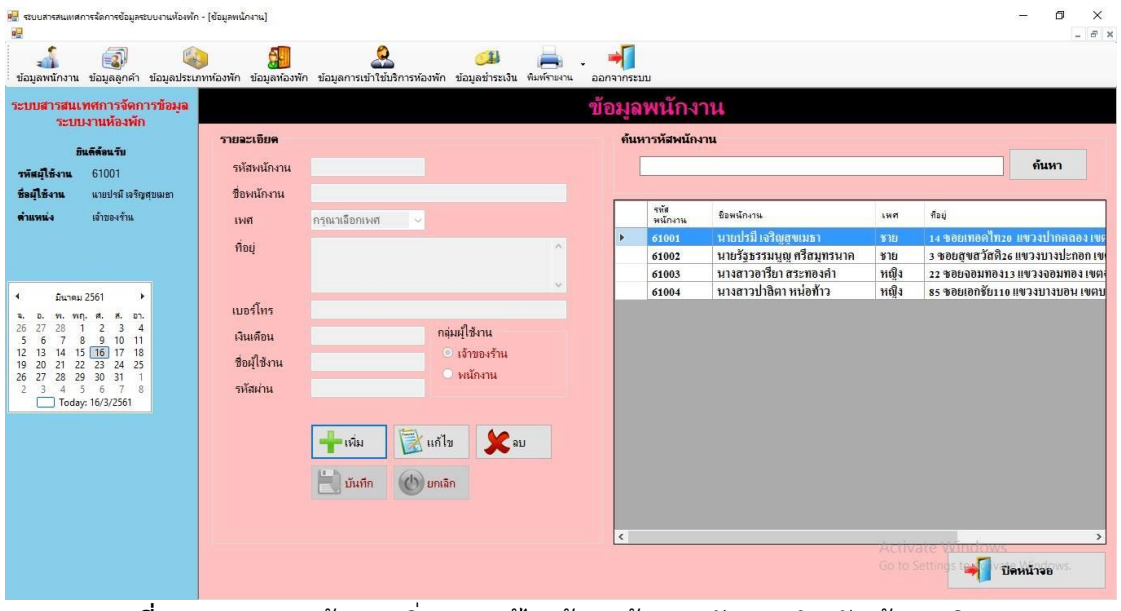

**ภาพที่ 4-4** แสดงหน้าการเพิ่ม ลบ แก้ไข ค้นหาข้อมูลพนักงาน สำหรับเจ้าของกิจการ

4.1.3 หน้าข้อมูลลูกค้า จะแสดงการเพิ่ม ลบ แก้ไข ค้นหาข้อมูลเกี่ยวกับ ลูกค้า เช่น รหัส ้ลูกค้า ชื่อลูกค้า เพศ ที่อยู่ เป็นต้น เจ้าของกิจการและพนักงานสามารถทำการเพิ่ม ลบ แก้ไข ค้นหา ข้อมูลได้ ดังภาพที่ 4-3

| ด <mark>ษ</mark> ระบบสารสนเทศการจัดการข้อมูลระบบงานห้องพัก - [ข้อมูลลูกค้า]<br>$a_{\overline{a}}$<br>氯<br>эŴ                                                                                                    |                                        | $\bullet$                                                  | $\mathbb{Z}$    |            |                                  |                                                        |                                                                | 凸<br>$ \overline{a}$ x     |
|----------------------------------------------------------------------------------------------------|----------------------------------------|------------------------------------------------------------|-----------------|------------|----------------------------------|--------------------------------------------------------|----------------------------------------------------------------|----------------------------|
| ข้อมูลพนักงาน ข้อมูลลูกค้า ข้อมูลประเภทห้องพัก ข้อมูลห้องพัก ข้อมูลการเข้าใช้บริการห้องพัก ข้อมูลชำระเงิน พิมพ์รายงาน<br>ระบบสารสนเทศการจัดการข้อมล<br>ระบบงานห้องพัก<br>ยินดีต่อนวับ<br>รหัสผุ้ใช้งาน<br>61001<br>ชื่อผู้ใช้งาน<br>นายปรมี เจริญสบเมชา                     | รายละเอียด<br>รหัสลกค้า<br>ชื่อลกค้า   |                                                            |                 | ออกจากระบบ | ข้อมลลกค้า<br>ค้นหารหัสลูกค้า    |                                                        |                                                                | ค้นหา                      |
| <b>итними</b><br>เจ้าของร้าน                                                                                                    | เพศ<br>ที่อย่                          | กรณาเลือกเพศ                                               | $\sim$          | ×          | รทัส<br>ลูกค้า<br>61001<br>61002 | เลขที่บัตร<br>ประชาชน<br>111111111111<br>2222222222222 | ชื่อถูกค้า<br>นางสาวยุภาพร เศษจันทร์<br>นางสาวสุวรรณ พรมุลา    | <b>I'm</b><br>ทมิง<br>หญิง |
| มีนาคม 2561<br>×.<br>$\blacktriangleleft$<br>a. an.<br>VID.<br>A.<br>а.<br>$\overline{2}$<br>$\overline{\mathbf{3}}$<br>$\overline{4}$<br>28<br>26<br>$\mathbf{1}$<br>8 9 10 11<br>6<br>15 16 17 18<br>14<br>12<br>13<br>21 22 23 24<br>28 29 30 31<br>23 24 25<br>20<br>19 | เลขบัตรประชาชน<br>เบอร์โทร<br>ผัติดต่อ |                                                            | $\mathcal{A}$   |            | 61003<br>61004<br>61005          | 3333333333333<br>444444444444<br>5555555555555         | นายอนุชา ยอดพรหม<br>นายจักกรี มลจิตร<br>นางสาวรุ่งฟ้า อ่อนชุ่ม | ชาย<br>1515<br>หญิง        |
| 26 27<br>$\overline{1}$<br>3 4 5 6 7 8<br>2<br>Today: 16/3/2561                                                                                                    |                                        | $\mathbb{R}$ แก้ไข<br>เพิ่ม<br>บันทึก<br>$(1)$ บกเลิก<br>画 | $\mathbf{x}$ au |            |                                  |                                                        |                                                                |                            |
|                                                                                                    |                                        |                                                            |                 | $\leq$     |                                  |                                                        | Activate<br>Go to Settings                                     | ปิดหน้าจอ                  |

**ิภาพที่ 4-3** กแสดงหน้าการเพิ่ม ลบ แก้ไข ค้นหาข้อมูลลูกค้า สำหรับเจ้าของกิจการและพนักงาน

4.1.4 หน้าข้อมูลประเภทห้องพัก จะแสดงการเพิ่ม ลบ แก้ไข ค้นหาข้อมูลเกี่ยวกับประเภท ห้องพัก เช่น รหัสประเภทห้องพัก ประเภทห้องพัก ราคา เจ้าของกิจการและพนักงานสามารถทำการ เพิ่ม ลบ แก้ไข ค้นหาข้อมูลที่ต้องการได้ ดังภาพที่ 4-4

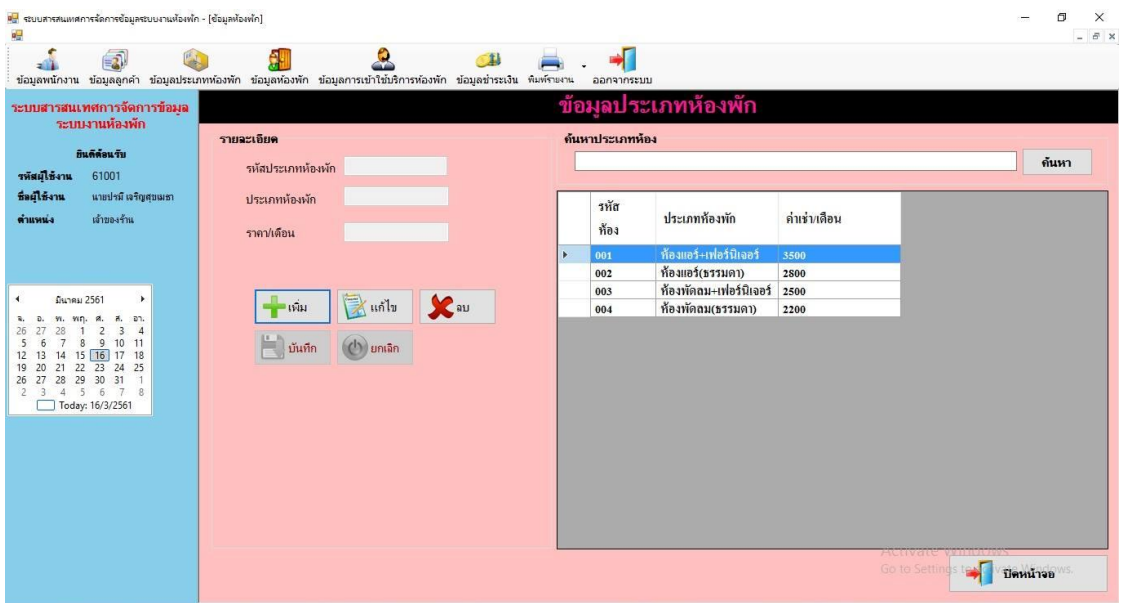

**ภาพที่ 4-4** แสดงหน้าการเพิ่ม ลบ แก้ไข ค้นหาข้อมูลประเภทห้องพักสำหรับเจ้าของและพนักงาน

4.1.5 หน้าข้อมูลห้องพัก จะแสดงการเพิ่ม ลบ แก้ไข ค้นหาข้อมูลเกี่ยวกับห้องพัก เช่น รหัสห้องพัก ประเภทห้องพัก สถานะ ราคา เจ้าของกิจการและพนักงานสามารถทำการเพิ่ม ลบ แก้ไข คน้ หาข้อมลู ทตี่ อ้งการได้ดงัภาพที่ 4-5

| ม <mark>ะ</mark> ระบบสารสนเทศการจัดการช้อมูลระบบงานห้องพัก - [ช้อมูลห้องพัก]<br>$a_{\overline{\omega}}$<br>■<br>эű                                                    |                        | ю                                     | $\bigcap$ |                              |                        |               |              |           | 门<br>X<br>$ B$ x |
|----------------------------------------------------------------------------------------------------|------------------------|---------------------------------------|-----------|------------------------------|------------------------|---------------|--------------|-----------|------------------|
| ข้อมูลพนักงาน ข้อมูลลูกค้า ข้อมูลประเภทห้องพัก ข้อมูลท้องพัก ข้อมูลการเข้าใช้บริการท้องพัก ข้อมูลชำระเงิน พิมพ์รายงาน<br>ระบบสารสนเทศการจัดการข้อมล<br>ระบบงานห้องพัก |                        |                                       |           | ออกจากระบบ                   | ข้อมูลห้องพัก          |               |              |           |                  |
| กินดีตัดแร๊ง                                                                                                    | รายละเอียด             |                                       |           | ค้นหาหมายเลขห้อง             |                        |               |              | ค้นหา     |                  |
| รหัสผ์ใช้งาน<br>61001                                                                                                    | หมายเลขห้องพัก         |                                       |           |                              |                        |               |              |           |                  |
| ชื่อผู้ใช้งาน<br>นายปรมิ เจริญสบเมชา<br><b>итним</b><br>เจ้าของร้าน                                                                                                   | ประเภทห้องพัก<br>สถานะ | ครณาเลือกประเภท ~<br>กรณาเลือกสถานะ ∨ |           | รหัส<br>ห้อง                 | ประเภทห้องพัก          | ค่าเช่า/เดือน | anne         |           | ۸                |
|                                                                                                    | ราคา/เดือน             |                                       |           | $\ddot{\phantom{1}}$<br>2001 | ท้องพัดถม+เฟอร์นิเจอร์ | 2.500.00      | ว่าง         |           |                  |
|                                                                                                    |                        |                                       |           | 2002                         | ท้องพัดลม+เฟอร์นิเจอร์ | 2,500.00      | ertitel      |           |                  |
| มีนาคม 2561<br>×                                                                                                    |                        |                                       |           | 2003                         | ท้องพัดลม+เฟอร์นิเจอร์ | 2,500.00      | ว่าง         |           |                  |
|                                                                                                    | $\frac{1}{\sqrt{2}}$   | 尾<br>้แก้ไข                           | $\sum$ au | 2004                         | ท้องพัดลม+เฟอร์นิเจอร์ | 2,500.00      | ว่าง         |           |                  |
| DT.<br>ø.<br>系.<br>$\frac{1}{2}$<br>26<br>3<br>$\overline{\phantom{a}}$                                                                                               |                        |                                       |           | 2005                         | ท้องพัดลม+เฟอร์นิเจอร์ | 2,500.00      | ว่าง         |           |                  |
| 8<br>9<br>10<br>11                                                                                                    | บันทึก                 | $^{\prime}$ ) ยกเลิก                  |           | 2006                         | ท้องพัดลม+เฟอร์นิเจอร์ | 2,500.00      | ว่าง         |           |                  |
| 15 16 17<br>18<br>12 13<br>14<br>22<br>24<br>25<br>19<br>21<br>$23 -$                                                                                                 |                        |                                       |           | 2007                         | ท้องพัดลม+เฟอร์นิเจอร์ | 2,500.00      | ว่าง         |           |                  |
| 29 30 31<br>28<br>$\overline{1}$<br>26 27                                                                                                    |                        |                                       |           | <b>200S</b>                  | ท้องพัดลม+เฟอร์นิเจอร์ | 2,500.00      | ว่าง         |           |                  |
| 4 5 6 7 8<br>ìЗ.<br>Today: 16/3/2561                                                                                                    |                        |                                       |           | 2009                         | ท้องพัดลม+เฟอร์นิเจอร์ | 2,500.00      | ว่าง         |           |                  |
|                                                                                                    |                        |                                       |           | 2010                         | ท้องพัดลม+เฟอร์นิเจอร์ | 2,500.00      | ว่าง         |           |                  |
|                                                                                                    |                        |                                       |           | 1001                         | ห้องพัดลม(ชรรมดา)      | 2,200.00      | ว่าง         |           |                  |
|                                                                                                    |                        |                                       |           | 1002                         | ท้องพัดลม(ชรรมดา)      | 2,200.00      | ไม่ว่าง      |           |                  |
|                                                                                                    |                        |                                       |           | 1003                         | ท้องพัดลม(ธรรมดา)      | 2,200.00      | ว่าง         |           |                  |
|                                                                                                    |                        |                                       |           | 1004                         | ท้องพัดลม(ธรรมดา)      | 2,200,00      | ว่าง         |           |                  |
|                                                                                                    |                        |                                       |           | 1005                         | ห้องพัดลม(ธรรมดา)      | 2,200,00      | ว่าง         |           |                  |
|                                                                                                    |                        |                                       |           | 1006                         | ห้องพัดลม(ธรรมดา)      | 2,200.00      | ว่าง         |           |                  |
|                                                                                                    |                        |                                       |           | 1007                         | ท้องพัดลม(ธรรมดา)      | 2,200.00      | ว่าง         |           | $\checkmark$     |
|                                                                                                    |                        |                                       |           |                              |                        |               | Go to Settin | ปิดหน้าจอ |                  |

**ภาพที่ 4-5** นสดงหน้าการเพิ่ม ลบ แก้ไข ค้นหาข้อมูลห้องพักสำหรับเจ้าของกิจการและพนักงาน

4.1.6 หน้าข้อมูลการเข้าพัก จะแสดงการเพิ่ม ลบ แก้ไข ค้นหาข้อมูลเกี่ยวกับ การเข้าพัก เช่น รหัสการเข้าพัก หมายเลขห้องพัก ลูกค้า วันที่เข้าพัก เป็นต้น เจ้าของกิจการและพนักงาน สามารถทำการเพิ่ม ลบ แก้ไข ค้นหาข้อมูลที่ต้องการได้ ดังภาพที่ 4-6

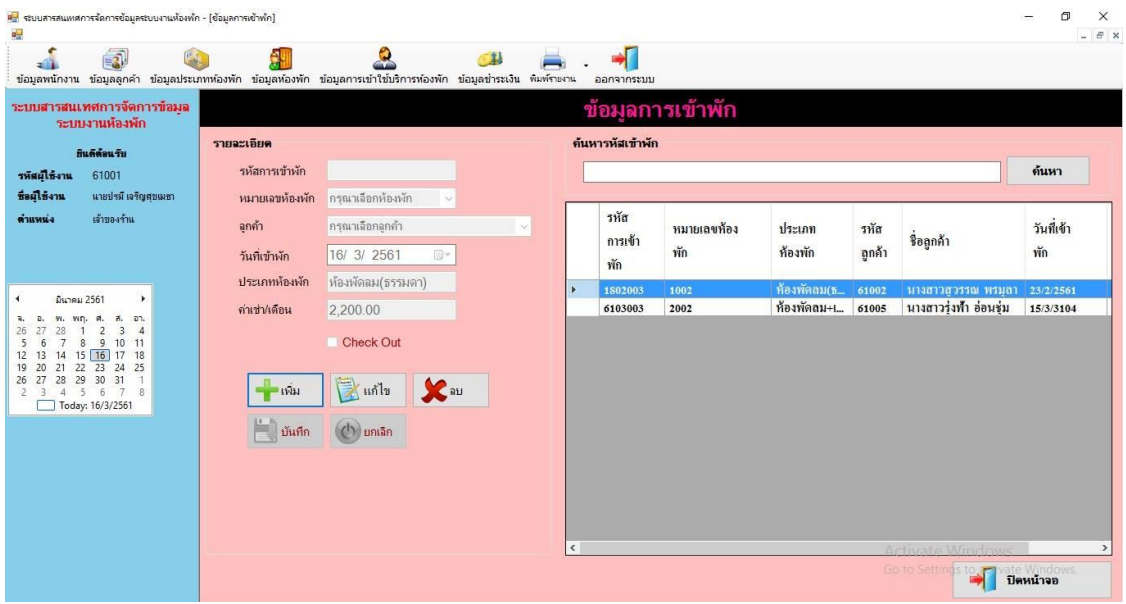

**ิภาพที่ 4-6** กแสดงหน้าการเพิ่ม ลบ แก้ไข ค้นหาข้อมูลการเข้าพักสำหรับเจ้าของและพนักงาน

4.1.7 หน้าข้อมูลชำระเงิน จะแสดงการเพิ่ม ลบ แก้ไข ค้นหาข้อมูลเกี่ยวกับการชำระเงิน ้ เช่น เลขที่ใบเสร็จ วันที่ชำระ รหัสการเข้าพัก คำนวนยอดชำระ เป็นต้น เจ้าของกิจการและพนักงาน สามารถทำการเพิ่ม ลบ แก้ไข ค้นหาข้อมูลที่ต้องการได้ ดังภาพที่ 4-7

| อ <mark>ง</mark> ระบบสารสนเหสภารจัดการข้อมลระบบงานห้องพัก - [ข้อมลข่าระเงิน]<br>o <sub>m</sub>                                                        |                              |                               |                |                   |                                   |                  |                |      |                |                      |        | 闹                                   | $\times$<br>$ B$ $x$ |
|----------------------------------------------------------------------------------------------------|------------------------------|-------------------------------|----------------|-------------------|-----------------------------------|------------------|----------------|------|----------------|----------------------|--------|-------------------------------------|----------------------|
| $\blacksquare$<br>=10<br>ข้อมูลพนักงาน ข้อมูลลูกค้า ข้อมูลประเภทห้องพัก ข้อมูลห้องพัก ข้อมูลการเข้าใช้บริการห้องพัก ข้อมูลชำระเงิน พิมพ์รายงาน        |                              |                               | 山              |                   | ออกจากระบบ                        |                  |                |      |                |                      |        |                                     |                      |
| ระบบสารสนเทศการจัดการข้อมล<br>ระบบงานห้องพัก<br>อินดีต้อนรับ                                                                                          | รายละเอียด<br>เฉขที่ไบเสร็จ  |                               |                |                   | ออกใบเสร็จรับเงิน<br>ด้นหาไบเสร็จ |                  |                |      |                |                      |        |                                     |                      |
| รหัสผู้ใช้งาน<br>61001<br>ชื่อผู้ใช้งาน<br>นายปรมิ เจริญสุขเมชา                                                                                       | วันที่ชำระ<br>รหัสการเข้าพัก | 16/ 3/ 2561                   | $\Box$         |                   |                                   |                  |                |      |                |                      | เลขที่ | ค้นหา                               |                      |
| <b><i><u>изнимия</u></i></b><br>เจ้าของร้าน                                                                                                    | รหัสอกค้า<br>ชื่ออกค้า       |                               |                |                   |                                   | เลขที<br>ใบเสร็จ | วันที่         | ĩ    | เดือน          | รทัส<br>เข้าพัก      | ท้อง   | รทัส<br>ลูกค้า                      | $\frac{1}{3}$        |
| มีนาคม 2561<br>٠<br>₹.                                                                                                    | หมายเลขห้องพัก<br>พนักงาน    |                               |                |                   | ь                                 | 1802001          | 21/2/3104      | 2018 | $\overline{2}$ | 1802002              | 1002   | 61004                               | ้นา                  |
| z.<br>D.<br>wn.<br>a.<br>$\overline{3}$<br>28<br>$\overline{2}$<br>26<br>$\overline{4}$<br>7<br>8<br>9<br>10<br>11<br>5<br>15 16 17 18<br>14<br>12 13 | รหัสพนักงาน<br>ชื่อพนักงาน   | 61001<br>นายปรมิ เจริญสุขเมธา |                |                   |                                   |                  |                |      |                |                      |        |                                     |                      |
| 22<br>23<br>24<br>19<br>20<br>21<br>25<br>28 29 30 31<br>27<br>26<br>6 7<br>4<br>8<br>$\overline{\mathbf{3}}$<br>5<br>2<br>Today: 16/3/2561           | คำนวณยอดชำระ                 |                               | ประจำปี        | บาท               |                                   |                  |                |      |                |                      |        |                                     |                      |
|                                                                                                    |                              |                               | เตือน          | เลือกเดือน<br>บาท |                                   |                  |                |      |                |                      |        |                                     |                      |
|                                                                                                    | ค่าเช่า<br>ค่าน้ำ            | หน่วย x                       | บาท            | บาท<br>บาท        | ,                                 |                  |                |      |                |                      |        |                                     | $\rightarrow$        |
|                                                                                                    | ค่าไฟ<br>อื่นๆ               | หน่วย x<br>บาท                | บาท            | บาท<br>บาท        | $-i\hat{m}$ ม                     |                  | 序<br>้แก้ไข    | Kan  |                | <b>Activate Wine</b> |        | ปิดหน้าจอ                           |                      |
|                                                                                                    |                              |                               | รวมเงินทั้งหมด | บาท               |                                   | บันทึก           | $($ ่า) ยกเฉิก |      |                |                      |        | Go to Settings to activate Windows. |                      |

**ิภาพที่ 4-7** แสดงหน้าการเพิ่ม ลบ แก้ไข ค้นหาข้อมูลชำระเงินสำหรับเจ้าของกิจการและพนักงาน

## **4.2กกการออกแบบส่วนแสดงผล(Out Design)**

เพื่อทำให้การจัดการข้อมูลและการดึงข้อมูลจากฐานข้อมูลมีความสะดวกมากยิ่งขึ้น เมื่อทำ การ ้จัดการข้อมูลจะได้เกิดความรวดเร็วและความถูกต้อง ส่วนแสดงผลประกอบไปด้วยส่วนต่างๆ ดังนี้

37

4.2.1 หน้าพิมพ์ใบเสร็จชำระเงิน หน้านี้จะแสดงรายละเอียดต่าง ๆ เกี่ยวกับการคำนวนยอด ี่ ชำระในการเข้าพักและใช้เป็นหลักฐานในการชำระเงิน ดังภาพที่ 4-8

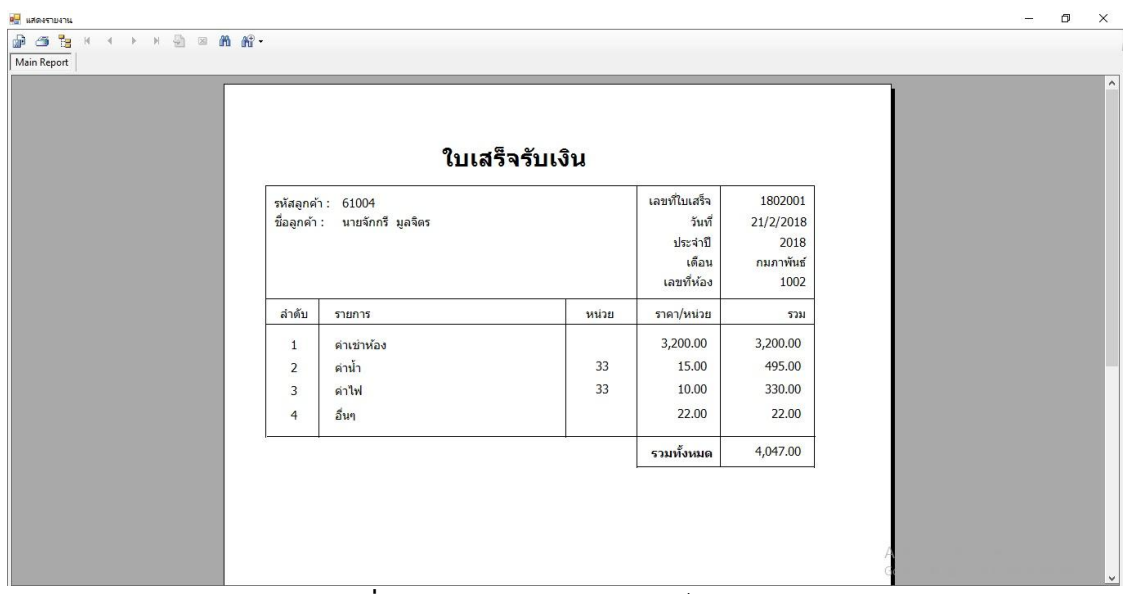

**ภาพที่ 4-8 แสดงหน้าพิมพ์ใบเสร็จชำ ระเงิน** 

4.2.2 หน้าออกรายงานการเช่าห้องพัก สำหรับเจ้าของกิจการและพนักงาน ในส่วนนี้จะแสดง รายละเอียดเกี่ยวกับการเข้าพักทั้งหมดที่ผ่านมาของแต่ละเดือนและปีให้ได้ทราบ ดังภาพที่ 4-9

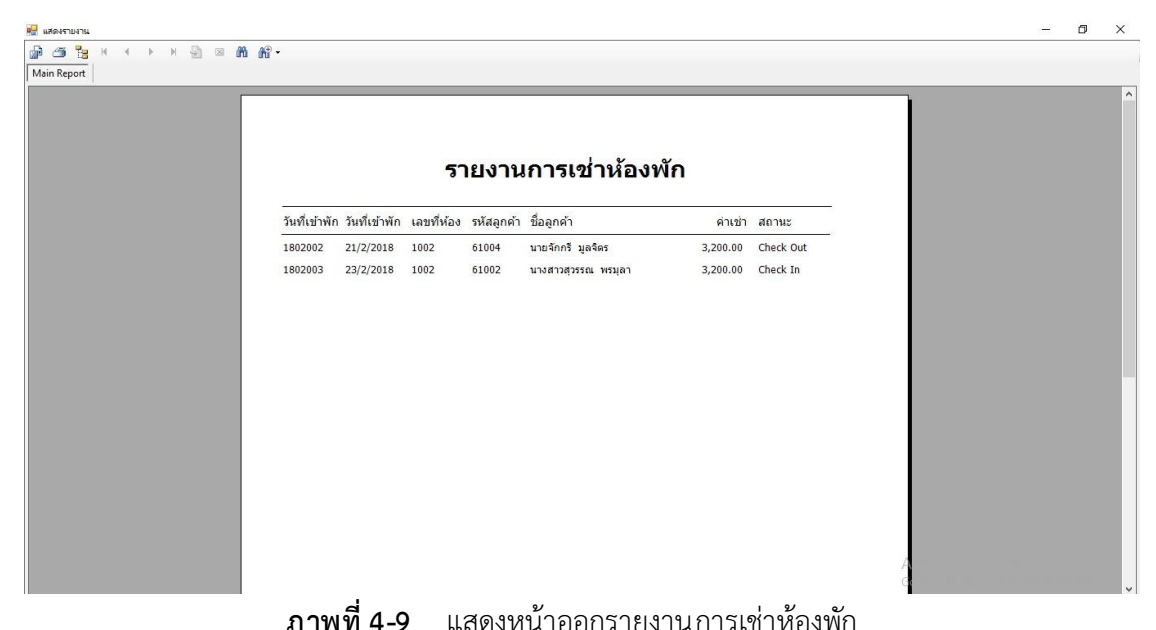

4.2.3 หน้าออกรายงานสรุปยอดประจำเดือน สำหรับ เจ้าของกิจการ ในส่วนนี้จะแสดง รายละเอียดเกี่ยวกับยอดรายรับทั้งหมดที่ผ่านมาของแต่ละเดือนและปีให้ได้ทราบ ดังภาพที่ 4-10

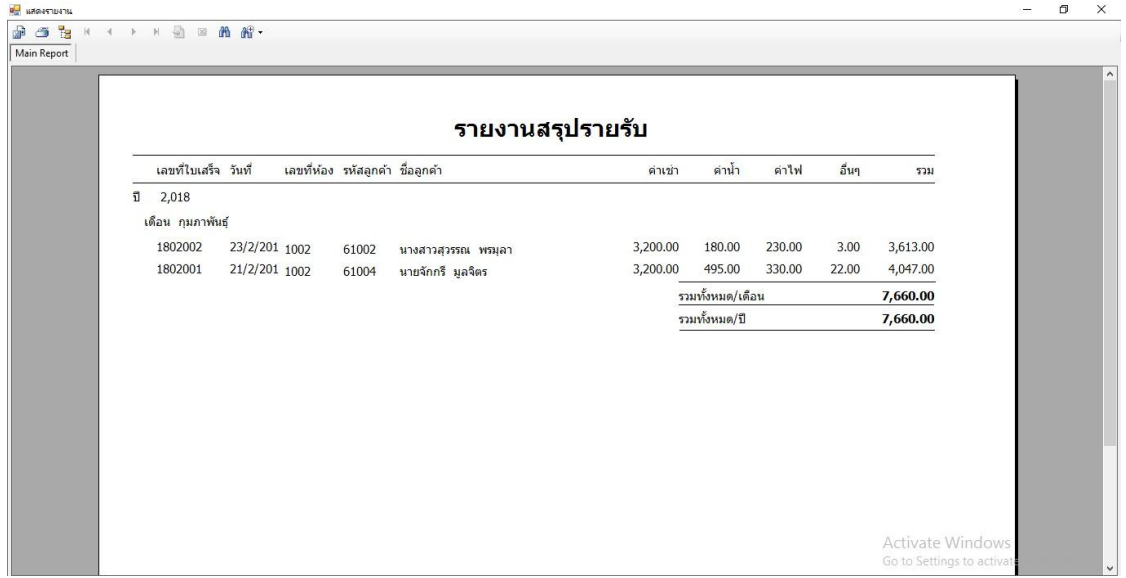

**ิภาพที่ 4-10** แสดงหน้าออกรายงานสรุปยอดประจำเดือน

# **บทที่5 สรุปและข้อเสนอแนะ**

หลังจากที่ได้ทำการพัฒนาโปรแกรมเสร็จสมบูรณ์แล้ว และได้ทำการทดสอบโปรแกรมเพื่อทำ การสรุปการทำงานของระบบว่ามีประโยชน์และประสิทธิภาพมากน้อยเพียงใดสอดคล้องกับการ ี ทำงานและความต้องการมากแค่ไหน ซึ่งสามารถสรุปผลการทำงานได้ดังนี้

## **5.1กกสรุปผลการด าเนินงาน**

สามารถสรุปผลการดำเนินงานได้ดังนี้

- 5.1.1กกสามารถจัดเก็บข้อมูลเพื่อเป็นประโยชน์ของเจ้าของกิจการ
- 5.1.2กกลดความสับสนในการจัดเรียงเอกสาร
- 5.1.3 ช่วยให้ประหยัดเวลาและมีความถูกต้องในการคำนวณค่าน้ำ ค่าไฟ
- 5.1.4 การทำงานไม่ซ้ำซ้อนกัน

## **5.2กกปัญหาของระบบงาน**

เนื่องจากโปรแกรมระบบงานที่พัฒนาขึ้นมานั้นเป็นโปรแกรมใหม่ ดังนั้นการนำระบบมาใช้ใน ตอนแรกนั้นย่อมมีปัญหาในเรื่องความไม่ชำนาญของผู้ใช้ ซึ่งสามารถสรุปได้ดังนี้

- 5.2.1กกยังต้องพัฒนาระบบฐานข้อมูลต่อไป เพื่อการจัดเก็บข้อมูลที่มากขึ้น
- 5.2.2 จะต้องเปลี่ยนแปลงระบบรองรับกระบวนการทำงานที่เปลี่ยนไปด้วย

## **5.3กกข้อเสนอแนะ**

- 5.3.1 ควรนำโปรแกรมไปพัฒนาให้เป็นระบบที่มีประสิทธิภาพมากยิ่งขึ้น
- 5.3.2 ควรมีการสำรองข้อมูล เพื่อป้องกันการสูญหายของข้อมูลที่สำคัญของกิจการ

#### **บรรณานุกรม**

**การสร้าง Login** ค้นเมื่อ 15 ธันวาคม2560 จาก https://www.youtube.com/watch?v=k0Yn40CWoeE **การเชื่อมต่อฐานข้อมูล Access VB.NET 2012** ค้นเมื่อ 16 ธันวาคม 2560 จาก https://www.youtube.com/watch?v=dqfa47FpL4Y **การเพิ่ม/ลบ/แก้ไข/ค้นหาข้อมูล VB2012+Access 2010** ค้นเมื่อ 17 ธันวาคม 2560 จาก <https://www.youtube.com/watch?v=7HvFQa4erQo> **การเรียกใช้งานฐานข้อมูล** ค้นเมื่อ 17 ธันวาคม 2560จาก https://pantip.com/topic/31763178 **การเรียกโชว์ข้อมูล Datagridview** ค้นเมื่อ 18 ธันวาคม 2560 จาก https://www.youtube.com/watch?v=wEAqVbw3BTA **การสร้างรหัสออโต้รัน** ค้นเมื่อ 20 ธันวาคม 2560 จาก https://www.youtube.com/watch?v=EgiNzZuMmuk **รูปภาพไอคอนต่างๆในการสร้างระบบ** ค้นเมื่อ 25 ธันวาคม 2560 จาก <https://v3graphicsthai.wordpress.com/tag/9A-metal/> **การสร้างฟอร์มบันทึกข้อมูลและรายงานอย่างรวดเร็ว** ค้นเมื่อ 4 มกราคม 2561 จาก http://www.youtube.com/watch?v=V32p5w-OZ6Y **การประกาศค่าฟังก์ชั่นต่างๆ** ค้นเมื่อ 6 มกราคม 2561จาก <http://marcuscode.com/lang/visual-basic/arrays> **การค านวณคิดเลข โดยใช้โปรแกรม V.B. 2012** ค้นหาเมื่อ 7 มกราคม 2561 https://www.youtube.com/watch?v=KlNmSUqawso **การใส่เลขหน้าใน word 2010** ค้นเมื่อ 8 มกราคม 2561จาก https://www.youtube.com/watch?v=Mh4TOp\_rOh8 **การสร้าง Crystal Report** ค้นเมื่อ 10 มกราคม 2561จาก http://www.thaicreate.com/community/dotnet-crystal-report.html **การใส่วันที่**ค้นหาเมื่อ 20 มกราคม 2561 https://www.youtube.com/watch?v=uxLOTqp3sh8

## **ประวัติผู้จัดท ำ**

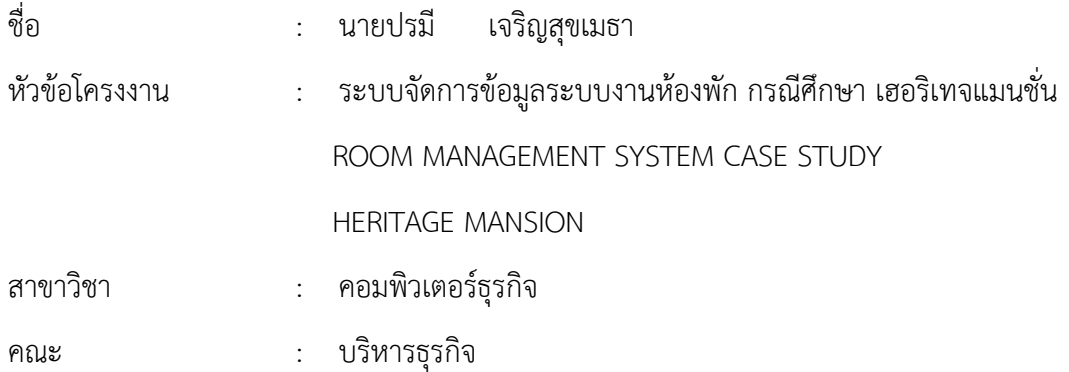

#### ประวัติ

เกิดวันที่ 26 กันยายน พ.ศ. 2538 ปัจจุบันอาศัยอยู่ บ้านเลขที่ 48 ซอยเทอดไท 41/1 แขวงปากคลองภาษีเจริญ เขตภาษีเจริญ จังหวัดกรุงเทมหานคร 10160 ประวัติการศึกษา จบชั้น มัธยมศึกษาตอนต้นจากโรงเรียนวัดอินทราราม ระดับประกาศนียบัตรวิชาชีพ สาขาการขาย จาก วิทยาลัยเทคโนโลยีตั้งตรงจิตรพณิชยการ ระดับประกาศนียบัตรวิชาชีพชั้นสูง สาขาคอมพิวเตอร์ธุรกิจ ้จากวิทยาลัยเทคโนโลยีตั้งตรงจิตรบริหารธุรกิจ ปัจจุบันกำลังศึกษาอยู่ระดับปริญญาตรี หลักสูตร 4 ปี เทียบโอน สาขาคอมพิวเตอร์ธุรกิจ คณะบริหารธุรกิจ มหาวิทยาลัยราชพฤกษ์

## **ประวัติผู้จัดท ำ**

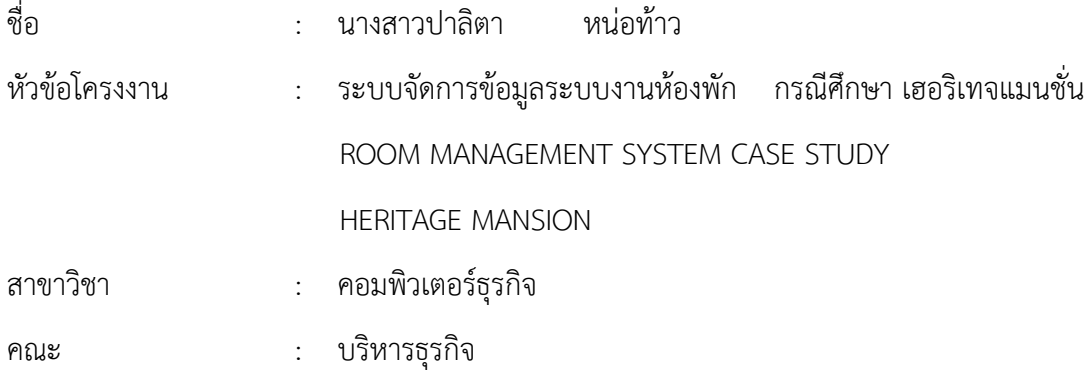

#### ประวัติ

เกิดวันที่ 18 มิถุนายน พ.ศ. 2539 ปัจจุบันอาศัยอยู่ บ้านเลขที่ 112/221 ซอยจอมทอง 19 แขวงจอมทอง เขตจอมทอง จังหวัดกรุงเทมหานคร 10150 ประวัติการศึกษา จบชั้นมัธยมศึกษา ตอนต้นจากโรงเรียนวัดราชโอรส ระดับประกาศนียบัตรวิชาชีพ สาขา คอมพิวเตอร์ธุรกิจ จาก วิทยาลัยเทคโนโลยีตั้งตรงจิตรพณิชยการ ระดับประกาศนียบัตรวิชาชีพชั้นสูง สาขาคอมพิวเตอร์ธุรกิจ ้จากวิทยาลัยเทคโนโลยีตั้งตรงจิตรบริหารธุรกิจ ปัจจุบันกำลังศึกษาอยู่ระดับปริญญาตรี หลักสูตร 4 ปี เทียบโอน สาขาคอมพิวเตอร์ธุรกิจ คณะบริหารธุรกิจ มหาวิทยาลัยราชพฤกษ์

# **คู่มือการเข้าใช้ระบบ**

**ภาคผนวก ก**

# **ภาคผนวก คู่มือการเข้าใช้ระบบ**

การเข้าใช้ระบบ

1. สำหรับเจ้าของกิจการ การใช้งานระบบจัดการข้อมูลระบบงานห้องพัก มีขั้นตอนต่างๆดังต่อไปนี้

1.1 แสดงหน้าจอการเข้าสู่ระบบ ผู้ใช้ระบบทำการกรอก Username และ Password ในการ เข้าใช้ระบบ เพื่อจะได้เข้าสู่หน้าเมนูหลัก ดังภาพที่ ก-1

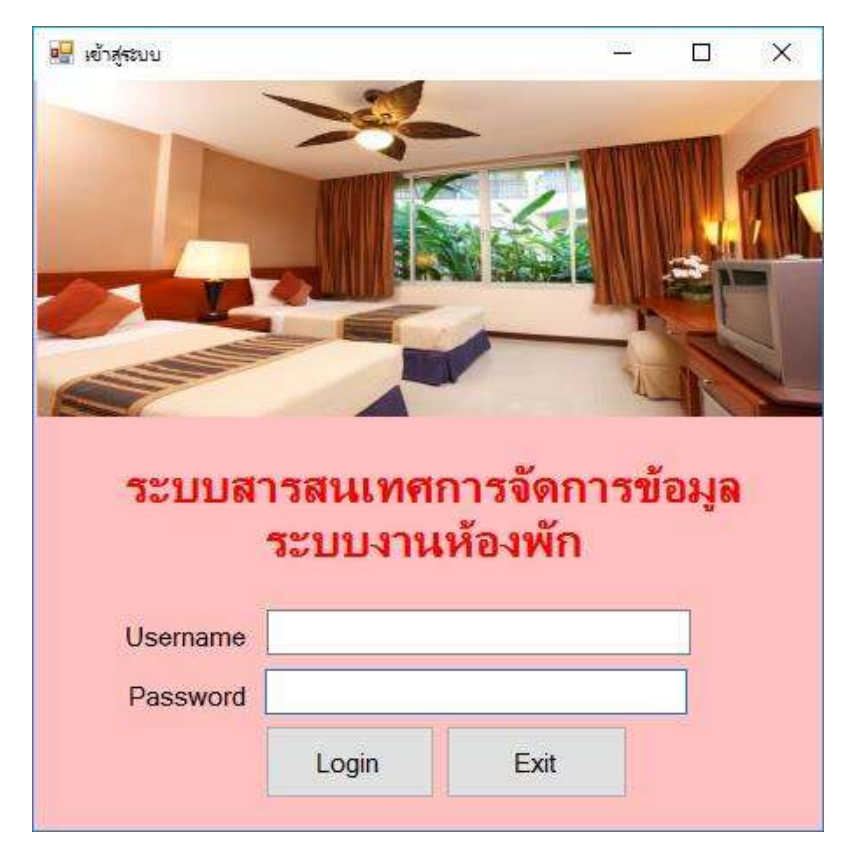

**ภาพที่ ก-1** แสดงหน้าจอการเข้าสู่ระบบ

1.2 หน้าจอแสดงเมนูหลัก หลังจากกรอกชื่อผู้ใช้และรหัสผ่านแล้ว จะแสดงหน้าจอเมนูหลัก ส าหรับเจ้าของกิจการ จะแสดงเมนูข้อมูลพนักงาน ข้อมูลลูกค้า ข้อมูลประเภทห้องพัก ข้อมูลห้องพัก ข้อมูลการเข้าใช้บริการห้องพัก ข้อมูลชำระเงิน พิมพ์รายงาน ดังภาพที่ ก-2

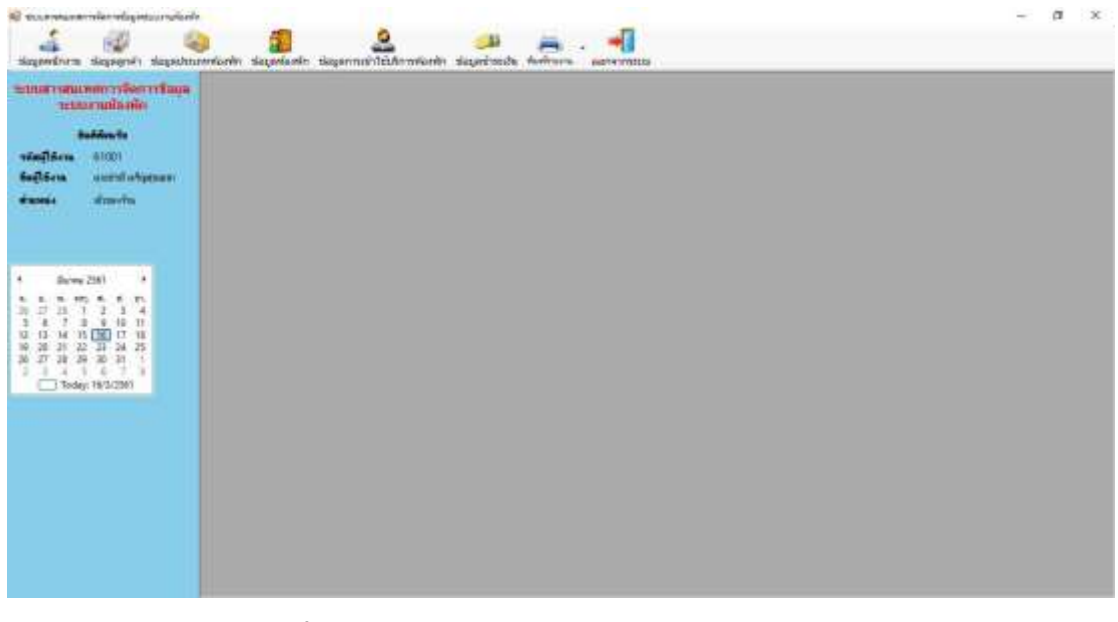

**ภาพที่ ก-2** แสดงหน้าจอเมนูหลักสำหรับเจ้าของกิจการ

1.3 หน้าข้อมูลพนักงาน จะแสดงการเพิ่ม ลบ แก้ไข ค้นหาข้อมูลเกี่ยวกับพนักงาน เช่น ้รหัสพนักงาน ชื่อพนักงาน เพศ ที่อยู่ เป็นต้น สามารถทำการเพิ่ม ลบ แก้ไข ค้นหาข้อมูลได้ ดังภาพที่ ก-3

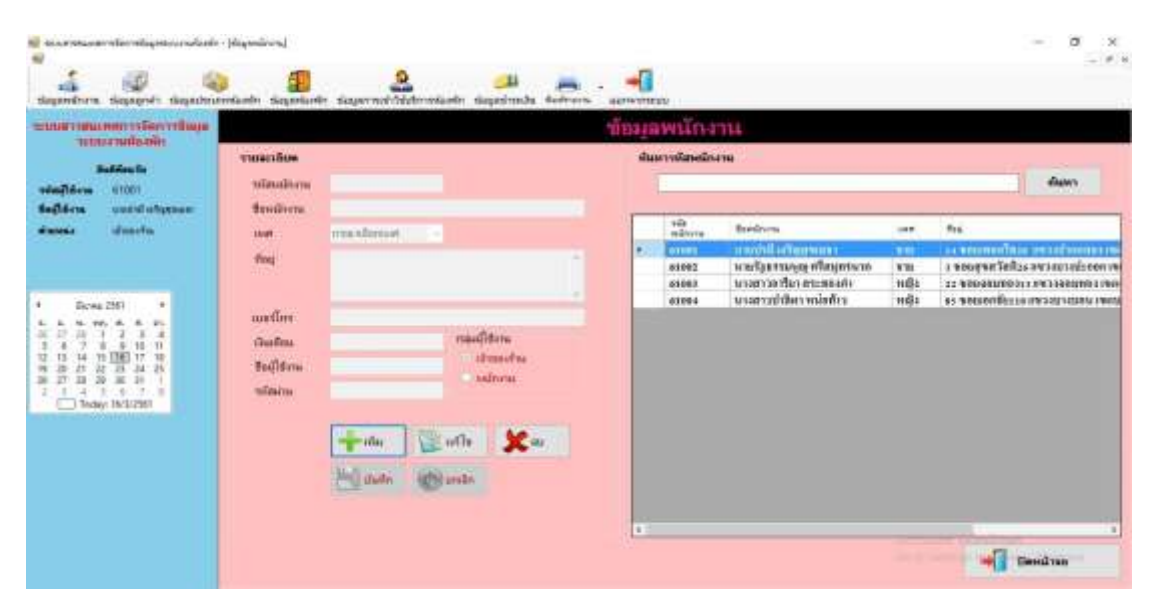

**ภาพที่ ก-3** แสดงหน้าจอการเพิ่ม ลบ แก้ไข ค้นหาข้อมูลพนักงาน

1.4 หน้าข้อมูลลูกค้า จะแสดงการเพิ่ม ลบ แก้ไข ค้นหาข้อมูลเกี่ยวกับลูกค้า เช่น รหัสลูกค้า ู้ชื่อลูกค้า เพศ ที่อยู่ เป็นต้น สามารถทำการเพิ่ม ลบ แก้ไข ค้นหาข้อมูลได้ ดังภาพที่ ก-4

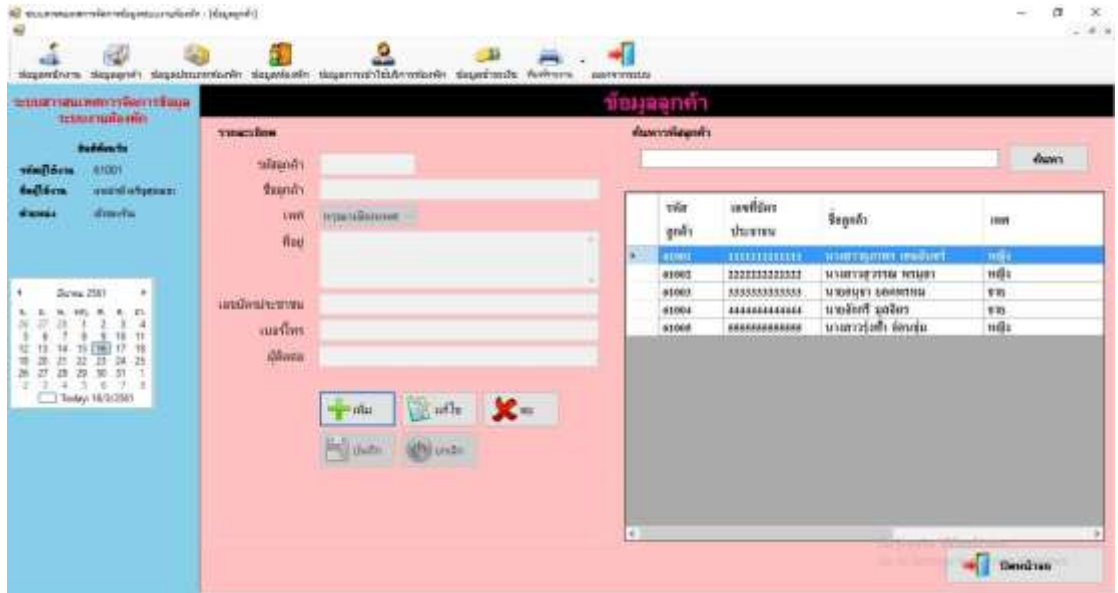

**ภาพที่ ก-4** แสดงหน้าจอการเพิ่ม ลบ แก้ไข ค้นหาข้อมูลลูกค้า

1.5 หน้าข้อมูลประเภทห้องพัก จะแสดงการเพิ่ม ลบ แก้ไข ค้นหาข้อมูลเกี่ยวกับประเภท ห้องพัก เช่น รหัสประเภทห้องพัก ประเภทห้องพัก ราคา สามารถทำการเพิ่ม ลบ แก้ไข ค้นหาข้อมูล ได้ดังภาพที่ ก-5

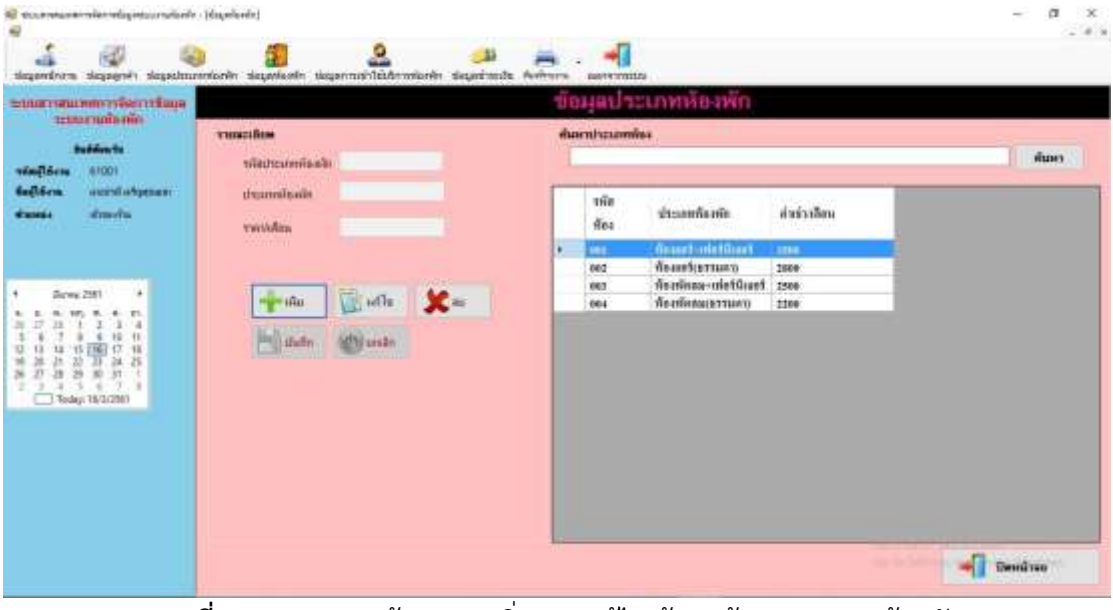

**ภาพที่ ก-5**XXแสดงหน้าจอการเพิ่ม ลบ แก้ไข ค้นหาข้อมูลประเภทห้องพัก

1.6 หน้าข้อมูลห้องพัก จะแสดงการเพิ่ม ลบ แก้ไข ค้นหาข้อมูลเกี่ยวกับห้องพัก เช่น รหัส ห้องพัก ประเภทห้องพัก สถานะ ราคา สามารถทำการเพิ่ม ลบ แก้ไข ค้นหาข้อมูลได้ ดังภาพที่ ก-6

| еплативностингения                                                        |                              | stoppen Stoppen rängen Afriktionen eingen rängen rängen aufgegen Fergegok erschwegen | <b>BRITTINIA</b>  | ขอมลห้องพัก                            |                      |              |       |
|---------------------------------------------------------------------------|------------------------------|--------------------------------------------------------------------------------------|-------------------|----------------------------------------|----------------------|--------------|-------|
| trimminento<br><b>Building for</b><br>(41001)<br><b><i>ARMITMENT</i></b>  | <b>THREE</b><br>numain/auto. |                                                                                      | «Апитиатикатиби»  |                                        |                      |              | ศัมภา |
| toliten.<br>reached adaptators.<br>dimelui<br>dunia                       | dsamsleain<br>durant         | townsTorohouse<br>maximumat.                                                         | <b>THE</b><br>Nes | <b>VISIANGERE</b>                      | ส่วย่างอิสน          | <b>BETHE</b> |       |
|                                                                           | <b>TROVER</b>                |                                                                                      | ×<br>1984         | <b>Benings of Chart</b>                | 1,794.89             | <b>TELL</b>  |       |
|                                                                           |                              |                                                                                      | 1641              | Weathing-methors                       | 1,510.00             | Turisa       |       |
| Screw 2503<br>٠                                                           |                              |                                                                                      | 1063              | neussen-metüset                        | 1,564.00             | <b>Su</b>    |       |
| E1.<br>۰.<br>$\blacksquare$                                               | $-40$                        |                                                                                      | 1664              | Visarines-metüset                      | 1,516.09             | źн           |       |
| a<br><b>TE</b><br>18                                                      |                              |                                                                                      | 1805              | deutines-mietürset<br>deminus-mettheet | 1,599.99             | Ťн           |       |
| 14 19 E16<br>钕<br>13                                                      | <b>Bitter Halfer</b>         | dial indo                                                                            | 1884<br>1007      | finankess-minitivent                   | 1,508.00<br>1,494.00 | ŤН<br>314    |       |
| ä<br>26<br>22<br>$\mathbb{H}$<br>$-74$<br>ä<br>z<br>$\overline{10}$<br>31 |                              |                                                                                      | tres              | Auditors-methods                       | 1,809.89             | -Sta         |       |
| $3.6 - 7.1$<br>×                                                          |                              |                                                                                      | teas              | Neufinas-michinet                      | 1,606.00             | źи           |       |
| Teday 18/1/383                                                            |                              |                                                                                      | tess              | tsvilnes-martinet                      | 1,898.00             | Śщ           |       |
|                                                                           |                              |                                                                                      | 1001              | бываниевания                           | 1,199.99             | źи           |       |
|                                                                           |                              |                                                                                      | 1982              | понявания                              | 1,199.00             | Turing       |       |
|                                                                           |                              |                                                                                      | 1065              | бенбархитанов                          | 1,166.00             | Ťи           |       |
|                                                                           |                              |                                                                                      | 1984              | <b>Леобномитами</b>                    | 1,399.99             | 514          |       |
|                                                                           |                              |                                                                                      | 1865              | Ленбиннатинго                          | 1,186.99             | fu.          |       |
|                                                                           |                              |                                                                                      | 1005              | Явийнематиков                          | 1,398.99             | 514          |       |
|                                                                           |                              |                                                                                      | 1007              | <b><i>fiscological trains</i></b>      | 1,289.99             | 514          |       |

**ภาพที่ ก-6**XXแสดงหน้าจอการเพิ่ม ลบ แก้ไข ค้นหาข้อมูลห้องพัก

1.7 หน้าข้อมูลการเข้าพัก จะแสดงการเพิ่ม ลบ แก้ไข ค้นหาข้อมูลเกี่ยวกับการเข้าพัก เช่น รหัสการเข้าพัก หมายเลขห้องพัก ลูกค้า วันที่เข้าพัก เป็นต้น สามารถทำการเพิ่ม ลบ แก้ไข ค้นหา ข้อมูลได้ดังภาพที่ ก-7

| economicommission di appro<br><b>пилитийский</b>                                                                                                    |                           |                                    |   |   |                         | ข้อมฉการเข้าพัก   |                                      |              |                                                 |                |
|----------------------------------------------------------------------------------------------------|---------------------------|------------------------------------|---|---|-------------------------|-------------------|--------------------------------------|--------------|-------------------------------------------------|----------------|
| <b>Building</b> for                                                                                                    | тикойен<br>wincoulsin.    |                                    |   |   | สัมภาพโลกทิพัท          |                   |                                      |              |                                                 | francy.        |
| 宮田町<br><b><i><u>vialism</u></i></b><br><b>Seilsen</b><br>social objects.                                                                                                    | municiality               | maskeroute                         |   |   |                         |                   |                                      |              |                                                 |                |
| <b>ulmarFre</b><br>dimension                                                                                                    | with.<br><b>Turketwin</b> | mecalitrium's<br>1版 3/ 2501<br>UH. | ٠ |   | tilin.<br>math          | назначён<br>viis. | disting<br>ffeatin                   | าพัล<br>grá) | <b>Beach</b>                                    | Suite for<br>ŵ |
|                                                                                                    | diseminain                | Manifessatzmanni                   |   |   | niin                    |                   |                                      |              |                                                 |                |
| During 2083<br>٠<br>e.<br>×.<br>ż<br>a<br>٠<br>Y).<br>$^{\dagger}$<br>š.<br>18<br><b>U. 13</b><br>10.25<br>25<br>$36 - 27$<br>$\mathbf{f}$<br>×<br>$\mathcal{R}$<br>٠<br>×<br>э<br>G.<br>Theley 16/3/25(6) | extriden                  | 2,200.00<br>Check Out              |   | ۰ | <b>THEFT</b><br>0103903 | part.<br>2001     | <b>Burneauer</b><br>flaminmen. order | <b>BUILD</b> | <b>ICLINICATE INTERVIEWS</b><br>usanyiah teoriu | 150/5894       |
|                                                                                                    | sales with                | of his parties.<br>$\mathbf{x}$    |   |   |                         |                   |                                      |              |                                                 |                |
|                                                                                                    | <b>SAFE</b>               | <b>Chil undri</b>                  |   |   |                         |                   |                                      |              |                                                 |                |
|                                                                                                    |                           |                                    |   |   |                         |                   |                                      |              |                                                 |                |

**ภาพที่ ก-7** แสดงหน้าจอการเพิ่ม ลบ แก้ไข ค้นหาข้อมูลการเข้าพัก

1.8 หน้าข้อมูลชำระเงิน จะแสดงการเพิ่ม ลบ แก้ไข ค้นหาข้อมูลเกี่ยวกับการชำระเงิน เช่น ้ เลขที่ใบเสร็จ วันที่ชำระ รหัสการเข้าพัก คำนวนยอดชำระ เป็นต้น สามารถทำการเพิ่ม ลบ แก้ไข ค้นหาข้อมูลได้ ดังภาพที่ ก-8

| $\overline{a}$                                                                                                    |                               | œ                 |                 |                      |                   |                          |           |                                  |               |             | $-4.4$        |
|----------------------------------------------------------------------------------------------------|-------------------------------|-------------------|-----------------|----------------------|-------------------|--------------------------|-----------|----------------------------------|---------------|-------------|---------------|
| sigenfrom signere) significantisch significati itigermalitätermorde significati ferhana.<br>sualtrate requirements<br><b>TERRATION OF</b> |                               |                   |                 | <b>BUDTH'STORIES</b> | ออกใบเสร็จรับเงิน |                          |           |                                  |               |             |               |
| <b>Buddow for</b>                                                                                                    | тивалбок                      |                   |                 |                      | งในหาใบเสร็จ      |                          |           |                                  |               |             |               |
| 81001<br><b><i>STATISTIC</i></b>                                                                                                    | sanfilasets.<br>Suite         | <b>NU 3/ 3501</b> | u.              |                      |                   |                          |           |                                  |               | duser       |               |
| usersfuteer.<br><b>Exclude to</b><br>drawin.<br>drama's                                                                                   | silentednin<br>steerel).      |                   |                 |                      | inut<br>Tues for  | <b>Tuil</b>              | 4         | tife<br>siliase<br><b>Himits</b> | roud!<br>Reid | 707<br>pn6) | 计             |
|                                                                                                    | <b>Brandy</b><br>variazionale |                   |                 |                      | ERICHEL<br>٠      | 3412,3394                | <b>EU</b> | <b>JEKSWIT</b>                   | <b>HATE</b>   | etimis.     |               |
| Siche 2501<br>٠<br>٠                                                                                                    | <b>Military</b>               |                   |                 |                      |                   |                          |           |                                  |               |             |               |
| T1.<br>$\sigma$<br>$\blacksquare$<br>э<br>23<br>a                                                                                         | talenalismu.                  | <b>H1001</b>      |                 |                      |                   |                          |           |                                  |               |             |               |
| ١ü<br>Ħ<br>市场<br>U.<br>u<br>13.<br>$_{\rm H}$                                                                                             | <b>BENGINYEL</b>              | teuropho örbunni  |                 |                      |                   |                          |           |                                  |               |             |               |
| 计算法<br>36.<br>$\frac{1}{2}$<br>$25 -$<br>iù.<br>$\frac{32}{13}$ 38<br>27<br>ж<br>H.<br>w                                                  | «Первыми тут»                 |                   |                 |                      |                   |                          |           |                                  |               |             |               |
| ä<br>×<br>×<br>Æ.<br>٠<br>3 Today: 18/3/2001                                                                                              |                               |                   | <b>Ontard</b>   | SITE!                |                   |                          |           |                                  |               |             |               |
|                                                                                                    |                               |                   | distin<br>ofen. | larm                 |                   |                          |           |                                  |               |             |               |
|                                                                                                    | 有关的                           |                   |                 | 3711                 |                   |                          |           |                                  |               |             |               |
|                                                                                                    | erds.                         | inical &          | <b>SPW</b>      | la'rm                |                   |                          |           |                                  |               |             |               |
|                                                                                                    | milet                         | teams or          | <b>term</b>     | ann                  | ×                 |                          |           |                                  |               |             | $\rightarrow$ |
|                                                                                                    | fun.                          | <b>ATTT</b>       |                 | iarren               | <b>Harristan</b>  | <b>Eliante &amp; Mar</b> |           |                                  |               | Пинатко     |               |
|                                                                                                    |                               | vastummas.        |                 | <b>krm</b>           |                   |                          |           |                                  |               |             |               |

**ภาพที่ ก-8** แสดงหน้าจอการเพิ่ม ลบ แก้ไข ค้นหาข้อมูลการชำระเงิน

1.9 หน้าพิมพ์ใบเสร็จชำระเงิน เมื่อทำการกดบันทึกการชำระเงิน หน้านี้จะแสดง รายละเอียดต่าง ๆ เกี่ยวกับการคำนวณยอดชำระในการเข้าพักและใช้เป็นหลักฐานในการชำระเงิน ดังภาพที่ ก-9

|       |                                                 | ใบเสร็จรับเงิน        |                                                         |                                                |  |
|-------|-------------------------------------------------|-----------------------|---------------------------------------------------------|------------------------------------------------|--|
|       | H0038 : Flenpiller<br>nebuy Institut . : depair |                       | churchests.<br><b>Tuff</b><br>their0<br>ifes<br>univise | 1002001<br>21/2/2018<br>2018<br>numwet<br>1002 |  |
| dratu | <b>VIGETS</b>                                   | test str              | <b>TIAVESTE</b>                                         | 10H                                            |  |
| t     | ewanias                                         | <b>State</b><br>$-11$ | 3,200.00                                                | 3,200.00                                       |  |
| ż     | min                                             | $33$                  | 15.00                                                   | 495.00                                         |  |
| э     | whit                                            | 33                    | 10:00                                                   | 330.00                                         |  |
| ۰     | $g_{\rm{ph}}$                                   |                       | 22.00                                                   | 22.00                                          |  |
|       |                                                 |                       | тивник                                                  | 4,047.00                                       |  |

**ภาพที่ ก-9XX**แสดงหน้าจอใบเสร็จรับเงิน

1.10 หน้ากำหนดเงื่อนไขการออกรายงานการเช่าห้องพัก จะแสดงเงื่อนไขในการกำหนด ้วันที่ที่ต้องการ สามารถทำการกำหนดเงื่อนไขที่ต้องการได้ ดังภาพที่ ก-10

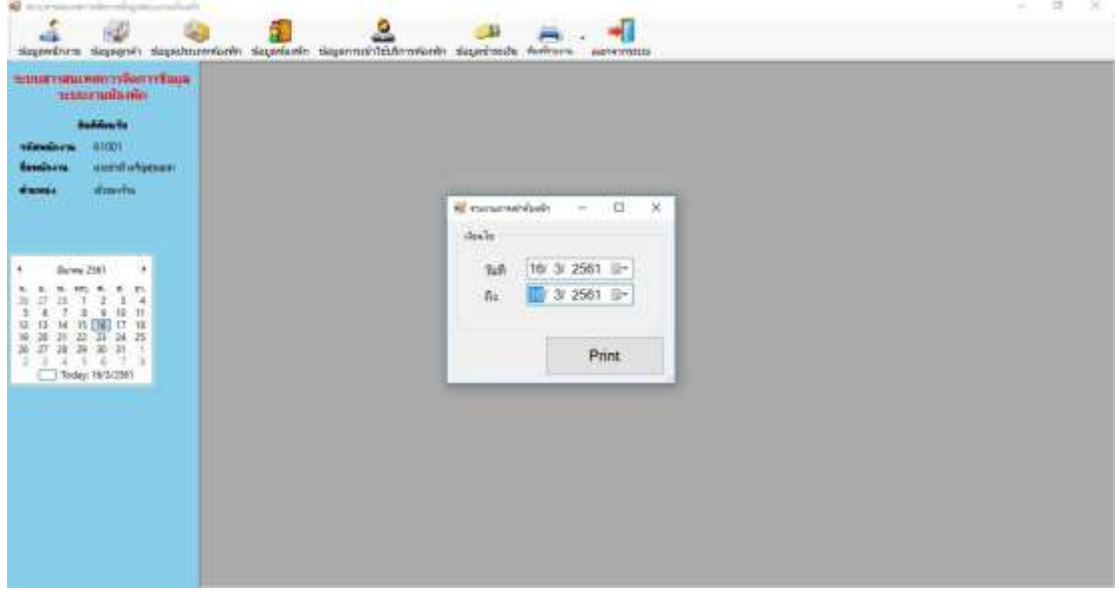

**ภาพที่ ก-10**XXแสดงหน้าจอก าหนดเงื่อนไขการออกรายงานการเช่าห้องพัก

1.11XXหน้าออกรายงานการเช่าห้องพัก ในส่วนนี้จะแสดงรายละเอียดเกี่ยวกับการเข้าพัก ทั้งหมดที่ผ่านมาของแต่ละเดือนและปีให้ได้ทราบ ดังภาพที่ ก-10

| <b>RE university</b><br>医酒香 人人人 化法菌酸 |                                                              |      |       |                          |                      | $\sim$ | $\mathbf{x}$<br>$\alpha$ |
|--------------------------------------|--------------------------------------------------------------|------|-------|--------------------------|----------------------|--------|--------------------------|
| <b>Matriftsport</b>                  |                                                              |      |       |                          |                      |        |                          |
|                                      |                                                              |      |       | รายงานการเข่าห้องพัก     |                      |        |                          |
|                                      | วันที่สภาพัก วันที่เข้าพัก และเข้าใจง หรืออุดเก่า นี้ออกเก่า |      |       |                          | www.anne             |        |                          |
| 1802062                              | 21/2/2818 1082                                               |      | 51884 | tribut hyder.            | 5,200.01 : Chris Out |        |                          |
| 1802083                              | 23/2/2818                                                    | 1002 | 63882 | <b>STARTSCHILL HOURS</b> | 3,200.00 Check In    |        |                          |
|                                      |                                                              |      |       |                          |                      |        |                          |
|                                      |                                                              |      |       |                          |                      |        |                          |
|                                      |                                                              |      |       |                          |                      |        |                          |
|                                      |                                                              |      |       |                          |                      |        |                          |
|                                      |                                                              |      |       |                          |                      |        |                          |
|                                      |                                                              |      |       |                          |                      |        |                          |
|                                      |                                                              |      |       |                          |                      |        |                          |
|                                      |                                                              |      |       |                          |                      |        |                          |
|                                      |                                                              |      |       |                          |                      |        |                          |
|                                      |                                                              |      |       |                          |                      |        |                          |
|                                      |                                                              |      |       |                          |                      |        |                          |

**ภาพที่ ก-11**XXแสดงหน้าจอรายงานการเช่าห้องพัก

1.12 หน้ากำหนดเงื่อนไขในการออกรายงานสรุปรายรับ จะแสดงเงื่อนไขในการกำหนด ้วันที่ที่ต้องการ สามารถทำการกำหนดเงื่อนไขที่ต้องการได้ ดังภาพที่ ก-11

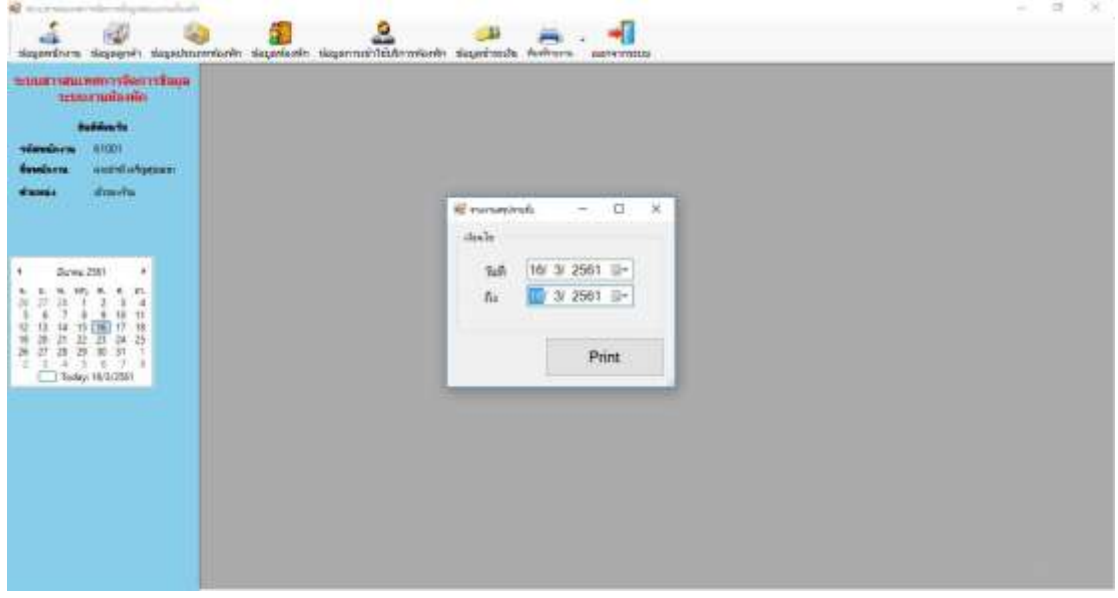

**ภาพที่ ก-12**XXแสดงหน้าจอก าหนดเงื่อนไขการออกรายงานสรุปรายรับ

1.13XXหน้าออกรายงานสรุปรายรับ ในส่วนนี้จะแสดงรายละเอียดเกี่ยวกับยอดรายรับ ทั้งหมดที่ผ่านมาของแต่ละเดือนและปีให้ได้ทราบ ดังภาพที่ ก-13

|                           |                            |               |                           | รายงานสรุปรายรับ  |          |                                  |                       |           |                      |  |
|---------------------------|----------------------------|---------------|---------------------------|-------------------|----------|----------------------------------|-----------------------|-----------|----------------------|--|
|                           | hit shaften                |               | rimail: rimanite saldtesi |                   | Ham.     | salv.                            | arra                  | dias      | YHI.                 |  |
| $\overline{\mathfrak{a}}$ | 2,018<br>where many really |               |                           |                   |          | <b>STATISTICS</b>                |                       |           |                      |  |
|                           | 1802002                    | 23/2/201 1002 | 61002                     | with announcement | 3,200.00 | 180.00                           | <b>COST</b><br>230.00 | w<br>3.00 | 3,613.00             |  |
|                           | 1802001                    | 21/2/201 1002 | 61004                     | miless fromers    | 3,200.00 | 495,00                           | 330.00                | 22.00     | 4,047.00             |  |
|                           |                            |               |                           |                   |          | malmanistau<br><b>Tuenslauce</b> |                       |           | 7,660.00<br>7,660.00 |  |
|                           |                            |               |                           |                   |          |                                  |                       |           | n                    |  |
|                           |                            |               |                           |                   |          |                                  |                       |           |                      |  |
|                           |                            |               |                           |                   |          |                                  |                       |           |                      |  |
|                           |                            |               |                           |                   |          |                                  |                       |           |                      |  |
|                           |                            |               |                           |                   |          |                                  |                       |           |                      |  |

**ภาพที่ ก-13**XXแสดงหน้าจอรายงานสรุปรายรับ

2. สำหรับพนักงาน การใช้งานระบบจัดการข้อมูลระบบงานห้องพัก มีขั้นตอนต่างๆดังต่อไปนี้

2.1 แสดงหน้าจอการเข้าสู่ระบบ ผู้ใช้ระบบทำการกรอก Username และ Password ในการ เข้าใช้ระบบ เพื่อจะได้เข้าสู่หน้าเมนูหลัก ดังภาพที่ ก-14

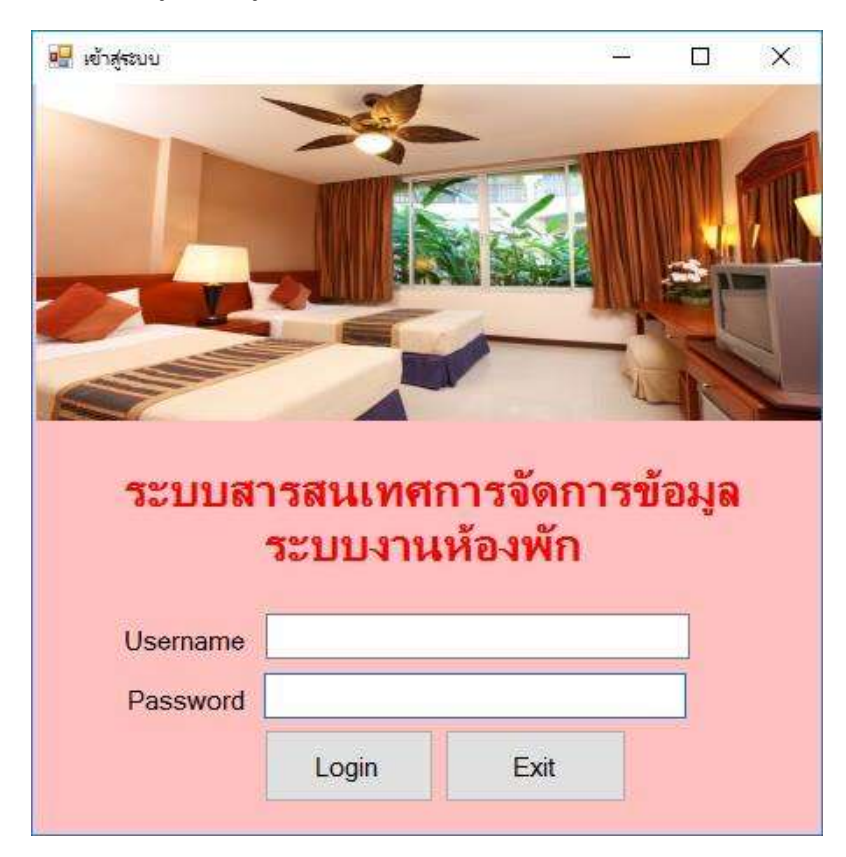

**ภาพที่ ก-14** แสดงหน้าจอการเข้าสู่ระบบ

2.2 หน้าจอแสดงเมนูหลัก หลังจากกรอกชื่อผู้ใช้และรหัสผ่านแล้ว จะแสดงหน้าจอเมนูหลัก ส าหรับพนักงาน จะแสดงเมนูข้อมูลลูกค้า ข้อมูลประเภทห้องพัก ข้อมูลห้องพัก ข้อมูลการเข้าใช้ บริการห้องพัก ข้อมูลชำระเงิน พิมพ์รายงาน ดังภาพที่ ก-15

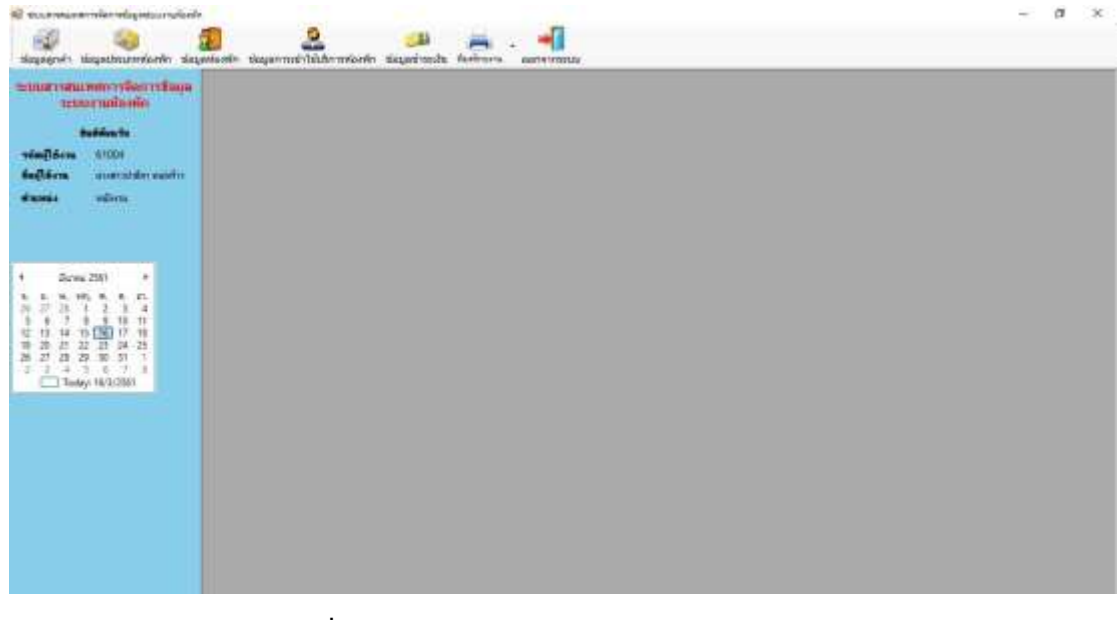

**ภาพที่ ก-15** แสดงหน้าจอเมนูหลักสำหรับพนักงาน

2.3 หน้าข้อมูลลูกค้า จะแสดงการเพิ่ม ลบ แก้ไข ค้นหาข้อมูลเกี่ยวกับลูกค้า เช่น รหัสลูกค้า ชื่อลูกค้า เพศ ที่อยู่ เป็นต้น สามารถทำการเพิ่ม ลบ แก้ไข ค้นหาข้อมูลได้ ดังภาพที่ ก-16

| <b>EDITORIUMOTSKOTIŠKIA</b><br>trimenutemin                                                                                   |                                     |                                                       |   | ข้อมูลลูกค่า                              |                                                                               |                                                                                                    |                                 |      |
|----------------------------------------------------------------------------------------------------|-------------------------------------|-------------------------------------------------------|---|-------------------------------------------|-------------------------------------------------------------------------------|----------------------------------------------------------------------------------------------------|---------------------------------|------|
| <b>Building for</b><br><b>ATOOT</b><br>vemports.                                                                              | <b>STREET DOM</b><br>rhoade         |                                                       |   | duwendaante.                              |                                                                               |                                                                                                    |                                 | duwn |
| taliers.<br>reached a figures.<br>d'enveloi.<br>d'anni.                                                                       | <b>Trando</b><br><b>LWD</b><br>find | тератийнгания -                                       |   | via<br>grafiy                             | inviting<br>thousan                                                           | Segnifo:                                                                                                 | <b>HITE</b>                     |      |
| Service 2583<br>٠<br>٠,<br>$E_{\rm{B}}$<br>$\sim$<br>se.<br>$^{\dagger}$<br>14 15 TH<br>18<br>n                               | пионалении<br>and/m                 |                                                       | ¥ | ameri<br>81003<br>81003<br>61004<br>61008 | 1000100019<br>1222112222332<br>888888888888<br>*************<br>6688888888888 | наштарног поднет.<br><b>MARITIE VITAL NIMET</b><br>мловият величины<br>cusos bulkout<br>unanciale fendu- | mis<br>ngi<br>773<br>135<br>nūa |      |
| $\overline{z}$<br>×<br>zż<br>26<br>в<br>29<br>$\overline{z}$<br>a<br>$\overline{30}$<br>51<br>4.3.6.7<br>12<br>Today 16/1/383 | Alloway.                            | <b>Castle X =</b><br>"T" niu<br>HUM!<br><b>ABLUST</b> |   |                                           |                                                                               |                                                                                                    |                                 |      |

**ภาพที่ ก-16** แสดงหน้าจอการเพิ่ม ลบ แก้ไข ค้นหาข้อมูลลูกค้า

2.4 หน้าข้อมูลประเภทห้องพัก จะแสดงการเพิ่ม ลบ แก้ไข ค้นหาข้อมูลเกี่ยวกับประเภท ห้องพัก เช่น รหัสประเภทห้องพัก ประเภทห้องพัก ราคา สามารถทำการเพิ่ม ลบ แก้ไข ค้นหาข้อมูล ได้ดังภาพที่ ก-17

| 10 monetaremiantelapidaurutarin (dapriarin)<br>$\overline{a}$<br>alla                                                                                                    | g<br>545<br>dependitum depagneti depadmentionen depatische departusischendenten departmente. Aufmen- austentiste |                                                                                                    | α<br>$\infty$<br>$\sim$<br>$-4.4$ |
|----------------------------------------------------------------------------------------------------|----------------------------------------------------------------------------------------------------|----------------------------------------------------------------------------------------------------|-----------------------------------|
| =платнашенного@аттебада<br><b>TERRATION OF</b><br><b>Indian fo</b><br>(41001)<br><b><i>STATISTIC</i></b>                                                                                                    | <b>THREIBIN</b><br><b>IFARRITELISTER</b>                                                                         | ข้อมุลประเภทห่องพัก<br>durnheumier                                                                                                    | <b>Russy</b>                      |
| reserved adoptment<br><b>Gallden</b><br>shareha.<br><b>STATISTICS</b><br>Siewe 2561<br>٠<br>٠<br>F1.<br>m.<br>٠<br>30%<br>検<br>$\mathbf{H}$<br>ü<br>U.<br>###<br><b>D</b><br>$-13$<br>w.<br>M<br>寡<br>$^{24}$<br>23<br>37<br>$^{36}$ | drammitsale<br><b>TWWA</b><br><b>CONTROLL</b><br><b>With X=</b><br>"Y" ifu<br>in them.<br>Mill usan              | <b>THE</b><br>สำคัญอิสน<br>disamfamir.<br>ffea<br><b>Grassi udatürart</b><br>ins.<br>3214<br>٠<br><b>Полибатнико</b><br>002<br>1989<br>nest insultingence<br>1917<br>Ленбимиатнию<br>664<br>2209 |                                   |
| m<br>٠<br>$-2 - 4$<br>3<br>×<br>٠<br>3 Today: 18/1/2003                                                                                                    |                                                                                                    |                                                                                                    | <b>Designe</b>                    |

**ิภาพที่ ก-17** แสดงหน้าจอการเพิ่ม ลบ แก้ไข ค้นหาข้อมูลประเภทห้องพัก

2.5 หน้าข้อมูลห้องพัก จะแสดงการเพิ่ม ลบ แก้ไข ค้นหาข้อมูลเกี่ยวกับห้องพัก เช่น รหัส ห้องพัก ประเภทห้องพัก สถานะ ราคา สามารถทำการเพิ่ม ลบ แก้ไข ค้นหาข้อมูลได้ ดังภาพที่ ก-18

| епагнации субет Нада<br>trimenumento                                                                     | ขอมลห้องพัก        |                   |      |                                       |             |              |        |  |  |  |  |
|----------------------------------------------------------------------------------------------------|--------------------|-------------------|------|---------------------------------------|-------------|--------------|--------|--|--|--|--|
| <b>Builders</b> for                                                                                      | <b>THREE</b>       |                   |      | «Анастиативалиби а                    |             |              |        |  |  |  |  |
| (41001<br>vemports.                                                                                      | numain/auto        |                   |      |                                       |             |              | ที่มหา |  |  |  |  |
| toditon.<br>country of a figure of                                                                       | deanniture         | rows#endnisier    | 1fin |                                       |             |              |        |  |  |  |  |
| d'envita.<br>dunia<br>Screw 25th<br>٠<br>٠<br>E1<br>×<br>۰.<br>4                                         | diritti            | reastmeent.       | Nos  | downfarm                              | ส่วย่างอิสน | <b>BETHE</b> |        |  |  |  |  |
|                                                                                                    | <b>THOMAS</b>      | ×.                | 2881 | <b>Reminess of clused</b>             | 1,794.89    | <b>TELL</b>  |        |  |  |  |  |
|                                                                                                    |                    |                   | 1981 | Weathing-minitizent                   | 1,556.00    | Turisa       |        |  |  |  |  |
|                                                                                                    |                    |                   | 2063 | dealises metüset                      | 1,568.00    | 314          |        |  |  |  |  |
|                                                                                                    | sign ritu.         | $x -$<br>of tells | 1964 | Weathers-mistQuest                    | 1,506.00    | źн           |        |  |  |  |  |
|                                                                                                    |                    |                   | 1805 | deutmos-metituet                      | 1,599.99    | ŤП           |        |  |  |  |  |
| $^{\dagger}$<br>18<br>1k                                                                                 | <b>Hit Gallery</b> | <b>MAI</b> invite | 2884 | deminus-mettheet                      | 1,500.00    | ŤН           |        |  |  |  |  |
| 14.<br>TE<br>虻<br>z<br>25<br>Ħ<br>22<br>22<br>ы<br>z<br>'n<br>29<br>51<br>x<br>z<br>$\overline{30}$<br>÷ |                    |                   | 1867 | finanting-minitized                   | 1,894.09    | 314          |        |  |  |  |  |
|                                                                                                    |                    |                   | 1608 | fleatlista-misfüset                   | 1,809.89    | ăн           |        |  |  |  |  |
| ×<br>a.<br>16<br>-19<br>Teday 16/2/28/3                                                                  |                    |                   | teas | <b><i><u>Armiens-michiest</u></i></b> | 1,606.00    | îп           |        |  |  |  |  |
|                                                                                                    |                    |                   | tess | Audions-michloret                     | 1,000.00    | 5u           |        |  |  |  |  |
|                                                                                                    |                    |                   | 1001 | понйнемсказыва                        | 1,194.99    | Śи.          |        |  |  |  |  |
|                                                                                                    |                    |                   | 1982 | пониматиять                           | 1,199.00    | Turisa       |        |  |  |  |  |
|                                                                                                    |                    |                   | 1065 | бенбархитанов                         | 1,166.00    | Ťи           |        |  |  |  |  |
|                                                                                                    |                    |                   | 1984 | Акабленизация                         | 1,789.99    | fis          |        |  |  |  |  |
|                                                                                                    |                    |                   | 1865 | Ленйнингатыно                         | 1,186.99    | ŤН           |        |  |  |  |  |
|                                                                                                    |                    |                   | 1005 | Явийнематиков                         | 1,398.99    | 514          |        |  |  |  |  |
|                                                                                                    |                    |                   | 1007 | бывнаютного                           | 1,289.00    | 5u           |        |  |  |  |  |

**ภาพที่ ก-18** แสดงหน้าจอการเพิ่ม ลบ แก้ไข ค้นหาข้อมูลห้องพัก

2.6 หน้าข้อมูลการเข้าพัก จะแสดงการเพิ่ม ลบ แก้ไข ค้นหาข้อมูลเกี่ยวกับการเข้าพัก เช่น รหัสการเข้าพัก หมายเลขห้องพัก ลูกค้า วันที่เข้าพัก เป็นต้น สามารถทำการเพิ่ม ลบ แก้ไข ค้นหา ข้อมูลได้ดังภาพที่ ก-19

|                                                                |                                       |                             |                            | ขอมุลการเขาพัก                          |                         |                 |                   |                                                                      |
|----------------------------------------------------------------|---------------------------------------|-----------------------------|----------------------------|-----------------------------------------|-------------------------|-----------------|-------------------|----------------------------------------------------------------------|
| <b>Vurscidum</b><br>winnwihiin.                                |                                       |                             | ทีมหารพิสเซ็วพิท           |                                         |                         |                 |                   | <b>WEARY!</b>                                                        |
| and.<br><b>Suited with</b><br><b>Uttimilianis</b><br>WaldsAdaw | moderandi<br>TO 37, 2561<br>s.        |                             | taler.<br>ritailli<br>siis | mmonter<br>Yes.<br><b>FRIDE</b><br>3902 | shown.<br><b>Barrio</b> | ville<br>polis. | <b>Topoli</b>     | Suikeri<br>nin                                                       |
|                                                                | 2,200.00<br><b>Check Our</b>          |                             | meters.<br>sizonar         |                                         |                         |                 |                   |                                                                      |
| <b>INGHI ITALI</b>                                             | Windle<br><b>Mark</b><br>(Fh) arallei |                             |                            |                                         |                         |                 |                   |                                                                      |
|                                                                |                                       |                             |                            |                                         |                         |                 |                   |                                                                      |
|                                                                | metassissen<br>Mell guitar            | medantion<br>Healimagasways |                            |                                         |                         |                 | Recrimes-L. space | ЛАНБОВИК, КОМП - КОМПЕТЕН НУДЕТ СЕЛЕВИ-<br>situated and distribution |

**ภาพที่ ก-19** แสดงหน้าจอการเพิ่ม ลบ แก้ไข ค้นหาข้อมูลการเข้าพัก

2.7 หน้าข้อมูลชำระเงิน จะแสดงการเพิ่ม ลบ แก้ไข ค้นหาข้อมูลเกี่ยวกับการชำระเงิน เช่น ้ เลขที่ใบเสร็จ วันที่ชำระ รหัสการเข้าพัก คำนวนยอดชำระ เป็นต้น สามารถทำการเพิ่ม ลบ แก้ไข ค้นหาข้อมูลได้ ดังภาพที่ ก-20

| siguerantes tiquanti departmentenin tiquetistik doperachishistoretazio depertuala ferirara<br>шина такожественствика» |                                                          |                     |              |             |               | AROSTERS<br>ออกใบเสร็จรับเงิน |                |                     |       |      |                      |               |                |                |
|----------------------------------------------------------------------------------------------------|----------------------------------------------------------|---------------------|--------------|-------------|---------------|-------------------------------|----------------|---------------------|-------|------|----------------------|---------------|----------------|----------------|
| завигализов.<br><b>THEFAMI</b><br><b>Building for</b>                                                                 |                                                          |                     |              | Wardbaata.  |               |                               |                |                     |       |      |                      |               |                |                |
| #1001<br><b><i>semilarm</i></b>                                                                                       | unfluotic.                                               |                     |              |             |               |                               |                |                     |       |      |                      |               | diases.        |                |
| <b>HARAFARANE</b><br><b>Guilding</b><br>wheels<br><b>WINNER</b>                                                       | fulltive<br>silavos trib-<br>silageds.<br><b>Beamits</b> | THE 197 2581        | 54           |             |               | <b>Jawil</b>                  | <b>lumbs</b>   | Yuff                | ı     | ding | tile<br><b>dinin</b> | med<br>$flat$ | nie<br>pnār    | Ħ              |
|                                                                                                    | налиатийныйт                                             |                     |              |             |               | ٠                             | <b>LEEDING</b> | manuel              | m     |      | <b>INCHES</b>        | m             | <b>COLOR</b>   | ш              |
| Dures 2141<br>٠                                                                                                    | volnima                                                  |                     |              |             |               |                               |                |                     |       |      |                      |               |                |                |
| ٠<br>۰<br>art.<br>a                                                                                                   | silentitum                                               | 8/1001              |              |             |               |                               |                |                     |       |      |                      |               |                |                |
| Ħ<br>13<br>n.<br>u<br>13.<br>75<br>н                                                                                  | <b>Birolinova</b>                                        | www.bibliothytwashi |              |             |               |                               |                |                     |       |      |                      |               |                |                |
| $rac{11}{29}$<br>$\mathbb{R}$<br>22<br>3X<br>×<br>×<br>-31<br>٠<br>œ.<br>a<br>٠                                       | взазваний и.                                             |                     |              |             |               |                               |                |                     |       |      |                      |               |                |                |
| Theley 16/3/2989                                                                                                    |                                                          |                     | district)    |             | <b>Letter</b> |                               |                |                     |       |      |                      |               |                |                |
|                                                                                                    |                                                          |                     |              | this dealer | <b>Artist</b> |                               |                |                     |       |      |                      |               |                |                |
|                                                                                                    | aism:                                                    |                     |              |             | <b>Juint</b>  |                               |                |                     |       |      |                      |               |                |                |
|                                                                                                    | sinks.                                                   | <b>HOORE</b> #      | <b>LITHE</b> |             | <b>UTBT</b>   | ×                             |                |                     |       |      |                      |               |                | $\blacksquare$ |
|                                                                                                    | sidat                                                    | <b>HATAFIE</b>      | <b>ATTER</b> |             | <b>APRIL</b>  |                               |                |                     |       |      |                      |               |                |                |
|                                                                                                    | THY                                                      | <b>LEWA</b>         |              |             | <b>Links</b>  | <b>HIHI</b>                   |                | $m_{\text{H}}$      | $x -$ |      |                      |               | <b>Пинштип</b> |                |
|                                                                                                    |                                                          |                     | такімбини    |             | Ariet         | <b>Million</b> Guilley        |                | <b>ICTIO</b> MYSSIE |       |      |                      |               |                |                |

**ภาพที่ ก-20** แสดงหน้าจอการเพิ่ม ลบ แก้ไข ค้นหาข้อมูลการชำระเงิน

2.8 หน้าพิมพ์ใบเสร็จชำระเงิน เมื่อทำการกดบันทึกการชำระเงิน หน้านี้จะแสดง ี รายละเอียดต่าง ๆ เกี่ยวกับการคำนวณยอดชำระในการเข้าพักและใช้เป็นหลักฐานในการชำระเงิน ดังภาพที่ ก-21

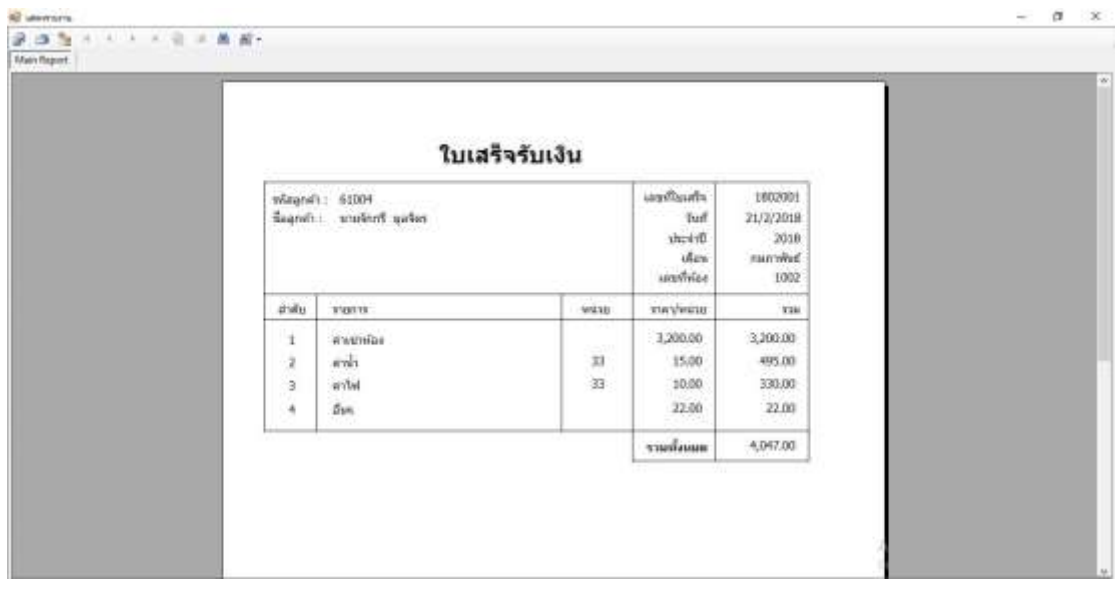

**ภาพที่ ก-21** แสดงหน้าจอใบเสร็จรับเงิน

2.9 หน้ากำหนดเงื่อนไขการออกรายงานการเช่าห้องพัก จะแสดงเงื่อนไขในการกำหนดวันที่ ้ที่ต้องการ สามารถทำการกำหนดเงื่อนไขที่ต้องการได้ ดังภาพที่ ก-22

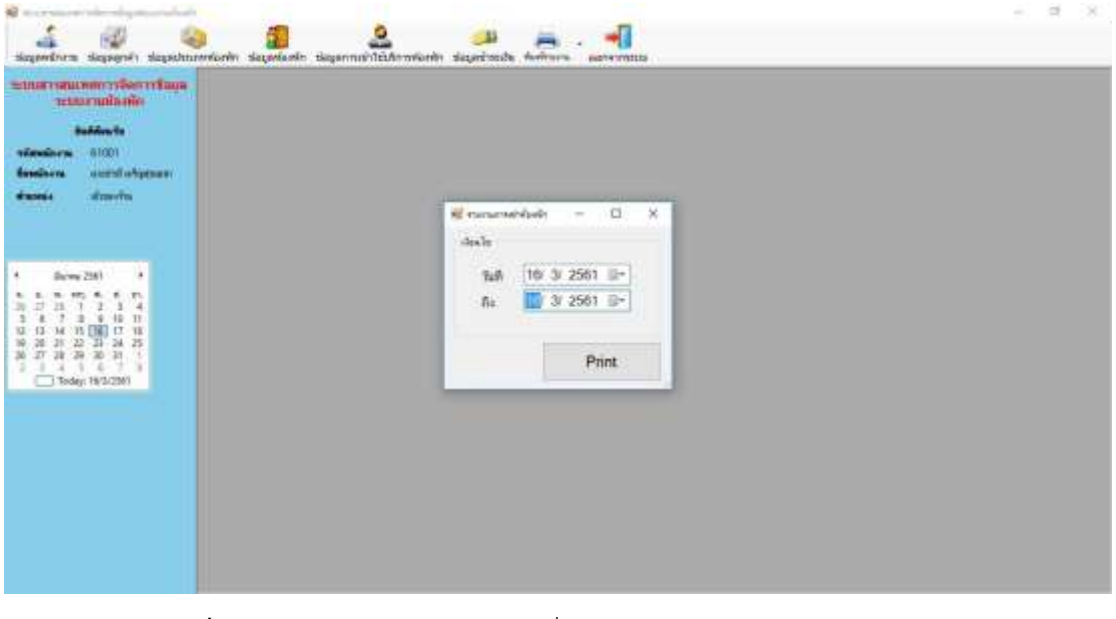

**ภาพที่ ก-22** แสดงหน้าจอกำหนดเงื่อนไขการออกรายงานการเช่าห้องพัก

2.10 หน้าออกรายงานการเช่าห้องพัก ในส่วนนี้จะแสดงรายละเอียดเกี่ยวกับการเข้าพัก ทั้งหมดที่ผ่านมาของแต่ละเดือนและปีให้ได้ทราบ ดังภาพที่ ก-23

| <b>AZ</b> <i>utempre</i><br>201<br>法文 上 三 设 三 盖 藏 : |         |           |                                                                    |       |                      |                                    | $\sim$ | $\sigma$ | $\mathbf{x}$ |
|-----------------------------------------------------|---------|-----------|--------------------------------------------------------------------|-------|----------------------|------------------------------------|--------|----------|--------------|
| <b>Mainflapot</b>                                   |         |           |                                                                    |       | รายงานการเข่าห้องพัก |                                    |        |          |              |
|                                                     |         |           |                                                                    |       |                      |                                    |        |          |              |
|                                                     | 1802082 | 21/2/2818 | วันที่สำพัก วันที่เข้าพัก และยิ่งใจส. ะหัสลุกต่า ขี้ออกต่า<br>1012 | 51884 | tribut hyder.        | www. stone<br>5,280.01 : Check Out |        |          |              |
| 1802083                                             |         | 23/2/2818 | 1002                                                               | 63882 | MARTISCHTIL WENT     | 3,200.00 Dwd: In                   |        |          |              |
|                                                     |         |           |                                                                    |       |                      |                                    |        |          |              |
|                                                     |         |           |                                                                    |       |                      |                                    |        |          |              |
|                                                     |         |           |                                                                    |       |                      |                                    |        |          |              |
|                                                     |         |           |                                                                    |       |                      |                                    |        |          |              |
|                                                     |         |           |                                                                    |       |                      |                                    |        |          |              |
|                                                     |         |           |                                                                    |       |                      |                                    |        |          |              |
|                                                     |         |           |                                                                    |       |                      |                                    |        |          |              |
|                                                     |         |           |                                                                    |       |                      |                                    |        |          |              |
|                                                     |         |           |                                                                    |       |                      |                                    |        |          |              |
|                                                     |         |           |                                                                    |       |                      |                                    |        |          |              |

**ภาพที่ ก-23**XXแสดงหน้าจอรายงานการเช่าห้องพัก